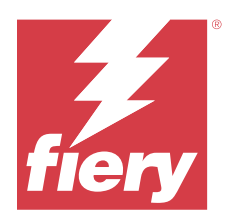

# Customer Release Notes Fiery Command WorkStation Package, version 7.0

This document contains important information about this release. Be sure to provide this information to all users before proceeding with the installation.

# About this release

The following applications are included in this release:

- **•** Fiery Command WorkStation Package v7.0.0.521
	- **•** Fiery Command WorkStation v7.0.0.47
	- **•** Fiery Hot Folders v4.3.2.17
- **•** Fiery Software Manager v7.0.0.24

# New features

## **What's new?**

For information about new features that were added in the initial release of version 7.0, visit [https://www.fiery.com/](https://www.fiery.com/products/fiery-command-workstation/for-cutsheet-users/#whats-new) [products/fiery-command-workstation/for-cutsheet-users/#whats-new](https://www.fiery.com/products/fiery-command-workstation/for-cutsheet-users/#whats-new).

## **Spot color verification schedule**

Initiate spot color verification schedules in Fiery Spot Pro by clicking **Create a schedule** in the **Fiery Spot Color Report** window. Create and execute the spot color verification schedules in Fiery ColorGuard and verify the results in Fiery Verify to ensure consistent spot color output at regular time intervals.

## **ECC update from Fiery Updates tab**

TLS v1.3 support for EFI Cloud Connector (ECC) is available from Fiery Updates. Users of Windows-based Fiery servers FS300 Pro and later and users of Linux-based Fiery servers FS350 and later can download the update in **Fiery Command WorkStation** > **Device Center** > **Fiery Updates** > **Updates**.

#### **Fiery ColorGuard Client application**

Fiery ColorGuard Client application is now compatible with Fiery Impress.

© 2024 Fiery, LLC. 21 April 2024

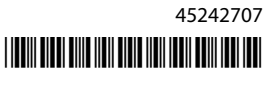

#### **Mac M3 support**

Fiery Command WorkStation 7.0.0.490 adds support for the Mac M3 processor.

#### **TLS v1.3 support**

Fiery Command WorkStation 7.0.0.414 adds support for TLS v1.3.

#### **Job Editor for Fiery XF**

The new Job Editor for Fiery XF delivers enhanced usability and performance, and supports Fiery XF 7.0 and later.

With Fiery Command WorkStation version 7.0.0.39 or later, you can save a tiling assembly guide to a PDF file.

#### **Fiery XF 8.0 support**

Fiery Command WorkStation 7.0.0.350 adds support for Fiery XF 8.0.

Older versions of Fiery Command WorkStation cannot connect to a Fiery XF 8.0 server.

#### **Fiery Account**

A Fiery Account is required for downloading software from Fiery Software Manager, including the upgrade to Command WorkStation 7. An account is not required to install the software.

For more information, visit<https://solutions.fiery.com/Account>.

# Issues fixed

#### **Issues fixed in Fiery Command WorkStation Package v7.0.0.521**

- **•** When you attempted to print a booklet job by modifying the paper catalog entry previously defined for the paper size, an error message appeared.
- **•** When you modified the page range settings for a variable data job with 2-sided printing in **Job Properties** > **Layout** and reprinted the job, the back side of the printed output appeared incorrect.

**•** When you defined Regmark cut contours with a Zünd Cut Center cutter for a job, the cut marks were incorrectly applied to the output.

# **Issues fixed in Fiery Command WorkStation Package v7.0.0.490**

Fiery Command WorkStation

- **•** When you applied a Fiery Impose template with KIKUYONSAI paper size for a job in **Job Properties** and previewed the job after processing it, the pages appeared blank.
- **•** In Fiery Impose, when you clicked **Edit** in the Sheet field and chose a paper catalog entry that was created in Fiery Command WorkStation, the output paper size did not display the defined custom paper size.
- **•** When you saved a job (with a .DBP extension) with an associated media catalog entry in Fiery Impose and selected a different media catalog entry in **Job Properties** with the same paper size, an error appeared.
- **•** In Fiery ImageViewer, you could not open a saved job to which color edits were applied.
- **•** When you created and attempted to assign a paper catalog entry with custom paper size to an archived job, a page size mismatch error appeared.
- **•** When you submitted a job with an imposition layout with a double-byte character name, the demo watermark appeared inconsistently in the job preview.

Fiery XF

- **•** You could not apply the **Snap to** setting to an object for a nesting job in Job Editor.
- **•** When you saved a tiling job as a PDF and previewed the job in the **Tile Layout Overview** window, the preview did not display as expected.
- **•** Some keyboard shortcuts did not function as expected in Job Editor.
- **•** You can save the entire tile layout in one PDF with Job Editor while saving a tiling job as a PDF.

# **Issues fixed in Fiery Command WorkStation Package v7.0.0.425**

- **•** On some Japanese-language computers, when you attempted to create a new control bar using the **Control Bar Builder** to specify the components, an error occurred.
- **•** The Full Width Array (FWA) measurement method did not appear in the **Patch Layout** window while you recalibrated a Fiery server on some French-language computers.
- **•** When you opened an exported job log, the first line of the joblog.csv file was garbled.
- **•** In Fiery ImageViewer, you could not apply a color replacement edit for a native job.
- **•** In Fiery Impose, the trim marks were not applied to the job even though you defined and enabled the **Print trim marks** check box in the **Marks** window.

- **•** In Job Editor, the preview did not appear as expected in the **Color** tab when you did either of the following:
	- **•** changed the rendering intent for a color.
	- **•** selected or deselected a spot color in **Available spot colors on this job**.
- **•** On some German-language computers, some of the keyboard shortcuts did not function as expected in the **Job Editor** window.

# **Issues fixed in Fiery Command WorkStation Package v7.0.0.350**

Fiery Command WorkStation

- **•** In the **Fiery JobMaster** > **Insert** > **Insert From Scanner** window, when you selected **Acquire** to preview and edit the scanned content, the preview did not appear as expected.
- **•** You could not print a booklet with a new custom paper size for a job that was previously assigned to a paper catalog.

Fiery XF

- **•** On some Mac computers, when you attempted to drag and drop a spot color from **My Custom Spot Colors**, Color Editor quit unexpectedly.
- **•** When you selected the **Large Patch Size** check box while calibrating some printers, the measurement charts did not appear as expected in Color Tools.
- **•** On some macOS 13 computers, **Job Editor** did not display the job preview.
- **•** On some Mac computers with 4K resolution, the mouse pointer position did not correspond to the cursor position on the monitor.

# **Issues fixed in Fiery Command WorkStation Package v7.0.0.303 SP1**

Fiery Command WorkStation

- **•** When you connected to a Fiery server that had invalid entries in the Job Log, Fiery Command WorkStation stopped responding.
- **•** On some computers, you may have encountered the error "Cannot retrieve file from server" when you started Fiery Impose, Fiery Compose, or Fiery JobMaster.

# Upgrading

This installer will upgrade any existing Fiery Command WorkStation Package to the latest package containing Fiery Command WorkStation and Fiery Hot Folders. Optionally, you can install Fiery Remote Scan by using Fiery Software Manager.

For more information on technical specifications, refer to [https://www.fiery.com/products/cutsheet/job](https://www.fiery.com/products/cutsheet/job-management/fiery-command-workstation/)[management/fiery-command-workstation/.](https://www.fiery.com/products/cutsheet/job-management/fiery-command-workstation/)

# Updates to system requirements

# **Supported versions**

Fiery Command WorkStation version 7.0 supports Fiery system software FS200/FS200 Pro and later installed on the Fiery server.

Fiery Command WorkStation supports these operating systems for your computer:

- **•** macOS 14
- **•** macOS 13
- **•** macOS 12
- **•** macOS 11
- **•** macOS 10.15
- **•** Windows 11, 64-bit
- **•** Windows 10, 64-bit
- **•** Windows Server 2022, 64-bit
- **•** Windows Server 2019, 64-bit
- **•** Windows Server 2016, 64-bit

**Note:** Fiery Command WorkStation offers Rosetta support for macOS computers with the M1 chip. For more information, visit [https://www.fiery.com/marketing/fiery-servers-and-software/campaigns/macos-big-sur](https://www.fiery.com/marketing/fiery-servers-and-software/campaigns/macos-big-sur-compatibility/)[compatibility/.](https://www.fiery.com/marketing/fiery-servers-and-software/campaigns/macos-big-sur-compatibility/)

# **Fiery Software Manager updates**

Fiery Software Manager displays the Command WorkStation version 7.0 update only if your computer operating system and existing server list are supported by Command WorkStation version 7.0.

- **•** If Fiery Software Manager detects an unsupported operating system, the update is not displayed.
- **•** If all the Fiery servers connected to Command WorkStation are not compatible with Command WorkStation 7.0, the update is not displayed.
- **•** If one Fiery server is not compatible, but other Fiery servers are compatible, you are prompted that the unsupported Fiery servers will be automatically removed from the server list in Command WorkStation.

Known issues

**macOS 13 and later**

#### **Adobe Acrobat on macOS 13 and later**

Because Adobe does not yet offer full support for Adobe Acrobat on macOS 13 and later, you will experience these issues:

- **•** You cannot start Adobe Acrobat from macOS 13 and later on M1 and M2 processors.
- **•** On Intel processors, Adobe Acrobat shows the sign-in window, even if you are already signed in. Dismiss the sign-in window, and Acrobat functions normally.

#### **macOS 10.15 and later**

#### **Full Disk Access**

Because of changes in how macOS 10.15 or later manages security, there are now additional steps required to allow Fiery applications to function properly.

You need to make changes to the **Full Disk Access** security feature in macOS in order for Fiery applications to manage updates and access files such as Impose templates and hot folders. Enable **Full Disk Access** for Fiery applications such as Fiery Command WorkStation.

- **1** Close all Fiery applications.
- **2** Go to **System Preferences** > **Security & Privacy** > **Privacy** > **Full Disk Access**.
- **3** Click the Lock icon in the bottom-left corner and enter your password.
- **4** In the list of apps, select the checkbox next to **com.efi.InstallerHelperTool**.
- **5** Click the **+** button.
- **6** In the Applications folder, select Fiery Software Manager and Fiery Software Uninstaller and click **Open**. These applications require full disk access in order to maintain and update Fiery applications on your computer.
- **7** In the Applications folder, select the Fiery Command WorkStation application and click **Open**.
- **8** If you use Fiery Hot Folders or Fiery Remote Scan, select each application and click **Open**. When Fiery Hot Folders detects that the Documents, Desktop, and Downloads folders are being used, it issues a message requesting full disk access. This message is still displayed even after access has been granted. You can dismiss this message and continue working.

#### **PS to PDF conversion**

When you use macOS 10.15 and later with Fiery Impose, Fiery Compose, or Fiery JobMaster, you may be prompted to allow Fiery Command WorkStation to have access to Acrobat Distiller. This permission is necessary for the conversion of PS files to PDF. If you do not grant permission, the conversions will not be successful and you will need to change the Automation security feature in macOS.

- **1** Close all Fiery applications.
- **2** Close Acrobat Distiller.
- **3** Go to **System Preferences** > **Security & Privacy** > **Privacy** > **Automation**.
- **4** Click the Lock icon in the bottom-left corner and enter your password.
- **5** In the Apps list, locate **Fiery Command WorkStation.app**.
- **6** Select the **Acrobat Distiller.app** option. This allows Fiery Command WorkStation to have access to Acrobat Distiller.

## **Setting Preferences in Adobe Acrobat Distiller for PostScript to PDF conversion**

Fiery Impose, Fiery Compose, and Fiery JobMaster require Acrobat Distiller to convert PostScript (PS) files to PDF on a client computer.

Due to enhanced security settings in Acrobat Distiller, you must confirm that the PS file to be converted is from a trustworthy source in: **Acrobat Distiller** > **File** > **Preferences** > **Preferences - Acrobat Distiller**, select **Trust all files opened via Acrobat Distiller** under **Security**.

**Note:** If **Trust all files opened via Acrobat Distiller** is not selected, you are prompted to confirm that the file is from a trustworthy source for every PS file to be converted to PDF. This also applies to Hot Folders when the **Microsoft Office** filter is selected, **Output file type** is specified as **PDF**, and a joboptions file is selected as a **Distiller profile**.

## **Fiery Apps Cloud Connector needs permission**

During or after installation of the Command WorkStation version 7 package on a Mac computer, Fiery Software Manager may prompt you to allow FieryAppsCloudConnector.app to accept incoming network connections. Click **Allow** to finish the installation.

#### **Spot Pro**

#### **Specialty colors**

Specialty colors are not profiled and the **Apply To** feature is limited to device CMYK values only.

#### **Spot color value rounding**

After you define a spot color and restart Spot Pro, values for some colors may differ slightly from the original values that you entered. This is because of numeric rounding that Spot Pro has performed, and there should be no noticeable visible change in the color.

#### **M3 measurement mode**

M3 mode is not supported for single-measurement devices.

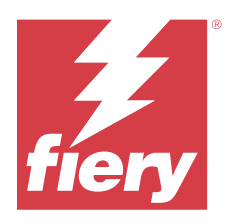

# Notes de mise à jour client : Fiery Command WorkStation Package, version 7.0

Le présent document contient des informations importantes concernant cette version. Distribuez-le à tous les utilisateurs avant de procéder à l'installation.

# À propos de cette version

Cette version comprend les applications suivantes :

- **•** Fiery Command WorkStation Package version 7.0.0.521
	- **•** Fiery Command WorkStation version 7.0.0.47
	- **•** Fiery Hot Folders version 4.3.2.17
- **•** Fiery Software Manager version 7.0.0.24

# Nouvelles fonctionnalités

#### **Nouveautés**

Pour plus d'informations sur les nouvelles fonctionnalités ajoutées à la publication initiale de la version 7.0, visitez [https://www.fiery.com/products/fiery-command-workstation/for-cutsheet-users/#whats-new.](https://www.fiery.com/products/fiery-command-workstation/for-cutsheet-users/#whats-new)

#### **Programme de vérification des tons directs**

Démarrez les programmes de vérification des tons directs dans Fiery Spot Pro en cliquant sur **Créer un programme** dans la fenêtre **Rapport des tons directs Fiery**. Créez et exécutez les programmes de vérification des tons directs dans Fiery ColorGuard et vérifiez les résultats dans Fiery Verify afin de garantir l'uniformité des tons directs imprimés à intervalles réguliers.

#### **Mise à jour de l'ECC à partir de l'onglet Mises à jour Fiery**

La prise en charge de TLS version 1.3 pour EFI Cloud Connector (ECC) est disponible à partir des Mises à jour Fiery. Les utilisateurs de serveurs Fiery FS300 Pro et versions ultérieures fonctionnant sous Windows ainsi que les utilisateurs de serveurs Fiery FS350 fonctionnant sous Linux et versions ultérieures peuvent télécharger la mise à jour dans **Fiery Command WorkStation** > **Vue périphérique** > **Mises à jour Fiery** > **Mises à jour**.

#### **Application cliente Fiery ColorGuard**

L'application client Fiery ColorGuard est désormais compatible avec Fiery Impress.

#### **Prise en charge de Mac M3**

Fiery Command WorkStation 7.0.0.490 intègre la prise en charge du processeur Mac M3.

#### **Prise en charge de TLS v1.3**

Fiery Command WorkStation 7.0.0.414 ajoute la prise en charge de TLS v1.3.

#### **Job Editor pour Fiery XF**

Le nouveau Job Editor pour Fiery XF offre une facilité d'utilisation et des performances améliorées, et prend en charge Fiery XF 7.0 et versions ultérieures.

Avec Fiery Command WorkStation version 7.0.0.39 ou ultérieure, vous pouvez enregistrer un guide de montage en mosaïque dans un fichier PDF.

#### **Prise en charge de Fiery XF 8.0**

Fiery Command WorkStation 7.0.0.350 ajoute la prise en charge de Fiery XF 8.0.

Les anciennes versions de Fiery Command WorkStation ne peuvent pas se connecter à un serveur Fiery XF 8.0.

#### **Fiery Account**

Un Fiery Account est nécessaire pour le téléchargement de logiciels à partir de Fiery Software Manager, y compris la mise à niveau vers Command WorkStation 7. Vous n'avez pas besoin d'un compte pour installer les logiciels.

Pour plus d'informations, visitez [https://solutions.fiery.com/Account.](https://solutions.fiery.com/Account)

# Problèmes résolus

#### **Problèmes résolus dans Fiery Command WorkStation Package version 7.0.0.521**

- **•** Lorsque vous essayiez d'imprimer une tâche de brochure en modifiant l'entrée du catalogue papier précédemment définie pour le format papier, un message d'erreur apparaissait.
- **•** Lorsque vous modifiiez les paramètres d'étendue de pages pour une tâche à données variables avec impression recto verso dans **Propriétés de la tâche** > **Mise en page** et que vous réimprimiez la tâche, le verso de l'impression finale apparaissait incorrect.

**•** Lorsque vous définissiez les contours de découpe Regmark avec un massicot Zünd Cut Center pour une tâche, les repères de coupe étaient mal appliqués à la sortie.

### **Problèmes résolus dans Fiery Command WorkStation Package version 7.0.0.490**

Fiery Command WorkStation

- **•** Lorsque vous appliquiez un modèle Fiery Impose avec le format papier KIKUYONSAI pour une tâche dans les **Propriétés de la tâche** et que vous prévisualisiez la tâche après son traitement, les pages s'affichaient vierges.
- **•** Dans Fiery Impose, lorsque vous cliquiez sur **Modifier** dans le champ Feuille et que vous choisissiez une entrée de catalogue papier créée dans Fiery Command WorkStation, le format papier de sortie n'affichait pas le format papier personnalisé défini.
- **•** Lorsque vous enregistriez une tâche (ayant une extension .DBP) avec une entrée du catalogue support associée dans Fiery Impose et que vous sélectionniez une entrée du catalogue support différente dans les **Propriétés de la tâche** avec le même format papier, une erreur se produisait.
- **•** Dans Fiery ImageViewer, vous ne pouviez pas ouvrir une tâche enregistrée dont les couleurs avaient été modifiées.
- **•** Lorsque vous créiez une entrée de catalogue papier avec un format papier personnalisé et essayiez de l'affecter à une tâche archivée, une erreur d'incompatibilité de format de page s'affichait.
- **•** Lorsque vous soumettiez une tâche avec une mise en page d'imposition avec un nom dont les caractères étaient codés sur deux octets, le filigrane« Démo » s'affichait de manière incohérente dans l'aperçu de la tâche.

#### Fiery XF

- **•** Vous ne pouviez pas appliquer le paramètre **Aligner sur** à un objet pour une tâche d'imbrication dans Job Editor.
- **•** Lorsque vous enregistriez une tâche de morcellement au format PDF et que vous prévisualisiez la tâche dans la fenêtre **Aperçu de la disposition de la mosaïque**, l'aperçu ne s'affichait pas comme prévu.
- **•** Certains raccourcis clavier ne fonctionnaient pas comme prévu dans Job Editor.
- **•** Vous pouvez enregistrer toutes les dispositions de mosaïques dans un PDF avec Job Editor tout en enregistrant une tâche de morcellement au format PDF.

#### **Problèmes résolus dans Fiery Command WorkStation Package version 7.0.0.425**

- **•** Sur certains ordinateurs de langue japonaise, lorsque vous essayiez de créer une nouvelle barre de contrôle à l'aide du **Control Bar Builder** pour spécifier les composants, une erreur se produisait.
- **•** La méthode de mesure Full Width Array (FWA) n'apparaissait pas dans la fenêtre **Agencement des échantillons** lors du recalibrage d'un serveur Fiery sur certains ordinateurs de langue française.
- **•** Lorsque vous ouvriez un journal des tâches exporté, la première ligne du fichier joblog.csv était illisible.
- **•** Dans Fiery ImageViewer, vous ne pouviez pas appliquer de modification de remplacement de la couleur pour une tâche native.
- **•** Dans Fiery Impose, les repères de coupe n'étaient pas appliqués à la tâche, même si vous définissiez et activiez la case à cocher **Imprimer les repères de coupe** dans la fenêtre **Repères**.

- **•** Dans Job Editor, l'aperçu n'apparaissait pas comme prévu dans l'onglet **Couleur** lorsque vous effectuiez l'une des opérations suivantes :
	- **•** Vous aviez modifié l'intention de rendu d'une couleur.
	- **•** Vous aviez sélectionné ou désélectionné un ton direct dans **Tons directs disponibles pour cette tâche**.
- **•** Sur certains ordinateurs de langue allemande, certains raccourcis clavier ne fonctionnaient pas comme prévu dans la fenêtre **Job Editor**.

# **Problèmes résolus dans Fiery Command WorkStation Package version 7.0.0.350**

Fiery Command WorkStation

- **•** Dans la fenêtre**Fiery JobMaster** > **Insérer** > **Insérer depuis le scanner**, lorsque vous sélectionniez **Acquérir** pour prévisualiser et modifier le contenu numérisé, la prévisualisation n'apparaissait pas comme prévu.
- **•** Vous ne pouviez pas imprimer une brochure avec un nouveau format papier personnalisé pour une tâche qui avait préalablement été affectée à un Catalogue papier.

Fiery XF

- **•** Sur certains ordinateurs Mac, lorsque vous essayiez de faire glisser un ton direct à partir de **Mes tons directs personnalisés**, Color Editor se fermait de façon inattendue.
- **•** Lorsque vous sélectionniez la case à cocher **Échantillon de grande taille** lors du calibrage de certaines imprimantes, les diagrammes de mesure n'apparaissaient pas comme prévu dans Outils couleur.
- **•** Sur certains ordinateurs macOS 13, **Job Editor** n'affichait pas la prévisualisation de la tâche.
- **•** Sur certains ordinateurs Mac avec une résolution 4K, la position du pointeur de la souris ne correspondait pas à la position du curseur sur le moniteur.

# **Problèmes résolus dans Fiery Command WorkStation Package v7.0.0.303 SP1**

Fiery Command WorkStation

- **•** Lorsque vous vous connectiez à un serveur Fiery dont les entrées étaient incorrectes dans le journal des tâches, Fiery Command WorkStation cessait de répondre.
- **•** Sur certains ordinateurs, vous avez peut-être rencontré l'erreur « Impossible de récupérer le fichier à partir du serveur » lorsque vous avez démarré Fiery Impose, Fiery Composeou Fiery JobMaster.

# Mise à niveau

Cet installateur met à niveau tout Fiery Command WorkStation Package existant vers le dernier package contenant Fiery Command WorkStation et des Fiery Hot Folders. Vous pouvez également installer Fiery Remote Scan avec Fiery Software Manager.

Pour plus d'informations sur les spécifications techniques, consultez le site [https://www.fiery.com/products/](https://www.fiery.com/products/cutsheet/job-management/fiery-command-workstation/) [cutsheet/job-management/fiery-command-workstation/.](https://www.fiery.com/products/cutsheet/job-management/fiery-command-workstation/)

# Configuration système requise :

# **Versions prises en charge**

Fiery Command WorkStation version 7.0 prend en charge le logiciel système Fiery FS200/FS200 Pro et ses versions ultérieures installées sur le serveur Fiery.

Fiery Command WorkStation prend en charge les systèmes d'exploitation suivants sur votre ordinateur :

- **•** macOS 14
- **•** macOS 13
- **•** macOS 12
- **•** macOS 11
- **•** macOS 10.15
- **•** Windows 11, 64 bits
- **•** Windows 10, 64 bits
- **•** Windows Server 2022, 64 bits
- **•** Windows Server 2019, 64 bits
- **•** Windows Server 2016, 64 bits

**Remarque :** Fiery Command WorkStation offre la prise en charge de Rosetta pour les ordinateurs macOS avec la puce M1. Pour plus d'informations, visitez [https://www.fiery.com/marketing/fiery-servers-and-software/campaigns/](https://www.fiery.com/marketing/fiery-servers-and-software/campaigns/macos-big-sur-compatibility/) [macos-big-sur-compatibility/](https://www.fiery.com/marketing/fiery-servers-and-software/campaigns/macos-big-sur-compatibility/).

## **Mises à jour de Fiery Software Manager**

Fiery Software Manager affiche la mise à jour Command WorkStation version 7.0 uniquement si le système d'exploitation de votre ordinateur et la liste des serveurs existants sont pris en charge par Command WorkStation version 7.0.

- **•** Si Fiery Software Manager détecte un système d'exploitation non pris en charge, la mise à jour n'est pas affichée.
- **•** Si l'ensemble des serveurs Fiery connectés à la Command WorkStation ne sont pas compatibles avec Command WorkStation 7.0, la mise à jour n'est pas affichée.
- **•** Si un serveur Fiery n'est pas compatible, mais que d'autres serveurs Fiery sont compatibles, vous êtes prévenu que les serveurs Fiery non pris en charge seront automatiquement supprimés de la liste des serveurs dans la Command WorkStation.

Problèmes identifiés

#### **macOS 13 et versions ultérieures**

#### **Adobe Acrobat sur macOS 13 et versions ultérieures**

Dans la mesure où Adobe n'offre pas encore la prise en charge complète d'Adobe Acrobat sur macOS 13 et ses versions ultérieures, vous rencontrerez les problèmes suivants :

- **•** Il vous est impossible de lancer Adobe Acrobat à partir de macOS 13 et ses versions ultérieures avec des processeurs M1 et M2.
- **•** Avec les processeurs Intel, Adobe Acrobat affiche la fenêtre de connexion, même si vous êtes déjà connecté. Ignorez la fenêtre de connexion et Acrobat fonctionne normalement.

#### **macOS 10.15 et versions ultérieures**

#### **Accès complet au disque**

En raison des améliorations apportées dans la façon dont macOS 10.15 ou version ultérieure gère la protection, des opérations supplémentaires sont désormais nécessaires pour que les applications Fiery fonctionnent correctement.

Il est nécessaire de modifier les options de protection d'**Accès complet au disque** dans macOS afin que les applications Fiery puissent gérer les mises à jour et accéder aux fichiers tels que les modèles Impose et les Hot Folders. Activer l'**Accès complet au disque** pour les applications Fiery telles que Fiery Command WorkStation.

- **1** Fermer toutes les applications Fiery.
- **2** Accédez à **Préférences Système** > **Sécurité et confidentialité** > **Confidentialité** > **Accès complet au disque**.
- **3** Cliquer sur l'icône du verrou dans le coin inférieur gauche et saisir le mot de passe.
- **4** Dans la liste des applications, sélectionnez la case située à côté de **com.efi.InstallerHelperTool**.
- **5** Cliquer sur le bouton **+**.
- **6** Dans le dossier Applications, sélectionner Fiery Software Manager et Fiery Software Uninstaller et cliquer sur **Ouvrir**.

Ces applications nécessitent un accès complet au disque pour pouvoir conserver et mettre à jour les applications Fiery sur votre ordinateur.

- **7** Ouvrir le dossier Applications, sélectionner l'application Fiery Command WorkStation et cliquer sur **Ouvrir**.
- **8** Si vous utilisez Fiery Hot Folders ou Fiery Remote Scan, sélectionnez chaque application, puis cliquez sur **Ouvrir**.

Fiery Hot Folders génère un message demandant un accès complet au disque lorsqu'il détecte que les dossiers Documents, Bureau et Téléchargements sont en cours d'utilisation. Ce message continue à s'afficher même après l'autorisation d'accès. Vous pouvez supprimer ce message et continuer à travailler.

#### **Conversion PS en PDF**

Lorsque vous utilisez macOS 10.15 et ses versions ultérieures avec Fiery Impose, Fiery Compose ou Fiery JobMaster, vous pouvez être invité à autoriser l'accès d'Acrobat Distiller à la Fiery Command WorkStation. Cette autorisation est nécessaire pour la conversion des fichiers PS au format PDF. Sans cette autorisation, les conversions ne sont pas effectuées correctement. Vous devrez modifier la fonction de sécurité automatique dans macOS.

**1** Fermez toutes les applications Fiery.

- **2** Fermez Acrobat Distiller.
- **3** Accédez à **Préférences Système** > **Sécurité et confidentialité** > **Confidentialité** > **Automatisation**.
- **4** Cliquez sur l'icône du verrou en bas à gauche et saisissez le mot de passe.
- **5** Dans la liste des applications, localisez **Fiery Command WorkStation. app**.
- **6** Sélectionnez l'option **Acrobat Distiller. app**. Cela permet à la Fiery Command WorkStation d'accéder à Acrobat Distiller.

## **Définition des préférences dans Adobe Acrobat Distiller pour la conversion de PostScript en PDF**

Fiery Impose, Fiery Compose et Fiery JobMaster nécessitent Acrobat Distiller pour convertir les fichiers PostScript (PS) en PDF sur un ordinateur client.

En raison des paramètres de sécurité améliorée dans Acrobat Distiller, vous devez vérifier que le fichier PS à convertir provient d'une source fiable dans : **Acrobat Distiller** > **Fichier** > **Préférences** > **Préférences - Acrobat Distiller**, sélectionnez **Approuver tous les fichiers ouverts via Acrobat Distiller** sous **Sécurité**.

**Remarque :** Si vous ne sélectionnez pas **Approuver tous les fichiers ouverts via Acrobat Distiller**, vous êtes invité à confirmer que le fichier provient d'une source fiable pour chaque fichier PS à convertir en PDF. Cela s'applique également aux Hot Folders lorsque le filtre **Microsoft Office** est sélectionné, que le **Type de fichier de sortie** spécifié est **PDF** et qu'un fichier joboptions est sélectionné en tant que **Profil Distiller**.

#### **Fiery Apps Cloud Connector nécessite une autorisation**

Pendant ou après l'installation du package Command WorkStation version 7 sur un ordinateur Mac, Fiery Software Manager peut vous demander d'autoriser FieryAppsCloudConnector.app à accepter les connexions réseau entrantes. Cliquez sur **Autoriser** pour terminer l'installation.

#### **Spot Pro**

#### **Couleurs spéciales**

Les couleurs spéciales ne possèdent pas de profil et la fonctionnalité **Appliquer à** se limite aux valeurs CMYK du périphérique uniquement.

#### **Arrondi des valeurs de ton direct**

Si vous avez défini un ton direct et redémarré Spot Pro, les valeurs de certaines couleurs peuvent être légèrement différentes des valeurs d'origine que vous avez saisies. Cela est dû à l'arrondi numérique effectué par Spot Pro, mais il ne devrait pas y avoir de changement visible dans la couleur.

#### **Mode de mesure M3**

Le mode M3 n'est pas pris en charge pour les appareils de mesure uniques.

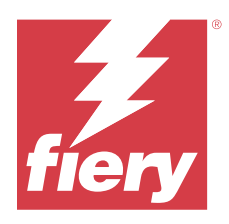

# Note di release per l'utente Fiery Command WorkStation Package, versione 7.0

Questo documento contiene importanti informazioni su questa release. Distribuire una copia di questo documento a tutti gli utenti prima di procedere con l'installazione.

# Informazioni su questa release

Questa release comprende le seguenti applicazioni:

- **•** Fiery Command WorkStation Package v7.0.0.521
	- **•** Fiery Command WorkStation v7.0.0.47
	- **•** Fiery Hot Folders v4.3.2.17
- **•** Fiery Software Manager v7.0.0.24

# Nuove funzioni

## **Novità**

Per informazioni sulle nuove funzioni aggiunte alla release iniziale della versione 7.0, visitare [https://www.fiery.com/](https://www.fiery.com/products/fiery-command-workstation/for-cutsheet-users/#whats-new) [products/fiery-command-workstation/for-cutsheet-users/#whats-new](https://www.fiery.com/products/fiery-command-workstation/for-cutsheet-users/#whats-new).

#### **Pianificazione verifica tinta piatta**

Avviare le pianificazioni verifica tinta piatta in Fiery Spot Pro facendo clic su **Crea una pianificazione** nella finestra **Report sulle tinte piatte Fiery**. Creare ed eseguire le pianificazioni di verifica della tinta piatta in Fiery ColorGuard e verificare i risultati in Fiery Verify per garantire un risultato di tinta piatta uniforme a intervalli di tempo regolari.

#### **Aggiornamento ECC dalla scheda Aggiornamenti Fiery**

Il supporto TLS v1.3 per EFI Cloud Connector (ECC) è disponibile da Aggiornamenti Fiery. Gli utenti di server Fiery basati su Windows FS300 Pro e versioni successive e gli utenti di server Fiery basati su Linux FS350 e versioni successive possono scaricare l'aggiornamento in **Fiery Command WorkStation** > **Centro periferica** > **Aggiornamenti Fiery** > **Aggiornamenti**.

#### **Applicazione client Fiery ColorGuard**

L'applicazione client Fiery ColorGuard è ora compatibile con Fiery Impress.

#### **Supporto per Mac M3**

Fiery Command WorkStation 7.0.0.490 aggiunge il supporto per il processore Mac M3.

#### **Supporto TLS v1.3**

Fiery Command WorkStation 7.0.0.414 aggiunge il supporto per TLS v1.3.

#### **Job Editor per Fiery XF**

Il nuovo Job Editor per Fiery XF offre usabilità e prestazioni migliorate e supporta Fiery XF versione 7.0 e versioni successive.

Con Fiery Command WorkStation versione 7.0.0.39 o successiva, è possibile salvare una guida all'assemblaggio delle segmentazioni in un file PDF.

#### **Fiery XF Supporto 8.0**

Fiery Command WorkStation 7.0.0.350 aggiunge il supporto per Fiery XF 8.0.

Le versioni precedenti di Fiery Command WorkStation non possono connettersi a un server 8.0 di Fiery XF.

#### **Fiery Account**

È necessario un Fiery Account per scaricare il software da Fiery Software Manager, incluso per aggiornarlo a Command WorkStation 7. Non è necessario un account per installare il software.

Per ulteriori informazioni, visitare<https://solutions.fiery.com/Account>.

# Problemi risolti

#### **Problemi risolti in Fiery Command WorkStation Package v7.0.0.521**

- **•** Quando si tentava di stampare un lavoro di booklet modificando la voce del catalogo carta precedentemente definita per il formato carta, veniva visualizzato un messaggio di errore.
- **•** Quando si modificavano le impostazioni dell'intervallo pagine per un lavoro con dati variabili con stampa fronteretro in **Proprietà del lavoro** > **Layout** e si ristampava il lavoro, il retro della stampa appariva non corretto.

**•** Quando si definivano i contorni di taglio Regmark con una taglierina Zünd Cut Center per un lavoro, i segni di taglio venivano applicati in modo errato alla stampa.

# **Problemi risolti su Fiery Command WorkStation Package v 7.0.0.490**

Fiery Command WorkStation

- **•** Quando si applicava un modello Fiery Impose con formato carta KIKUYONSAI per un lavoro in **Proprietà del lavoro** e si visualizzava l'anteprima del lavoro dopo l'elaborazione, le pagine erano vuote.
- **•** In Fiery Impose, quando si faceva clic su **Modifica** nel campo Foglio e si sceglieva una voce del catalogo carta creata in Fiery Command WorkStation, il formato carta di destinazione non visualizzava il formato carta personalizzato definito.
- **•** Quando si salvava un lavoro (con l'estensione .DBP) con una voce del catalogo supporti associata in Fiery Impose e si selezionava una voce diversa del catalogo supporti in **Proprietà del lavoro** con lo stesso formato carta, veniva visualizzato un errore.
- **•** In Fiery ImageViewer, era impossibile aprire un lavoro salvato a cui erano state applicate modifiche del colore.
- **•** Quando si creava e si tentava di assegnare una voce del catalogo carta con formato carta personalizzato a un lavoro archiviato, veniva visualizzato un errore di mancata corrispondenza del formato pagina.
- **•** Quando si inoltrava un lavoro con un layout di imposizione con un nome con caratteri a doppio byte, la filigrana demo veniva visualizzata in modo incoerente nell'anteprima lavoro.

Fiery XF

- **•** Non era possibile applicare l'impostazione **Aggancia a** a un oggetto per un lavoro di raggruppamento in Job Editor.
- **•** Quando si salvava un lavoro di segmentazione come PDF e si visualizzava l'anteprima del lavoro nella finestra **Panoramica sul layout dei segmenti**, l'anteprima non veniva visualizzata come previsto.
- **•** Alcuni tasti di scelta rapida non funzionavano come previsto in Job Editor.
- **•** È possibile salvare l'intero layout segmentazione in un unico PDF con Job Editor mentre si salva un lavoro di segmentazione come PDF.

## **Problemi risolti su Fiery Command WorkStation Package v 7.0.0.425**

- **•** Su alcuni computer in lingua giapponese, quando si tentava di creare una nuova barra di controllo utilizzando **Control Bar Builder** per specificare i componenti, si verificava un errore.
- **•** Il metodo di misurazione Full Width Array (FWA) non veniva visualizzato nella finestra **Layout del campione** durante la ricalibrazione di un server Fiery su alcuni computer di lingua francese.
- **•** Quando si apriva un job log esportato, la prima riga del file joblog.csv era illeggibile.
- **•** In Fiery ImageViewer, non era possibile applicare una modifica di sostituzione colore per un lavoro nativo.
- **•** In Fiery Impose, i segni di rifilatura non erano applicati al lavoro anche se veniva definita e abilitata la casella di controllo **Stampa segni di rifilatura** nella finestra **Segni**.

- **•** In Job Editor, l'anteprima non veniva visualizzata come previsto nella scheda **Colore** quando si eseguiva una delle seguenti operazioni:
	- **•** si modificava il tipo di rendering per un colore.
	- **•** si selezionava o deselezionava una tinta piatta in **Tinte piatte disponibili su questo lavoro**.
- **•** Su alcuni computer di lingua tedesca, alcuni tasti di scelta rapida non funzionavano come previsto nella finestra **Job Editor**.

# **Problemi risolti in Fiery Command WorkStation Package v7.0.0.350**

Fiery Command WorkStation

- **•** Nella finestra **Fiery JobMaster** > **Inserisci** > **Inserisci da scanner**, quando si selezionava **Acquisisci** per visualizzare in anteprima e modificare il contenuto acquisito, l'anteprima non veniva visualizzata come previsto.
- **•** Non era possibile stampare un booklet con un nuovo formato carta personalizzato per un lavoro precedentemente assegnato a un catalogo carta.

Fiery XF

- **•** Su alcuni computer Mac, quando si tentava di trascinare e rilasciare una tinta piatta da **Tinte piatte personalizzate**, Color Editor si chiudeva improvvisamente.
- **•** Quando si selezionava la casella di controllo **Dimensione campione grande** durante la calibrazione di alcune stampanti, le tabelle delle misurazioni non venivano visualizzate come previsto in Color Tools.
- **•** Su alcuni computer macOS 13, **Job Editor** non mostrava l'anteprima lavoro.
- **•** Su alcuni computer Mac con risoluzione 4K, la posizione del cursore del mouse non corrispondeva alla posizione del cursore sul monitor.

# **Problemi risolti in Fiery Command WorkStation Package v7.0.0.303 SP1**

Fiery Command WorkStation

- **•** Quando ci si collegava a un server Fiery che aveva voci non valide nel job log, Fiery Command WorkStation non rispondeva più.
- **•** In alcuni computer, potrebbe essere stato rilevato l'errore "Impossibile recuperare file dal server" all'avvio di Fiery Impose, Fiery Compose o Fiery JobMaster.

# Aggiornamento

Questo programma di installazione aggiornerà qualsiasi Fiery Command WorkStation Package esistente all'ultima versione del pacchetto contenente Fiery Command WorkStation e Fiery Hot Folders. Facoltativamente, è possibile installare Fiery Remote Scan utilizzando Fiery Software Manager.

Per ulteriori informazioni sulle specifiche tecniche, vedere [https://www.fiery.com/products/cutsheet/job](https://www.fiery.com/products/cutsheet/job-management/fiery-command-workstation/)[management/fiery-command-workstation/.](https://www.fiery.com/products/cutsheet/job-management/fiery-command-workstation/)

# Aggiornamenti ai requisiti di sistema

# **Versioni supportate**

Fiery Command WorkStation versione 7.0 supporta il software di sistema Fiery FS200/FS200 Pro e versioni successive installate su server Fiery.

Fiery Command WorkStation supporta i seguenti sistemi operativi dei computer:

- **•** macOS 14
- **•** macOS 13
- **•** macOS 12
- **•** macOS 11
- **•** macOS 10.15
- **•** Windows 11 (64 bit)
- **•** Windows 10 (64 bit)
- **•** Windows Server 2022 (64 bit)
- **•** Windows Server 2019 (64 bit)
- **•** Windows Server 2016 (64 bit)

**Nota:** Fiery Command WorkStation offre supporto per Rosetta per computer macOS con chip M1. Per ulteriori informazioni, visitare [https://www.fiery.com/marketing/fiery-servers-and-software/campaigns/macos-big-sur](https://www.fiery.com/marketing/fiery-servers-and-software/campaigns/macos-big-sur-compatibility/)[compatibility/.](https://www.fiery.com/marketing/fiery-servers-and-software/campaigns/macos-big-sur-compatibility/)

# **Aggiornamenti di Fiery Software Manager**

Fiery Software Manager visualizza l'aggiornamento Command WorkStation versione 7.0 solo se il sistema operativo del computer e l'elenco dei server esistenti sono supportati daCommand WorkStation versione 7.0.

- **•** Se Fiery Software Manager rileva un sistema operativo non supportato, l'aggiornamento non viene visualizzato.
- **•** Se tutti i server Fiery collegati a Command WorkStation non sono compatibili con Command WorkStation 7.0, l'aggiornamento non viene visualizzato.
- **•** Se un server Fiery non è compatibile, ma altri server Fiery lo sono, viene richiesto che il server Fiery non supportato venga rimosso automaticamente dall'elenco dei server in Command WorkStation.

Problemi noti

#### **macOS 13 e versioni successive**

#### **Adobe Acrobat su macOS 13 e versioni successive**

Poiché Adobe non offre ancora il supporto completo per Adobe Acrobat su macOS 13 e versioni successive, si verificheranno questi problemi:

- **•** non è possibile avviare Adobe Acrobat da macOS 13 e versioni successive su processori M1 e M2.
- **•** sui processori Intel, Adobe Acrobat mostra la finestra di accesso anche se si è già effettuato l'accesso. Ignorare la finestra di accesso e le funzioni di Acrobat normalmente.

### **macOS 10.15 e versioni successive**

#### **Accesso completo al disco**

A causa delle modifiche apportate alla modalità in cui macOS 10.15 o versioni successive gestisce la sicurezza, sono necessari altri passaggi per consentire il corretto funzionamento delle applicazioni Fiery. È necessario apportare modifiche alla funzionalità di sicurezza dell'**Accesso completo al disco** in macOS per consentire alle applicazioni Fiery di gestire gli aggiornamenti e accedere ai file come i modelli Impose e le cartelle automatiche. Abilitare l'**Accesso completo al disco** per le applicazioni Fiery quali Fiery Command WorkStation.

- **1** Chiudere tutte le applicazioni Fiery.
- **2** Andare in **Preferenze di sistema** > **Sicurezza e privacy** > **Privacy** > **Accesso completo al disco**.
- **3** Fare clic sul lucchetto nell'angolo in basso a sinistra e immettere la propria password.
- **4** Nell'elenco delle app, selezionare la casella di controllo accanto a **com.efi.InstallerHelperTool**.
- **5** Fare clic sul pulsante **+**.
- **6** Aprire la cartella Applicazioni, selezionare Fiery Software Manager e Fiery Software Uninstaller e fare clic su **Apri**.

Queste applicazioni richiedono l'accesso completo al disco per poter mantenere e aggiornare le applicazioni Fiery sul computer.

- **7** Selezionare l'applicazione Fiery Command WorkStation nella cartella Applicazioni e fare clic su **Apri**.
- **8** Se si usa Fiery Hot Folders o Fiery Remote Scan, selezionare ogni applicazione e fare clic su **Apri**. Quando Fiery Hot Folders rileva che vengono utilizzate le cartelle Documenti, Desktop e Download, invia un messaggio con la richiesta di accesso completo al disco. Questo messaggio viene ancora visualizzato anche dopo che è stato concesso l'accesso. È possibile ignorare questo messaggio e continuare a lavorare.

## **Conversione da PS a PDF**

Quando si utilizza macOS 10.15 e versioni successive con Fiery Impose, Fiery Compose o Fiery JobMaster, è possibile che venga richiesto di consentire a Fiery Command WorkStation di accedere ad Acrobat Distiller. Questa autorizzazione è necessaria per la conversione dei file PS in PDF. Se non si concede l'autorizzazione, le conversioni non avranno esito positivo e sarà necessario modificare la funzionalità di sicurezza di automazione in macOS.

- **1** Chiudere tutte le applicazioni Fiery.
- **2** Chiudere Acrobat Distiller.
- **3** Andare in **Preferenze di sistema** > **Sicurezza e privacy** > **Privacy** > **Automazione**
- **4** Fare clic sul lucchetto nell'angolo in basso a sinistra e immettere la propria password.
- **5** Nell'elenco App, individuare **Fiery Command WorkStation.app**.
- **6** Selezionare l'opzione **Acrobat Distiller.app**. Ciò consente a Fiery Command WorkStation di accedere ad Acrobat Distiller.

## **Impostazioni delle preferenze in Adobe Acrobat Distiller per la conversione da PostScript a PDF**

Fiery Impose, Fiery Compose e Fiery JobMaster richiedono ad Acrobat Distiller di convertire i file PostScript (PS) in formato PDF su un computer client.

A causa delle impostazioni di sicurezza ottimizzate in Acrobat Distiller, è necessario confermare che il file PS da convertire abbia un'origine attendibile in: **Acrobat Distiller.** > **File** > **Preferenze** > **Preferenze - Acrobat Distiller**, selezionare **Considera attendibili tutti i file aperti tramite Acrobat Distiller** in **Sicurezza**.

**Nota:** Se l'opzione **Considera attendibili tutti i file aperti tramite Acrobat Distiller** non è selezionata, sarà necessari confermare che il file abbia un'origine attendibile per ogni file PS da convertire in PDF. Ciò è valido anche per le cartelle automatiche quando si seleziona il filtro **Microsoft Office**, il **Tipo di file di output** viene specificato come **PDF** e viene selezionato un file joboptions come **Profilo Distiller**.

## **Fiery Apps Cloud Connector necessita di autorizzazione**

Durante o dopo l'installazione del pacchetto Command WorkStation versione 7 su un computer Mac, Fiery Software Manager potrebbe suggerire di consentire a FieryAppsCloudConnector.app di accettare i collegamenti di rete in ingresso. Fare clic su **Consenti** per concludere l'installazione.

## **Spot Pro**

#### **Colori specializzati**

I colori speciali non hanno un profilo e la funzione **Applica a** è limitata solo ai valori CMYK del dispositivo.

#### **Arrotondamento valore tinta piatta**

Dopo aver definito un tinta piatta e riavviato Spot Pro, i valori per alcuni colori potrebbero differire leggermente dai valori originali immessi. Ciò è dovuto all'arrotondamento numerico effettuato da Spot Pro e non dovrebbe esserci alcun cambiamento visibile nel colore.

#### **Modo di misurazione M3**

Il modo M3 non è supportato per i dispositivi di misurazione singola.

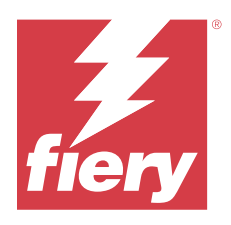

# Release-Informationen für Kunden Fiery Command WorkStation Package, Version 7.0

Dieses Dokument enthält wichtige Informationen zu diesem Release. Stellen Sie diese Informationen allen Benutzern zur Verfügung, bevor Sie mit der Installation fortfahren.

# Informationen zum Release

Diese Release-Version umfasst die folgenden Anwendungen:

- **•** Fiery Command WorkStation Package v7.0.0.521
	- **•** Fiery Command WorkStation v7.0.0.47
	- **•** Fiery Hot Folders v4.3.2.17
- **•** Fiery Software Manager v7.0.0.24

# Neue Funktionen

#### **Neuerungen**

Weitere Informationen zu den neuen Funktionen, die nach dem ersten Release der Version 7.0 hinzugefügt wurden, finden Sie unter <https://www.fiery.com/products/fiery-command-workstation/for-cutsheet-users/#whats-new>.

#### **Prüfungsplan für Spot-Farben**

Starten Sie Prüfungspläne für Spot-Farben in Fiery Spot Pro, indem Sie im Fenster **Fiery Bericht zu Spot-Farben** auf **Zeitplan erstellen** klicken. Sie können die Prüfungspläne für Spot-Farben in Fiery ColorGuard erstellen und ausführen und die Ergebnisse in Fiery Verify überprüfen, um in regelmäßigen Abständen eine konsistente Spot-Farbausgabe sicherzustellen.

#### **ECC Update über die Registerkarte "Fiery Updates"**

TLS v1.3-Unterstützung für EFI Cloud Connector (ECC) ist über Fiery Updates verfügbar. Anwender von Windows-basierten Fiery Servern FS300 Pro oder höher sowie Anwender von Linux-basierten Fiery Servern FS350 und höher können das Update unter **Fiery Command WorkStation** > **Gerätecenter** > **Fiery Updates** > **Updates**herunterladen.

#### **Fiery ColorGuard Client-Anwendung**

Die Fiery ColorGuard Client-Anwendung ist jetzt mit Fiery Impress kompatibel.

#### **Mac M3-Unterstützung**

Fiery Command WorkStation 7.0.0.490 bietet Unterstützung für den Mac M3-Prozessor.

#### **Unterstützung für TLS v1.3**

Fiery Command WorkStation 7.0.0.414 bietet zusätzliche Unterstützung für TLS v1.3.

#### **Job Editor für Fiery XF**

Der neue Job Editor für Fiery XF bietet eine verbesserte Benutzerfreundlichkeit und Leistung sowie Unterstützung für Fiery XF Version 7.0 und höher.

Mit der Fiery Command WorkStation Version 7.0.0.39 oder höher können Sie eine Montageanleitung für die Motivaufteilung in einer PDF-Datei speichern.

#### **Unterstützung für Fiery XF 8.0**

Fiery Command WorkStation 7.0.0.350 bietet zusätzliche Unterstützung für Fiery XF 8.0.

Ältere Versionen der Fiery Command WorkStation können keine Verbindung mit einem Fiery XF 8.0 Server herstellen.

#### **Fiery Account**

Zum Herunterladen der Software von Fiery Software Manager, einschließlich des Upgrades auf Command WorkStation 7, ist ein Fiery Account erforderlich. Es ist kein Konto erforderlich, um die Software zu installieren.

Weitere Informationen finden Sie hier:<https://solutions.fiery.com/Account>

# Behobene Probleme

#### **In Fiery Command WorkStation Package v7.0.0.521 behobene Probleme**

- **•** Beim Versuch, einen Broschürenauftrag durch Änderung des zuvor für das Papierformat definierten Papierkatalogeintrag zu drucken, wurde eine Fehlermeldung angezeigt.
- **•** Wenn Sie die Seitenbereichseinstellungen für einen Auftrag mit variablen Daten und zweiseitigem Druck in **Auftragseigenschaften** > **Layout** änderten und den Auftrag erneut druckten, erschien die Rückseite der Druckausgabe falsch.

**•** Wenn Sie Regmark-Schnittkonturen mit einem Zünd Cut Center Schneidsystem für einen Auftrag definiert haben, wurden die Schneidemarken nicht korrekt auf die Ausgabe angewendet.

### **Behobene Probleme in Fiery Command WorkStation Package v7.0.0.490**

Fiery Command WorkStation

- **•** Wenn Sie eine Fiery Impose Vorlage mit der Papiergröße KIKUYONSAI auf einen Auftrag in den **Auftragseigenschaften** angewendet und den Auftrag nach der Verarbeitung in der Vorschau angezeigt haben, wurden die Seiten leer angezeigt.
- **•** Wenn Sie in Fiery Impose im Feld "Bogen" auf **Bearbeiten** geklickt und einen Papierkatalogeintrag ausgewählt haben, der in Fiery Command WorkStation erstellt wurde, zeigte die Ausgabepapiergröße nicht die definierte eigene Papiergröße an.
- **•** Wenn Sie einen Auftrag (mit einer .DBP-Erweiterung) mit einem zugehörigen Medienkatalogeintrag in Fiery Impose gespeichert und in den **Auftragseigenschaften** einen anderen Medienkatalogeintrag mit derselben Papiergröße ausgewählt haben, wurde ein Fehler angezeigt.
- **•** In Fiery ImageViewer konnten Sie gespeicherte Aufträge, auf die Farbbearbeitungen angewendet wurden, nicht öffnen.
- **•** Wenn Sie einen Papierkatalogeintrag mit einer eigenen Papiergröße erstellt und versucht haben, diesen einem archivierten Auftrag zuzuordnen, wurde ein Seitengrößenabweichungsfehler angezeigt.
- **•** Wenn Sie einen Auftrag mit einem Ausschießschema mit einem Doppelbyte-Zeichennamen übermittelt haben, wurde das Demo-Wasserzeichen in der Auftragsvorschau inkonsistent angezeigt.

#### Fiery XF

- **•** Bei einem Sammelformauftrag in Job Editor konnte die Einstellung **Andocken an** nicht auf ein Objekt angewendet werden.
- **•** Wenn Sie einen Kachelungsauftrag als PDF gespeichert und eine Vorschau des Auftrags im Fenster **Kachellayoutübersicht** angezeigt haben, wurde die Vorschau nicht wie erwartet angezeigt.
- **•** Einige Tastenkombinationen funktionierten im Job Editor nicht wie erwartet.
- **•** Sie können das gesamte Kachellayout in einem PDF mit Job Editor speichern, während Sie einen Kachelungsauftrag als PDF speichern.

#### **Behobene Probleme in Fiery Command WorkStation Package v7.0.0.425**

- **•** Auf einigen japanischsprachigen Computern trat ein Fehler auf, wenn versucht wurde, einen neuen Kontrollstreifen mithilfe des **Control Bar Builder** zu erstellen, um die Komponenten anzugeben.
- **•** Auf einigen französischsprachigen Computern wurde während der Nachkalibrierung eines Fiery Servers die Messmethode Full Width Array (FWA) im Fenster **Messfeldlayout** nicht angezeigt.
- **•** Beim Öffnen eines exportierten Auftragsprotokolls war die erste Zeile der Datei joblog.csv fehlerhaft.
- **•** In Fiery ImageViewer konnte eine Bearbeitung zur Farbersetzung nicht auf einen nativen Auftrag angewendet werden.
- **•** In Fiery Impose wurden die Schnittmarken nicht auf den Auftrag angewendet, obwohl das Kontrollkästchen **Schnittmarken drucken** im Fenster **Marken** definiert und aktiviert war.

- **•** In Job Editor wurde die Vorschau nicht wie erwartet auf der Registerkarte **Farbe** angezeigt, wenn Sie einen der folgenden Schritte ausführten:
	- **•** die Wiedergabeart für eine Farbe geändert haben.
	- **•** eine Spot-Farbe unter **In diesem Auftrag verfügbare Spot-Farben** ausgewählt oder deaktiviert haben.
- **•** Auf einigen deutschsprachigen Computern funktionierten einige der Tastenkombinationen im Fenster **Job Editor** nicht wie erwartet.

# **Behobene Probleme in Fiery Command WorkStation Package v7.0.0.350**

Fiery Command WorkStation

- **•** Wenn Sie im Fenster **Fiery JobMaster** > **Insert** > **Von Scanner einfügen**die Option **Abrufen** gewählt haben, um die Vorschau des gescannten Inhalts anzuzeigen und zu bearbeiten, wurde die Vorschau nicht wie erwartet angezeigt.
- **•** Es war nicht möglich, eine Broschüre mit einer neuen eigenen Papiergröße für einen Auftrag zu drucken, der zuvor einem Papierkatalog zugewiesen war.

Fiery XF

- **•** Bei einigen Mac-Computern wurde bei dem Versuch, eine Spot-Farbe über **Eigene angepasste Spot-Farben** per Drag-and-drop auszuwählen, Color Editor unerwartet beendet.
- **•** Wenn Sie beim Kalibrieren einiger Drucker das Kontrollkästchen **Große Farbfeldgröße** aktiviert haben, wurden die Messwertetabellen in Color Tools nicht wie erwartet angezeigt.
- **•** Auf einigen macOS 13-Computern hat **Job Editor** nicht die Auftragsvorschau angezeigt.
- **•** Bei einigen Mac-Computern mit 4K-Auflösung entsprach die Mauszeigerposition nicht der Cursorposition auf dem Monitor.

# **Behobene Probleme in Fiery Command WorkStation Package Version 7.0.0.303 SP1**

- **•** Wenn Sie eine Verbindung zu einem Fiery Server hergestellt haben, der ungültige Einträge im Auftragsprotokoll hatte, reagierte Fiery Command WorkStation nicht mehr.
- **•** Bei einigen Computern ist beim Starten von Fiery Impose, Fiery Compose oder Fiery JobMaster möglicherweise die Fehlermeldung "Datei kann nicht vom Server abgerufen werden" erschienen.

# Aktualisieren

Dieses Installationsprogramm aktualisiert jedes vorhandene Fiery Command WorkStation Package auf die aktuelle Version, die Fiery Command WorkStation und Fiery Hot Folders beinhaltet. Mithilfe von Fiery Software Manager können Sie optional Fiery Remote Scan installieren.

Weitere Informationen zu den technischen Spezifikationen finden Sie unter [https://www.fiery.com/products/](https://www.fiery.com/products/cutsheet/job-management/fiery-command-workstation/) [cutsheet/job-management/fiery-command-workstation/.](https://www.fiery.com/products/cutsheet/job-management/fiery-command-workstation/)

# Updates zu Systemvoraussetzungen

### **Unterstützte Versionen**

Fiery Command WorkStation Version 7.0 unterstützt Fiery Systemsoftware FS200/FS200 Pro und später, die auf dem Fiery Server installiert sind.

Fiery Command WorkStation unterstützt folgende Betriebssysteme auf Ihrem Computer:

- **•** macOS 14
- **•** macOS 13
- **•** macOS 12
- **•** macOS 11
- **•** macOS 10.15
- **•** Windows 11, 64 Bit
- **•** Windows 10, 64 Bit
- **•** Windows Server 2022, 64 Bit
- **•** Windows Server 2019, 64 Bit
- **•** Windows Server 2016, 64 Bit

**Hinweis:** Fiery Command WorkStation bietet Rosetta-Unterstützung für macOS-Computer mit dem M1-Chip. Weitere Informationen finden Sie hier: [https://www.fiery.com/marketing/fiery-servers-and-software/campaigns/](https://www.fiery.com/marketing/fiery-servers-and-software/campaigns/macos-big-sur-compatibility/) [macos-big-sur-compatibility/](https://www.fiery.com/marketing/fiery-servers-and-software/campaigns/macos-big-sur-compatibility/)

#### **Updates für Fiery Software Manager**

Fiery Software Manager zeigt das Update für Command WorkStation Version 7.0 nur an, wenn das Betriebssystem Ihres Computers und die Liste der vorhandenen Server von Command WorkStation Version 7.0 unterstützt werden.

- **•** Wenn Fiery Software Manager ein nicht unterstütztes Betriebssystem erkennt, wird das Update nicht angezeigt.
- **•** Wenn keiner der mit der mit Command WorkStation verbundenen Fiery Server mit Command WorkStation 7.0 kompatibel sind, wird das Update nicht angezeigt.
- **•** Wenn ein Fiery Server nicht kompatibel ist, andere Fiery Server jedoch kompatibel sind, werden Sie informiert, dass die nicht unterstützten Fiery Server automatisch aus der Serverliste in Command WorkStation entfernt werden.

# Bekannte Problemsituationen

#### **macOS 13 und später**

#### **Adobe Acrobat unter macOS 13 und später**

Da Adobe unter macOS 13 und später noch keine vollständige Unterstützung für Adobe Acrobat bietet, treten folgende Probleme auf:

- **•** Sie können Adobe Acrobat nicht mit macOS 13 und später auf M1- und M2-Prozessoren starten.
- **•** Auf Intel-Prozessoren zeigt Adobe Acrobat das Anmeldefenster an, auch wenn Sie bereits angemeldet sind. Schließen Sie das Anmeldefenster und die Acrobat-Funktionen normal.

### **macOS 10.15 und höher**

#### **Festplattenvollzugriff**

Aufgrund von Änderungen in der Art und Weise, wie macOS 10.15 und höher die Sicherheit verwaltet, sind jetzt zusätzliche Schritte erforderlich, um die ordnungsgemäße Funktion von Fiery Anwendungen zu gewährleisten.

Sie müssen Änderungen an der Sicherheitsfunktion **Festplattenvollzugriff** in macOS vornehmen, damit Fiery Anwendungen Updates verwalten und auf Dateien wie Impose Schablonen und Hot Folders zugreifen können. Aktivieren Sie den **Festplattenvollzugriff** für Fiery Anwendungen wie Fiery Command WorkStation.

- **1** Schließen Sie alle Fiery Anwendungen.
- **2** Gehen Sie zu **Systemeinstellungen** > **Sicherheit und Datenschutz** > **Datenschutz** > **Festplattenvollzugriff**.
- **3** Klicken Sie in der unteren linken Ecke auf das Schloss-Symbol und geben Sie Ihr Kennwort ein.
- **4** Markieren Sie in der Liste der Anwendungen das Kontrollkästchen neben **com.efi.InstallerHelperTool**.
- **5** Klicken Sie auf die Schaltfläche **+**.
- **6** Wählen Sie im Ordner Anwendungen Fiery Software Manager und Fiery Software Uninstaller und klicken Sie auf **Öffnen**.

Diese Anwendungen benötigen Festplattenvollzugriff, um Fiery Anwendungen auf Ihrem Computer zu verwalten und zu aktualisieren.

- **7** Wählen Sie im Ordner Anwendungen die Anwendung Fiery Command WorkStation und klicken Sie auf **Öffnen**.
- **8** Wenn Sie Fiery Hot Folders oder Fiery Remote Scan verwenden, wählen Sie jede Anwendung aus und klicken Sie auf **Öffnen**.

Wenn Fiery Hot Folders erkennt, dass die Ordner "Dokumente", "Desktop" und "Downloads" verwendet werden, wird eine Meldung ausgegeben, in der der Festplattenvollzugriff angefordert wird. Diese Meldung wird weiterhin angezeigt, auch nachdem der Zugriff erteilt wurde. Sie können diese Meldung schließen und weiterarbeiten.

## **Konvertierung von PS in PDF**

Wenn Sie macOS 10.15 und später mit Fiery Impose, Fiery Compose oder Fiery JobMaster verwenden, werden Sie möglicherweise aufgefordert, den Zugriff von Fiery Command WorkStation auf Acrobat Distiller zu ermöglichen. Dieses Zugriffsrecht ist für die Konvertierung von PS-Dateien in PDF erforderlich. Wenn Sie keine Berechtigung erteilen, werden die Konvertierungen nicht ausgeführt und Sie müssen die Funktion für die Automatisierungssicherheit in macOS ändern.

- **1** Schließen Sie alle Fiery Anwendungen.
- **2** Schließen Sie Acrobat Distiller.
- **3** Gehen Sie zu **Systemeinstellungen** > **Sicherheit und Datenschutz** > **Datenschutz** > **Automatisierung**.
- **4** Klicken Sie in der unteren linken Ecke auf das Schloss-Symbol und geben Sie Ihr Kennwort ein.
- **5** Suchen Sie in der Liste "AppsFiery Command WorkStation.app.
- **6** Wählen Sie die Option **Acrobat Distiller.app** aus. Dadurch kann Fiery Command WorkStation auf Acrobat Distiller zugreifen.

# **Festlegen von Voreinstellungen in Adobe Acrobat Distiller für das Konvertieren von PostScript in PDF**

Für Fiery Impose, Fiery Compose und Fiery JobMaster ist Acrobat Distiller erforderlich, um auf einem Client-Computer PostScript (PS)-Dateien in PDF zu konvertieren.

Aufgrund der verbesserten Sicherheitseinstellungen in Acrobat Distiller müssen Sie bestätigen, dass die zu konvertierende PS-Datei aus einer vertrauenswürdigen Quelle stammt, und zwar unter: **Acrobat Distiller** > **Datei** > **Voreinstellungen** > **Voreinstellungen: Acrobat Distiller**, wählen Sie **Allen mittels Acrobat Distiller geöffneten Dateien vertrauen** unter **Sicherheit**.

**Hinweis:** Wenn **Allen mittels Acrobat Distiller geöffneten Dateien vertrauen** nicht ausgewählt wurde, werden Sie aufgefordert, für jede in PDF zu konvertierende PS-Datei zu bestätigen, dass sie aus einer vertrauenswürdigen Quelle stammt. Dies gilt auch für Hot Folders, wenn der Filter **Microsoft Office** ausgewählt, **PDF** als **Ausgabedateityp** angegeben und eine Joboptions-Datei als **Distiller-Profil** ausgewählt wurde.

# **Für Fiery Apps Cloud Connector wird eine Berechtigung benötigt**

Während oder nach der Installation des Command WorkStation Pakets Version 7 auf einem Mac-Computer werden Sie möglicherweise von Fiery Software Manager aufgefordert, FieryAppsCloudConnector.app zu erlauben, eingehende Netzwerkverbindungen zu akzeptieren. Klicken Sie auf **Zulassen**, um die Installation abzuschließen.

## **Spot Pro**

#### **Spezialfarben**

Spezialfarben werden nicht profiliert und die Funktion **Anwenden auf** beschränkt sich nur auf Geräte-CMYK-Werte.

#### **Rundung des Werts für Spot-Farben**

Nachdem Sie eine Spot-Farbe definiert und Spot Pro neu gestartet haben, können die Werte für einige Farben leicht von den ursprünglich eingegebenen Werten abweichen. Dies ist auf numerische Rundung zurückzuführen, die Spot Pro ausgeführt hat, und es sollte keine spürbare sichtbare Änderung in der Farbe geben.

#### **Messmodus M3**

Der Modus M3 wird für Geräte mit Einzelmessung nicht unterstützt.

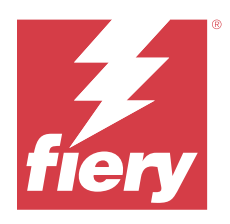

# Notas de la versión para el cliente Fiery Command WorkStation Package, versión 7.0

Este documento contiene información importante acerca de esta versión. Asegúrese de proporcionar esta información a todos los usuarios antes de continuar con la instalación.

# Acerca de esta versión

En esta versión se incluyen las siguientes aplicaciones:

- **•** Fiery Command WorkStation Package 7.0.0.521
	- **•** Fiery Command WorkStation 7.0.0.47
	- **•** Fiery Hot Folders 4.3.2.17
- **•** Fiery Software Manager 7.0.0.24

# Nuevas funciones

## **Novedades**

Para obtener información acerca de las nuevas funciones añadidas en la publicación inicial de la versión 7.0, visite [https://www.fiery.com/products/fiery-command-workstation/for-cutsheet-users/#whats-new.](https://www.fiery.com/products/fiery-command-workstation/for-cutsheet-users/#whats-new)

#### **Programación de verificación de colores planos**

Inicie las programaciones de verificación de colores planos en Fiery Spot Pro haciendo clic en **Crear programación** en la ventana **Informe de colores planos Fiery**. Cree y ejecute las programaciones de verificación de colores planos en Fiery ColorGuard y verifique los resultados en Fiery Verify cada cierto tiempo para garantizar una salida de colores planos uniforme.

#### **Actualización de ECC desde la pestaña Actualizaciones del Fiery**

La compatibilidad con TLS 1.3 para EFI Cloud Connector (ECC) está disponible en Actualizaciones del Fiery. Los usuarios de servidores Fiery FS300 Pro y versiones posteriores basados en Windows y los usuarios de servidores Fiery FS350 y versiones posteriores basados en Linux pueden descargar la actualización en **Fiery Command WorkStation** > **Centro de dispositivo** > **Actualizaciones del Fiery** > **Actualizaciones**.

#### **Aplicación Fiery ColorGuard Client**

La aplicación Fiery ColorGuard Client ahora es compatible con Fiery Impress.

#### **Compatibilidad con Mac M3**

Fiery Command WorkStation 7.0.0.490 incorpora compatibilidad con el procesador Mac M3.

#### **Compatibilidad con TLS 1.3**

Fiery Command WorkStation 7.0.0.414 añade compatibilidad con TLS 1.3.

#### **Job Editor para Fiery XF**

El nuevo Job Editor para Fiery XF ofrece facilidad de uso y rendimiento mejorados, y es compatible con Fiery XF 7.0 y posterior.

Con Fiery Command WorkStation versión 7.0.0.39 o posterior, puede guardar una guía de montaje de división de la imagen en sectores en un archivo PDF.

#### **Compatibilidad con Fiery XF 8.0**

Fiery Command WorkStation 7.0.0.350 es compatible con Fiery XF 8.0.

Las versiones anteriores de Fiery Command WorkStation no pueden conectarse a un servidor Fiery XF 8.0.

#### **Fiery Account**

Se requiere una Fiery Account para la descarga de software en Fiery Software Manager, incluida la actualización a Command WorkStation 7. No se requiere ninguna cuenta para instalar el software.

Para obtener más información, visite <https://solutions.fiery.com/Account>.

# Problemas solucionados

#### **Problemas solucionados en Fiery Command WorkStation Package 7.0.0.521**

- **•** Al intentar imprimir un trabajo de cuadernillo modificando la entrada del catálogo de papel previamente definida para el tamaño de papel, aparecía un mensaje de error.
- **•** Cuando se modificaba la configuración del rango de páginas de un trabajo de datos variables con impresión a 2 caras en **Propiedades del trabajo** > **Diseño** y se volvía a imprimir el trabajo, el reverso de la salida impresa aparecía incorrecto.

**•** Al definir contornos de corte Regmark con un cortador Zünd Cut Center para un trabajo, las marcas de corte se aplicaban incorrectamente a la salida.

## **Problemas solucionados en Fiery Command WorkStation Package 7.0.0.490**

Fiery Command WorkStation

- **•** Al aplicar una plantilla de Fiery Impose con tamaño de papel KIKUYONSAI para un trabajo en **Propiedades del trabajo** y previsualizar el trabajo después de procesarlo, las páginas aparecían en blanco.
- **•** En Fiery Impose, al hacer clic en **Editar** en el campo Hoja y seleccionar una entrada de catálogo de papel creada en Fiery Command WorkStation, el tamaño de papel impreso no mostraba el tamaño de papel personalizado definido.
- **•** Al guardar un trabajo (con una extensión .DBP) con una entrada de catálogo de soportes asociada en Fiery Impose y seleccionar una entrada de catálogo de soportes diferente en **Propiedades del trabajo** con el mismo tamaño de papel, aparecía un error.
- **•** En Fiery ImageViewer, no era posible abrir un trabajo guardado al cual se habían aplicado ediciones de color.
- **•** Al crear e intentar asignar una entrada del catálogo de papel con tamaño de papel personalizado a un trabajo archivado, aparecía un error de no coincidencia de tamaño de página.
- **•** Al enviar un trabajo con un diseño de imposición con un nombre de carácter de doble byte, la marca de agua de demostración aparecía de forma no uniforme en la presentación preliminar del trabajo.

Fiery XF

- **•** No se podía aplicar la configuración **Ajustar** a un objeto para un trabajo de anidamiento en el Job Editor.
- **•** Al guardar un trabajo de división de la imagen en sectores como PDF y previsualizarlo en la ventana **Descripción de diseño de pieza**, la presentación preliminar no se mostraba de la forma esperada.
- **•** Algunos accesos directos de teclado no funcionaban de la forma esperada en Job Editor.
- **•** Puede guardar todo el diseño de pieza en un PDF con Job Editor al guardar un trabajo de división de la imagen en sectores como PDF.

## **Problemas resueltos en Fiery Command WorkStation Package 7.0.0.425**

- **•** En algunos equipos en japonés, cuando intentaba crear una nueva barra de control mediante **Control Bar Builder** para especificar los componentes, se producía un error.
- **•** El método de medición Full Width Array (FWA) no aparecía en la ventana **Diseño de muestras** al recalibrar un servidor Fiery en algunos equipos en francés.
- **•** Al abrir un registro de trabajos exportados, la primera línea del archivo de joblog.csv era ilegible.
- **•** En Fiery ImageViewer, no se podía aplicar una edición de sustitución de color para un trabajo nativo.
- **•** En Fiery Impose, las marcas de guillotinado no se aplicaban al trabajo aunque definiera y habilitara la casilla de verificación **Imprimir marcas de guillotinado** en la ventana **Marcas**.

- **•** En Job Editor, la presentación preliminar no aparecía como se esperaba en la pestaña **Color** al realizar cualquiera de las operaciones siguientes:
	- **•** Cambiar el destino de reproducción de un color.
	- **•** Seleccionar o anular la selección de un color plano en **Colores planos disponibles en este trabajo**.
- **•** En algunos equipos en alemán, algunos de los métodos abreviados de teclado no funcionaban como se esperaba en la ventana de **Job Editor**.

# **Problemas solucionados en Fiery Command WorkStation Package 7.0.0.350**

Fiery Command WorkStation

- **•** En la ventana **Fiery JobMaster** > **Insertar** > **Insertar desde el escáner**, al seleccionar **Adquirir** para ver la presentación preliminar y editar el contenido escaneado, la presentación preliminar no se veía como se esperaba.
- **•** No se podía imprimir una cuadernillo con un nuevo tamaño de papel personalizado para una trabajo que se había asignado previamente a un catálogo de papel.

Fiery XF

- **•** En algunos equipos Mac, al intentar arrastrar y soltar un color plano desde **Mis colores planos personalizados**, Color Editor se cerraba inesperadamente.
- **•** Al seleccionar la casilla de verificación **Tamaño de muestra grande** al calibrar algunas impresoras, los diagramas de medición no aparecían como se esperaba en Color Tools.
- **•** En algunos equipos con macOS 13, **Job Editor** no mostraba la presentación preliminar del trabajo.
- **•** En algunos equipos Mac con resolución 4K, la posición del puntero del ratón no se correspondía con la posición del cursor en el monitor.

## **Problemas solucionados en Fiery Command WorkStation Package 7.0.0.303 SP1**

Fiery Command WorkStation

- **•** Cuando se conectaba a un servidor Fiery que tenía entradas no válidas en el Registro de trabajos, Fiery Command WorkStation dejaba de responder.
- **•** En algunos equipos, es posible que se haya encontrado el error "No se puede recuperar el archivo del servidor" al comenzar Fiery Impose, Fiery Compose o Fiery JobMaster.

# Actualizaciones

El instalador actualizará cualquier Fiery Command WorkStation Package existente al último paquete que contenga Fiery Command WorkStation y Fiery Hot Folders. Opcionalmente, puede instalar Fiery Remote Scan mediante Fiery Software Manager.

Para obtener más información acerca de las especificaciones técnicas, consulte [https://www.fiery.com/products/](https://www.fiery.com/products/cutsheet/job-management/fiery-command-workstation/) [cutsheet/job-management/fiery-command-workstation/.](https://www.fiery.com/products/cutsheet/job-management/fiery-command-workstation/)

# Requisitos de las actualizaciones del sistema

## **Versiones compatibles**

Fiery Command WorkStation 7.0 es compatible con el software del sistema Fiery FS200/FS200 Pro y posterior instalado en el servidor Fiery.

Fiery Command WorkStation es compatible con estos sistemas operativos en su ordenador:

- **•** macOS 14
- **•** macOS 1311
- **•** macOS 12
- **•** macOS 11
- **•** macOS 10.15
- **•** Windows 11, 64 bits
- **•** Windows 10, 64 bits
- **•** Windows Server 2022, 64 bits
- **•** Windows Server 2019, 64 bits
- **•** Windows Server 2016, 64 bits

**Nota:** Fiery Command WorkStation ofrece compatibilidad con Rosetta para equipos macOS con el chip M1. Para obtener más información, visite [https://www.fiery.com/marketing/fiery-servers-and-software/campaigns/macos](https://www.fiery.com/marketing/fiery-servers-and-software/campaigns/macos-big-sur-compatibility/)[big-sur-compatibility/.](https://www.fiery.com/marketing/fiery-servers-and-software/campaigns/macos-big-sur-compatibility/)

## **Actualizaciones de Fiery Software Manager**

Fiery Software Manager muestra la actualización de Command WorkStation 7.0 solo si el sistema operativo del equipo y la lista de servidores existentes son compatibles con Command WorkStation 7.0.

- **•** Si Fiery Software Manager detecta un sistema operativo no compatible, la actualización no se mostrará.
- **•** Si ninguno de los servidores Fiery conectados a Command WorkStation es compatible con Command WorkStation 7.0, la actualización no se mostrará.
- **•** Si un servidor Fiery no es compatible, pero otros servidores Fiery sí lo son, se le indicará que los servidores Fiery no compatibles se eliminarán automáticamente de la lista de servidores de Command WorkStation.

Problemas conocidos

## **macOS 13 y posterior**

#### **Adobe Acrobat en macOS 13 y posterior**

Como Adobe todavía no ofrece compatibilidad completa para Adobe Acrobat en macOS 13 y posterior, se producirán estos problemas:

- **•** No puede iniciar Adobe Acrobat desde macOS 13 y posterior en procesadores M1 y M2.
- **•** En los procesadores Intel, Adobe Acrobat muestra la ventana de inicio de sesión aunque ya haya iniciado sesión. Descarte la ventana de inicio de sesión; Acrobat funcionará con normalidad.

#### **macOS 10.15 y versiones posteriores**

#### **Acceso al disco completo**

Debido a los cambios en la forma en que macOS 10.15 o posterior gestiona la seguridad, ahora se necesitan más pasos para permitir que las aplicaciones de Fiery funcionen correctamente.

Es necesario realizar cambios en la función de seguridad de **Acceso al disco completo** en macOS para que las aplicaciones Fiery administren las actualizaciones y los archivos de acceso, como las plantillas de Impose y las carpetas de proceso. Habilite la opción **Acceso al disco completo** para las aplicaciones Fiery, como, por ejemplo, Fiery Command WorkStation.

- **1** Cierre todas las aplicaciones Fiery.
- **2** Vaya a **Preferencias del sistema** > **Seguridad y privacidad** > **Privacidad** > **Acceso completo al disco**.
- **3** Haga clic en el icono de candado de la esquina inferior izquierda y escriba su contraseña.
- **4** En la lista de aplicaciones, seleccione la casilla junto a **com.efi.InstallerHelperTool**.
- **5** Haga clic en el botón **+**.
- **6** En la carpeta Aplicaciones, seleccione Fiery Software Manager y Fiery Software Uninstaller y haga clic en **Abrir**.

Estas aplicaciones requieren acceso al disco completo para poder mantener y actualizar las aplicaciones Fiery de su equipo.

- **7** En la carpeta Aplicaciones, seleccione la aplicación Fiery Command WorkStation y haga clic en **Abrir**.
- **8** Si utiliza Fiery Hot Folders o Fiery Remote Scan, seleccione cada aplicación y haga clic en **Abrir**. Cuando Fiery Hot Folders detecta que se utilizan las carpetas Documentos, Escritorio y Descargas, envía un mensaje en el que solicita el acceso completo al disco. Este mensaje se sigue mostrando después de que se haya concedido el acceso. Puede descartar este mensaje y seguir trabajando.

## **Conversión de PS a PDF**

Al utilizar macOS 10.15 y posterior con Fiery Impose, Fiery Compose o Fiery JobMaster, es posible que se le pida que permita el acceso de Fiery Command WorkStation a Acrobat Distiller. Este permiso es necesario para la conversión de archivos PS a PDF. Si no otorga este permiso, las conversiones no serán correctas y deberá cambiar la función de seguridad de Automatización en macOS.

- **1** Cierre todas las aplicaciones Fiery.
- **2** Cierre Acrobat Distiller.
- **3** Vaya a **Preferencias del sistema** > **Seguridad y privacidad** > **Privacidad** > **Automatización**.
- **4** Haga clic en el icono de candado de la esquina inferior izquierda y escriba su contraseña.
- **5** En la lista aplicaciones, busque **Fiery Command WorkStation.app**.
- **6** Seleccione la opción **Acrobat Distiller.app**. Esto permite a Fiery Command WorkStation acceder a Acrobat Distiller.

# **Configuración de las preferencias de Adobe Acrobat Distiller para la conversión de PostScript a PDF**

Fiery Impose, Fiery Compose y Fiery JobMaster requieren que Acrobat Distiller convierta los archivos PostScript (PS) a PDF en un equipo cliente.

Debido a la configuración de seguridad mejorada de Acrobat Distiller, debe confirmar que el archivo PS que se va a convertir tiene un origen fiable en: **Adobe Acrobat Distiller** > **Archivo** > **Preferencias** > **Preferencias: Acrobat Distiller**, seleccione **Confiar en todos los archivos abiertos a través de Acrobat Distiller** en **Seguridad**.

**Nota:** Si no selecciona **Confiar en todos los archivos abiertos a través de Acrobat Distiller**, se le solicitará que confirme que el archivo tiene un origen fiable para que todos los archivos PS se conviertan en PDF. También se aplica a Hot Folders cuando el filtro de **Microsoft Office** está seleccionado, cuando el **Tipo de archivo de salida** se especifica como **PDF** y se selecciona un archivo joboptions como **Perfil de Distiller**.

## **Fiery Apps Cloud Connector necesita permiso**

Durante o después de la instalación del paquete de Command WorkStation 7 en un ordenador Mac, Fiery Software Manager puede solicitarle que permita que FieryAppsCloudConnector.app acepte conexiones de red entrantes. Haga clic en **Permitir** para finalizar la instalación.

## **Spot Pro**

#### **Colores de especialidad**

No se crean perfiles de los colores de especialidad y la función **Aplicar a** se limita solo a valores CMYK del dispositivo.

#### **Redondeo del valor de color plano**

Después de definir un color plano y reiniciar Spot Pro, los valores de algunos colores pueden diferir ligeramente de los valores originales que introdujo. Esto se debe a un redondeo numérico que Spot Pro realizó y no debe haber ningún cambio visible en el color.

#### **Modo de medición M3**

El modo M3 no es compatible con dispositivos de medición individual.
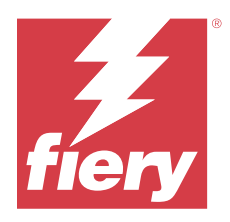

# Notas de versão do cliente Fiery Command WorkStation Package, versão 7.0

Este documento contém informações importantes sobre esta versão. Verifique se todos os usuários receberam essas informações antes de realizar a instalação.

# Sobre esta versão

Os aplicativos a seguir estão incluídos nesta versão:

- **•** Fiery Command WorkStation Package v7.0.0.521
	- **•** Fiery Command WorkStation v7.0.0.47
	- **•** Fiery Hot Folders v4.3.2.17
- **•** Fiery Software Manager v7.0.0.24

# Novos recursos

### **O que há de novo?**

Para obter informações sobre os novos recursos adicionados no lançamento inicial da versão 7.0, acesse [https://](https://www.fiery.com/products/fiery-command-workstation/for-cutsheet-users/#whats-new) [www.fiery.com/products/fiery-command-workstation/for-cutsheet-users/#whats-new.](https://www.fiery.com/products/fiery-command-workstation/for-cutsheet-users/#whats-new)

### **Cronograma de verificação de cores especiais**

Inicie os cronogramas de verificação de cores especiais no Fiery Spot Pro clicando em **Criar um cronograma** na janela **Relatório de cores especiais Fiery**. Crie e execute os cronogramas de verificação de cores especiais no Fiery ColorGuard e verifique os resultados no Fiery Verify, a fim de garantir uma saída de cores especiais consistente e regular.

### **Atualização do ECC na guia Atualizações do Fiery**

O suporte ao TLS v1.3 para o EFI Cloud Connector (ECC) está disponível em Atualizações do Fiery. Usuários de servidores Fiery FS300 Pro para Windows (e versões posteriores) e usuários de servidores Fiery FS350 para Linux (e versões posteriores) podem baixar a atualização em **Fiery Command WorkStation** > **Centro de dispositivos** > **Atualizações do Fiery** > **Atualizações**.

### **Aplicativo cliente do Fiery ColorGuard**

O aplicativo cliente do Fiery ColorGuard agora é compatível com o Fiery Impress.

### **Suporte para Mac M3**

Fiery Command WorkStation 7.0.0.490 adiciona suporte para o processador Mac M3.

### **Compatível com TLS v1.3**

O Fiery Command WorkStation 7.0.0.414 adiciona suporte para TLS v1.3.

### **Job Editor para o Fiery XF**

O novo Job Editor para o Fiery XF oferece usabilidade e desempenho aprimorados e é compatível com o Fiery XF 7.0 e versões posteriores.

Com o Fiery Command WorkStation versão 7.0.0.39 ou posterior, é possível salvar um guia de montagem de efeitos em um arquivo PDF.

### **Compatível com o Fiery XF 8.0**

O Fiery Command WorkStation 7.0.0.350 adiciona suporte para o Fiery XF 8.0.

Versões mais antigas do Fiery Command WorkStation não podem ser conectadas a um servidor Fiery XF 8.0.

#### **Fiery Account**

Um Fiery Account é necessário para baixar o software de Fiery Software Manager, incluindo a atualização para a Command WorkStation 7. Uma conta não é necessária para instalar o software.

Para obter mais informações, acesse<https://solutions.fiery.com/Account>.

# Problemas corrigidos

### **Problemas corrigidos no Fiery Command WorkStation Package v7.0.0.521**

- **•** Ao tentar imprimir uma tarefa de livreto modificando a entrada do catálogo de papel previamente definida para o tamanho do papel, uma mensagem de erro era exibida.
- **•** Ao modificar as configurações do intervalo de páginas para um tarefa de dados variáveis com impressão frente e verso em **Propriedade da tarefa** > **Layout** e reimprimir a tarefa, o verso da impressão aparecia incorreto.

**•** Ao definir contornos de corte Regmark com uma guilhotina Zünd Cut Center para uma tarefa, as marcas de corte eram aplicadas incorretamente à saída.

# **Problemas corrigidos no Fiery Command WorkStation Package v7.0.0.490**

Fiery Command WorkStation

- **•** Ao aplicar um modelo do Fiery Impose com o tamanho de papel KIKUYONSAI em uma tarefa nas **Propriedades da tarefa** e visualizá-la após o processamento, as páginas apareciam em branco.
- **•** No Fiery Impose, ao clicar em **Editar** no campo Folha e escolher uma entrada do catálogo de papéis criada na Fiery Command WorkStation, o tamanho do papel de saída não correspondia ao tamanho personalizado definido.
- **•** Ao salvar uma tarefa (no formato .DBP) com uma entrada do catálogo de mídias associada no Fiery Impose e selecionar uma entrada diferente nas **Propriedades da tarefa**, porém com o mesmo tamanho de papel, um erro era exibido.
- **•** No Fiery ImageViewer, não era possível abrir uma tarefa salva com edições de cor.
- **•** Ao criar e tentar atribuir uma entrada do catálogo de papéis com tamanho de papel personalizado a uma tarefa arquivada, um erro de incompatibilidade de tamanho de página era exibido.
- **•** Ao enviar uma tarefa com um layout de imposição e um nome de caractere de byte duplo, a marca d'água da demonstração aparecia de forma inconsistente na visualização da tarefa.

Fiery XF

- **•** Não era possível aplicar a configuração **Ajustar em** no objeto para uma tarefa de encaixe no Job Editor.
- **•** Ao salvar uma tarefa de efeitos como PDF e visualizá-la na janela **Visão geral do layout de efeitos**, a visualização não era exibida conforme o esperado.
- **•** Alguns atalhos de teclado não funcionavam como esperado no Job Editor.
- **•** É possível salvar todo o layout de efeitos da tarefa em um PDF com o Job Editor.

# **Problemas corrigidos no Fiery Command WorkStation Package v7.0.0.425**

- **•** Em alguns computadores de idioma japonês, ao tentar criar uma nova barra de controle usando o **Control Bar Builder** para especificar os componentes, ocorria um erro.
- **•** O método de medição Full Width Array (FWA) não aparecia na janela **Layout da amostra** ao recalibrar um servidor Fiery em alguns computadores de idioma francês.
- **•** Ao abrir um registro de tarefas exportadas, a primeira linha do arquivo joblog.csv ficava truncada.
- **•** No Fiery ImageViewer, não era possível aplicar uma edição de substituição de cor para uma tarefa nativa.
- **•** No Fiery Impose, as marcas de aparagem não eram aplicadas à tarefa mesmo que você definisse e ativasse a caixa de seleção **Imprimir marcas de aparagem** na janela **Marcas**.

- **•** No Job Editor, a visualização não aparecia como esperado na guia **Cor** ao executar um destes procedimentos:
	- **•** alterar a tentativa de renderização de uma cor.
	- **•** selecionar ou cancelar a seleção de uma cor especial em **Cores especiais disponíveis neste trabalho**.
- **•** Em alguns computadores de idioma alemão, alguns dos atalhos de teclado não funcionavam como esperado na janela **Job Editor**.

# **Problemas corrigidos na Fiery Command WorkStation Package v7.0.0.350**

Fiery Command WorkStation

- **•** Na janela **Fiery JobMaster** > **Inserir** > **Inserir a partir do scanner**, ao selecionar **Adquirir** para visualizar e editar o conteúdo digitalizado, a visualização não aparecia como esperado.
- **•** Não era possível imprimir um livreto com um novo tamanho de papel personalizado para uma tarefa que foi previamente atribuída a um catálogo de papéis.

Fiery XF

- **•** Em alguns computadores Mac, ao tentar arrastar e soltar uma cor especial de **Minhas cores especiais personalizadas**, o Color Editor parava inesperadamente.
- **•** Ao marcar a caixa de seleção **Tamanho de amostra grande** ao calibrar algumas impressoras, os gráficos de medição não apareciam conforme esperado no Color Tools.
- **•** Em alguns computadores macOS 13, o **Job Editor** não exibia a visualização da tarefa.
- **•** Em alguns computadores Mac com resolução 4K, a posição do ponteiro do mouse não correspondia ao clique para resoluções de monitor nativas e em escala.

# **Problemas corrigidos no Fiery Command WorkStation Package v7.0.0.303 SP1**

Fiery Command WorkStation

- **•** Ao fazer a conexão com um servidor Fiery que tinha entradas inválidas no Registro de tarefas, a Fiery Command WorkStation parava de responder.
- **•** Em alguns computadores, é possível encontrar o erro "Não é possível recuperar arquivo do servidor" ao iniciar o Fiery Impose, Fiery Compose ou Fiery JobMaster.

# Upgrade

Esse instalador fará o upgrade de qualquer Fiery Command WorkStation Package existente para o pacote mais recente contendo a Fiery Command WorkStation e o Fiery Hot Folders. Opcionalmente, você pode instalar o Fiery Remote Scan usando o Fiery Software Manager.

Para obter mais informações sobre as especificações técnicas, consulte [https://www.fiery.com/products/cutsheet/](https://www.fiery.com/products/cutsheet/job-management/fiery-command-workstation/) [job-management/fiery-command-workstation/](https://www.fiery.com/products/cutsheet/job-management/fiery-command-workstation/).

# Atualizações nos requisitos do sistema

## **Versões compatíveis**

A Fiery Command WorkStation versão 7.0 é compatível com o software de sistema Fiery FS200/FS200 Pro e posterior instalado no servidor Fiery.

A Fiery Command WorkStation é compatível com estes sistemas operacionais em seu computador:

- **•** macOS 14
- **•** macOS 13
- **•** macOS 12
- **•** macOS 11
- **•** macOS 10.15
- **•** Windows 11, 64 bits
- **•** Windows 10, 64 bits
- **•** Windows Server 2022, 64 bits
- **•** Windows Server 2019 (64 bits)
- **•** Windows Server 2016 (64 bits)

**Nota:** A Fiery Command WorkStation oferece suporte à Rosetta para computadores macOS com o chip M1. Para obter mais informações, acesse [https://www.fiery.com/marketing/fiery-servers-and-software/campaigns/macos-big](https://www.fiery.com/marketing/fiery-servers-and-software/campaigns/macos-big-sur-compatibility/)[sur-compatibility/](https://www.fiery.com/marketing/fiery-servers-and-software/campaigns/macos-big-sur-compatibility/).

### **Atualizações do Fiery Software Manager**

O Fiery Software Manager exibe a versão Command WorkStation da atualização da 7.0 somente se o sistema operacional do computador e a lista de servidores existentes forem compatíveis com a Command WorkStation versão 7.0.

- **•** Se o Fiery Software Manager detectar um sistema operacional sem suporte, a atualização não será exibida.
- **•** Se todos os servidores Fiery conectados à Command WorkStation não forem compatíveis com a Command WorkStation 7.0, a atualização não será exibida.
- **•** Se um servidor Fiery não for compatível, mas houver outros que sejam, é exibido um aviso de que os servidores Fiery incompatíveis serão removidos automaticamente da lista de servidores da Command WorkStation.

Problemas conhecidos

### **macOS 13 e posterior**

### **Adobe Acrobat no macOS 13 e posterior**

Como a Adobe ainda não oferece suporte total ao Adobe Acrobat no macOS 13 e posterior, você poderá enfrentar estes problemas:

- **•** Não é possível iniciar o Adobe Acrobat com os processadores M1 e M2 do macOS 13 e posterior.
- **•** Nos processadores Intel, o Adobe Acrobat mostra a janela de logon, mesmo que você já tenha feito login. Ignore a janela de logon e o Acrobat funcionará normalmente.

### **macOS 10.15 e posterior**

#### **Acesso total ao disco**

Devido a alterações no modo como o macOS 10.15 ou posterior gerencia a segurança, agora há etapas adicionais necessárias para permitir que os aplicativos do Fiery funcionem corretamente. Você precisa fazer alterações no recurso de segurança **Acesso total ao disco** no MacOS para que os aplicativos do Fiery gerenciem atualizações e acessem arquivos, como modelos do Impose e Hot Folders. Ative o **Acesso total ao disco** para abrir aplicativos do Fiery como o Fiery Command WorkStation.

- **1** Feche todos os aplicativos do Fiery.
- **2** Acesse **Preferências do sistema** > **Segurança e privacidade** > **Privacidade** > **Acess total ao disco**.
- **3** Clique no ícone do cadeado no canto inferior esquerdo e digite sua senha.
- **4** Na lista de aplicativos, marque a caixa de seleção ao lado de **com.efi.InstallerHelperTool**.
- **5** Clique no botão **+**.
- **6** Na pasta Aplicativos, selecione Fiery Software Manager e o Fiery Software Uninstaller e clique em **Abrir**. Esses aplicativos exigem acesso total ao disco para manter e atualizar os aplicativos do Fiery no seu computador.
- **7** Na pasta Aplicativos, selecione o aplicativo Fiery Command WorkStation e clique em **Abrir**.
- **8** Se você usar o Fiery Hot Folders ou Fiery Remote Scan, selecione cada aplicativo e clique em **Abrir**. Quando o Fiery Hot Folders detecta que as pastas Documentos, Desktop e Downloads estão sendo usadas, ele envia uma mensagem solicitando acesso total ao disco. Essa mensagem é exibida mesmo após o acesso ter sido concedido. Você pode descartar essa mensagem e continuar trabalhando.

### **Conversão de PS em PDF**

Quando você usa o macOS 10.15 e posterior com o Fiery Impose, Fiery Compose ou Fiery JobMaster você pode precisar permitir que a Fiery Command WorkStation tenha acesso ao Acrobat Distiller. Esta permissão é necessária para a conversão de arquivos PS para PDF. Se você não conceder permissão, as conversões não serão bem sucedidas e você precisará alterar o recurso de segurança de automação no macOS.

- **1** Feche todos os aplicativos do Fiery.
- **2** Feche o Acrobat Distiller.
- **3** Acesse **Preferências do sistema** > **Segurança e privacidade** > **Privacidade** > **Automação**.
- **4** Clique no ícone do cadeado no canto inferior esquerdo e digite sua senha.
- **5** Na lista de Aplicativos, localize **Fiery Command WorkStation.app**.
- **6** Selecione a opção **Acrobat Distiller.app**. Isso permite que o Fiery Command WorkStation tenha acesso ao Acrobat Distiller.

### **Configuração de preferências no Adobe Acrobat Distiller para PostScript para conversão em PDF**

O Fiery Impose, Fiery Compose e Fiery JobMaster exigem que o Acrobat Distiller converta arquivos PostScript (PS) em PDF em um computador cliente.

Devido às configurações de segurança aprimoradas no Acrobat Distiller, você deve confirmar que o arquivo PS que será convertido é proveniente de uma fonte confiável em: **Acrobat Distiller.** > **Arquivo** > **Preferências** > **Preferências - Acrobat Distiller**, selecione a opção **Confiar em todos os arquivos abertos pelo Acrobat Distiller** em **Segurança**.

**Nota:** Se a opção **Confiar em todos os arquivos abertos pelo Acrobat Distiller** não estiver selecionada, você deve confirmar que o arquivo é de uma fonte confiável para todo arquivo PS que deve ser convertido em PDF. Isso também se aplica a Hot Folders quando o filtro do **Microsoft Office** estiver selecionado, o **Tipo de arquivo de Saída** estiver especificado como **PDF** e um arquivo joboptions for selecionado como um **Perfil do Distiller**.

# **O Fiery Apps Cloud Connector precisa de permissão**

Durante ou após a instalação do pacote da versão 7 da Command WorkStation em um computador Mac, o Fiery Software Manager poderá solicitar que o FieryAppsCloudConnector.app aceite as conexões de rede recebidas. Clique em **Permitir** para concluir a instalação.

### **Spot Pro**

### **Cores de especialidades**

As cores de especialidade não têm o perfil determinado e o recurso **Aplicar a** é limitado somente aos valores CMYK do dispositivo.

#### **Arredondamento de valor de cor especial**

Após definir uma cor especial e reiniciar Spot Pro, os valores para algumas cores podem ser ligeiramente diferentes dos valores originais inseridos. Isso ocorre devido ao arredondamento numérico que o Spot Pro fez, e não deve haver nenhuma mudança visível perceptível na cor.

### **Modo de medição M3**

O modo M3 não é compatível com dispositivos de medição única.

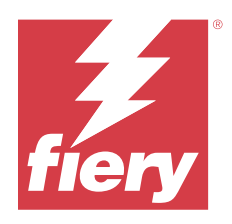

# Versienotities voor de klant Fiery Command WorkStation Package, versie 7.0

Dit document bevat belangrijke informatie over deze release. Zorg dat deze informatie bij alle gebruikers bekend is voordat u doorgaat met de installatie.

# Over deze release

Deze release bestaat uit de volgende toepassingen:

- **•** Fiery Command WorkStation Package v7.0.0.521
	- **•** Fiery Command WorkStation v7.0.0.47
	- **•** Fiery Hot Folders v4.3.2.17
- **•** Fiery Software Manager v7.0.0.24

# Nieuwe functies

### **Wat is nieuw?**

Voor informatie over nieuwe functies die zijn toegevoegd in de eerste release van versie 7.0 gaat u naar [https://](https://www.fiery.com/products/fiery-command-workstation/for-cutsheet-users/#whats-new) [www.fiery.com/products/fiery-command-workstation/for-cutsheet-users/#whats-new.](https://www.fiery.com/products/fiery-command-workstation/for-cutsheet-users/#whats-new)

### **Steunkleurverificatieplanning**

Start steunkleurverificatieplanningen in Fiery Spot Pro door te klikken op **Een planning maken** in het venster **Fiery-steunkleurrapport**. Maak de steunkleurverificatieplanningen en voer deze uit in Fiery ColorGuard en verifieer de resultaten in Fiery Verify om met regelmatige tussenpozen een consistente steunkleuruitvoer te garanderen.

### **ECC-update via tabblad Fiery-updates**

TLS v1.3-ondersteuning voor EFI Cloud Connector (ECC) is beschikbaar via Fiery-updates. Gebruikers van op Windows gebaseerde Fiery-servers FS300 Pro en hoger en gebruikers van op Linux gebaseerde Fiery-servers FS350 en hoger kunnen de update downloaden in **Fiery Command WorkStation** > **Apparaatcentrum** > **Fieryupdates** > **Updates**.

### **Fiery ColorGuard-clienttoepassing**

Fiery ColorGuard-clienttoepassing is nu compatibel met Fiery Impress.

#### **Ondersteuning voor Mac M3**

Fiery Command WorkStation 7.0.0.490 voegt ondersteuning voor de Mac M3-processor toe.

#### **TLS v1.3-ondersteuning**

Fiery Command WorkStation 7.0.0.414 voegt ondersteuning voor TLS v1.3 toe.

#### **Job Editor voor Fiery XF**

De nieuwe Job Editor voor Fiery XF levert verbeterde bruikbaarheid en prestaties en ondersteunt Fiery XF 7.0 en hoger.

Met Fiery Command WorkStation versie 7.0.0.39 of hoger kunt u een tiling-handleiding opslaan als een PDFbestand.

#### **Ondersteuning voor Fiery XF 8.0**

Fiery Command WorkStation 7.0.0.350 voegt ondersteuning toe voor Fiery XF 8.0.

Oudere versies van Fiery Command WorkStation kunnen geen verbinding maken met een Fiery XF 8.0-server.

#### **Fiery Account**

Een Fiery Account is vereist voor het downloaden van software vanuit Fiery Software Manager, inclusief de upgrade naar Command WorkStation 7. Er is geen account vereist om de software te installeren.

Ga voor meer informatie naar [https://solutions.fiery.com/Account.](https://solutions.fiery.com/Account)

# Opgeloste problemen

### **Opgeloste problemen in Fiery Command WorkStation Package v7.0.0.521**

- **•** Wanneer u probeerde een boekjestaak af te drukken door de papiercatalogusvermelding te wijzigen die eerder voor het papierformaat was gedefinieerd, werd een foutbericht weergegeven.
- **•** Wanneer u de instellingen voor paginabereik voor een taak met variabele gegevens met dubbelzijdig afdrukken in **Taakeigenschappen** > **Opmaak** wijzigde en de taak opnieuw afdrukte, werd de achterzijde van de afgedrukte uitvoer onjuist weergegeven.

**•** Wanneer u voor een taak Regmark-snijcontouren definieerde met een Zünd Cut Center-snijmachine, werden de snijmarkeringen onjuist toegepast op de uitvoer.

# **Opgeloste problemen in Fiery Command WorkStation Package v7.0.0.490**

Fiery Command WorkStation

- **•** Wanneer u een Fiery Impose-sjabloon met KIKUYONSAI-papierformaat toepaste voor een taak in **Taakeigenschappen** en een voorbeeld van de taak bekeek nadat deze was verwerkt, werden de pagina's blanco weergegeven.
- **•** Wanneer u in Fiery Impose op **Bewerken** in het veld Vel klikte en een papiercatalogusvermelding koos die was gemaakt in Fiery Command WorkStation, werd het gedefinieerde aangepaste papierformaat niet weergegeven op het uitvoerpapierformaat.
- **•** Wanneer u een taak had opgeslagen (met een DBP-extensie) met een gekoppelde mediacatalogusvermelding in Fiery Impose en een andere mediacatalogusvermelding in **Taakeigenschappen** met hetzelfde papierformaat selecteerde, verscheen er een foutmelding.
- **•** In Fiery ImageViewer kon u geen opgeslagen taak openen waarop kleurbewerkingen waren toegepast.
- **•** Wanneer u een papiercatalogusvermelding met aangepast papierformaat maakte en probeerde toe te wijzen aan een gearchiveerde taak, verscheen er een foutmelding voor een verkeerd paginaformaat.
- **•** Wanneer u een taak met een inslagopmaak met een double-bytetekennaam indiende, werd het demowatermerk inconsistent weergegeven in het taakvoorbeeld.

Fiery XF

- **•** U kon de instelling **Vastmaken aan** niet toepassen op een object voor een nestingtaak in Job Editor.
- **•** Wanneer u een tegeltaak als PDF opsloeg en een voorbeeld van de taak bekeek in het venster **Overzicht tegelindeling**, werd het voorbeeld niet naar behoren weergegeven.
- **•** Sommige sneltoetsen werkten niet naar behoren in Job Editor.
- **•** U kunt met Job Editor de volledige tegelindeling in één PDF opslaan terwijl u een tegeltaak als PDF opslaat.

# **Problemen opgelost in Fiery Command WorkStation Package v7.0.0.425**

- **•** Bij het maken van een nieuwe bedieningsbalk op sommige Japanstalige computers met behulp van de **Control Bar Builder** om de onderdelen op te geven, trad een fout op.
- **•** De Full Width Array-meetmethode (FWA) werd niet weergegeven in het venster **Vlakopmaak** tijdens het opnieuw kalibreren van een Fiery-server op bepaalde Franstalige computers.
- **•** Wanneer u een geëxporteerd takenlogboek opende, was de eerste regel van het joblog.csv-bestand vervormd.
- **•** In Fiery ImageViewer kon u geen kleurvervangingsbewerking toepassen voor een ingebouwde taak.
- **•** In Fiery Impose werden de snijlijnen niet toegepast op de taak, ondanks het feit dat u het selectievakje **Snijlijnen afdrukken** in het venster **Markeringen** had gedefinieerd en ingeschakeld.

- **•** In Job Editor werd het voorbeeld niet naar behoren weergegeven op het tabblad **Kleur** wanneer u een van de volgende handelingen had uitgevoerd:
	- **•** Het weergavetype voor een kleur wijzigen.
	- **•** Een steunkleur selecteren of deselecteren in **Voor deze taak beschikbare steunkleuren**.
- **•** Op sommige Duitstalige computers werkten sommige sneltoetsen niet naar behoren in het venster **Job Editor**.

# **Opgeloste problemen in Fiery Command WorkStation Package v7.0.0.350**

Fiery Command WorkStation

- **•** Wanneer u **Scannen** in het venster **Fiery JobMaster** > **Invoegen** > **Invoegen vanuit scanner** had geselecteerd om de gescande inhoud te bekijken en te bewerken, werd het voorbeeld niet zoals verwacht weergegeven.
- **•** U kon geen boekje afdrukken met een nieuw formaat voor aangepast papier voor een taak die eerder aan een papiercatalogus was toegewezen.

Fiery XF

- **•** Wanneer u op sommige Mac-computers een steunkleur vanuit **Mijn aangepaste steunkleuren** probeerde te slepen en neer te zetten, werd Color Editor onverwacht afgesloten.
- **•** Wanneer u het selectievakje **Grotere vlakgrootte** selecteerde tijdens het kalibreren van bepaalde printers, werden de meetgrafieken niet zoals verwacht weergegeven in Color Tools.
- **•** Op sommige macOS 13-computers werd in **Job Editor** het taakvoorbeeld niet weergegeven.
- **•** Op bepaalde Mac-computers met 4K-resolutie kwam de positie van de muisaanwijzer niet overeen met de locatie waar de klik werd geregistreerd op de monitor.

# **Opgeloste problemen in Fiery Command WorkStation Package v7.0.0.303 SP1**

Fiery Command WorkStation

- **•** Wanneer u verbinding maakte met een Fiery-server met ongeldige vermeldingen in het takenlogboek, reageerde Fiery Command WorkStation niet meer.
- **•** Op sommige computers trad mogelijk de fout "Kan bestand niet ophalen van server" op wanneer u Fiery Impose, Fiery Compose of Fiery JobMaster startte.

# Bezig met upgraden

Dit installatieprogramma zal een bestaand Fiery Command WorkStation Package upgraden naar het meest recente pakket met Fiery Command WorkStation en Fiery Hot Folders. U kunt Fiery Remote Scan ook installeren met behulp van Fiery Software Manager.

Raadpleeg<https://www.fiery.com/products/cutsheet/job-management/fiery-command-workstation/> voor meer informatie over de technische specificaties.

# Bijgewerkte systeemvereisten

## **Ondersteunde versies**

Fiery Command WorkStation versie 7.0 ondersteunt Fiery-systeemsoftware FS200/FS200 Pro en hoger geïnstalleerd op de Fiery-server.

Fiery Command WorkStation ondersteunt de volgende besturingssystemen voor uw computer:

- **•** macOS 14
- **•** macOS 13
- **•** macOS 12
- **•** macOS 11
- **•** macOS 10.15
- **•** Windows 11, 64-bits
- **•** Windows 10, 64-bits
- **•** Windows Server 2022, 64-bits
- **•** Windows Server 2019, 64-bits
- **•** Windows Server 2016, 64-bits

**Opmerking:** Fiery Command WorkStation biedt Rosetta-ondersteuning voor macOS-computers met de M1-chip. Ga voor meer informatie naar [https://www.fiery.com/marketing/fiery-servers-and-software/campaigns/macos-big](https://www.fiery.com/marketing/fiery-servers-and-software/campaigns/macos-big-sur-compatibility/)[sur-compatibility/](https://www.fiery.com/marketing/fiery-servers-and-software/campaigns/macos-big-sur-compatibility/).

# **Fiery Software Manager-updates**

Fiery Software Manager geeft de update naar Command WorkStation versie 7.0 alleen weer als het besturingssysteem van uw computer en de bestaande serverlijst door Command WorkStation versie 7.0 worden ondersteund.

- **•** Als Fiery Software Manager een niet-ondersteund besturingssysteem detecteert, wordt de update niet weergegeven.
- **•** Als alle Fiery-servers die verbonden zijn met Command WorkStation niet compatibel zijn met Command WorkStation 7.0, wordt de update niet weergegeven.
- **•** Als de ene Fiery-server niet compatibel is, maar andere Fiery-servers wel compatibel zijn, wordt u gemeld dat de niet-ondersteunde Fiery-servers automatisch worden verwijderd uit de serverlijst in Command WorkStation.

Bekende problemen

### **macOS 13 en hoger**

#### **Adobe Acrobat op macOS 13 en hoger**

Omdat Adobe nog geen volledige ondersteuning voor Adobe Acrobat op macOS 13 en hoger biedt, zult u de volgende problemen ondervinden:

- **•** U kunt Adobe Acrobat niet starten vanuit macOS 13 en hoger op M1- en M2-processors.
- **•** Op Intel-processors geeft Adobe Acrobat het aanmeldvenster weer, zelfs als u al bent aangemeld. Sluit het aanmeldvenster en Acrobat werkt normaal.

### **macOS 10.15 en hoger**

#### **Volledige schijftoegang**

Als gevolg van wijzigingen in de manier waarop macOS 10.15 of hoger de beveiliging beheert, zijn er nu extra stappen nodig om Fiery-toepassingen goed te laten werken.

U moet wijzigingen aanbrengen in de beveiligingsfunctie **Volledige schijftoegang** in macOS, zodat Fierytoepassingen updates kunnen beheren en toegang hebben tot bestanden zoals Impose-sjablonen en overdrachtmappen. **Volledige schijftoegang** inschakelen voor Fiery-toepassingen zoals Fiery Command WorkStation.

- **1** Sluit alle Fiery-toepassingen.
- **2** Ga naar **Systeemvoorkeuren** > **Beveiliging & privacy** > **Privacy** > **Volledige schijftoegang**.
- **3** Klik op het slotje linksonder in de hoek en voer uw wachtwoord in.
- **4** Schakel in de lijst met apps het selectievakje naast **com.efi.InstallerHelperTool** in.
- **5** Klik op de **+**-knop.
- **6** Selecteer Fiery Software Manager en de Fiery Software Uninstaller in de map Toepassingen en klik vervolgens op **Openen**.

Voor deze toepassingen hebt u volledige schijftoegang nodig om Fiery-toepassingen op uw computer te kunnen onderhouden en bijwerken.

- **7** Selecteer de Fiery Command WorkStation-toepassing in de map Toepassingen en klik op **Openen**.
- **8** Als u Fiery Hot Folders of Fiery Remote Scan gebruikt, selecteert u elke toepassing en klikt u op **Openen**. Wanneer Fiery Hot Folders detecteert dat de mappen Documenten, Bureaublad en Downloads in gebruik zijn, wordt er een bericht weergegeven waarin volledige schijftoegang wordt gevraagd. Zelfs nadat toegang is verleend, wordt dit bericht nog steeds weergegeven. U kunt dit bericht negeren en doorgaan met werken.

### **Conversie van PS naar PDF**

Wanneer u macOS 10.15 en hoger met Fiery Impose, Fiery Compose of Fiery JobMaster gebruikt, wordt u mogelijk gevraagd om Fiery Command WorkStation toegang te verlenen tot Acrobat Distiller. Deze toestemming is nodig voor de conversie van PS-bestanden naar PDF. Als u geen toestemming verleent, zijn de conversies niet succesvol en moet u de beveiligingsfunctie Automatisering in macOS wijzigen.

- **1** Sluit alle Fiery-toepassingen.
- **2** Sluit Acrobat Distiller.
- **3** Ga naar **Systeemvoorkeuren** > **Beveiliging & privacy** > **Privacy** > **Automatisering**.
- **4** Klik op het slotje linksonder in de hoek en voer uw wachtwoord in.
- **5** Zoek **Fiery Command WorkStation.app** in de Apps-lijst.
- **6** Selecteer de optie **Acrobat Distiller.app**. Dit geeft Fiery Command WorkStation toegang tot Acrobat Distiller.

### **Voorkeuren instellen in Adobe Acrobat Distiller voor conversie van PostScript naar PDF**

Fiery Impose, Fiery Compose en Fiery JobMaster vereisen dat Acrobat Distiller PostScript-bestanden (PSbestanden) naar PDF converteert op een clientcomputer.

Vanwege verbeterde beveiligingsinstellingen in Acrobat Distiller moet u bevestigen dat het te converteren PSbestand afkomstig is van een betrouwbare bron in: **Acrobat Distiller** > **Bestand** > **Voorkeuren** > **Voorkeuren - Acrobat Distiller**, selecteer **Alle bestanden vertrouwen die via Acrobat Distiller zijn geopend** onder **Beveiliging**.

**Opmerking:** Als **Alle bestanden vertrouwen die via Acrobat Distiller zijn geopend** niet is geselecteerd, wordt u gevraagd te bevestigen dat het bestand afkomstig is van een betrouwbare bron voor alle naar PDF te converteren PSbestanden. Dit geldt ook voor Overdrachtsmappen wanneer het filter voor **Microsoft Office** is geselecteerd, het **Uitvoerbestandstype** is opgegeven als **PDF** en een joboptions-bestand wordt geselecteerd als **Distiller-profiel**.

### **Fiery Apps Cloud Connector heeft toestemming nodig**

Tijdens of na de installatie van het Command WorkStation-pakket met versie 7 op een Mac-computer kan Fiery Software Manager u vragen om FieryAppsCloudConnector.app toe te staan binnenkomende netwerkverbindingen te accepteren. Klik op **Toestaan** om de installatie te voltooien.

### **Spot Pro**

#### **Speciale kleuren**

Speciale kleuren worden niet geprofileerd en de functie **Toepassen op** is beperkt tot alleen CMYK-waarden voor het apparaat.

#### **Afronding steunkleurwaarde**

Nadat u een steunkleur hebt gedefinieerd en Spot Pro opnieuw hebt gestart, kunnen de waarden voor bepaalde kleuren enigszins afwijken van de oorspronkelijke waarden die u hebt ingevoerd. Dit komt door de numerieke afronding die Spot Pro heeft uitgevoerd, maar er mag geen zichtbare kleurverandering zijn.

#### **Meetmodus M3**

De modus M3 wordt niet ondersteund voor apparaten die één meting uitvoeren.

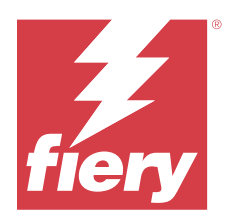

# 客户发布说明

# Fiery Command WorkStation Package, 版本 7.0

本文档包含有关此版本的重要信息。请确保为所有用户提供这些信息,然后再继续安装。

# 关于此版本

此版本包含以下应用:

- **•** Fiery Command WorkStation Package v7.0.0.521
	- **•** Fiery Command WorkStation v7.0.0.47
	- **•** Fiery Hot Folders v4.3.2.17
- **•** Fiery Software Manager v7.0.0.24

# 新功能

### 新功能

有关在 7.0 初始版本中新增功能的信息,请访问 [https://www.fiery.com/products/fiery-command](https://www.fiery.com/products/fiery-command-workstation/for-cutsheet-users/#whats-new)[workstation/for-cutsheet-users/#whats-new。](https://www.fiery.com/products/fiery-command-workstation/for-cutsheet-users/#whats-new)

#### 专色验证排程

通过单击 Fiery 专色报告窗口中的创建排程来启动 Fiery Spot Pro 的专色验证排程。在 Fiery ColorGuard 中创建并执行专色验证排程,并在 Fiery Verify 中验证结果,以确保在固定的时间间隔内实 现一致的专色色彩输出。

### 从 Fiery 更新标签进行 ECC 更新

Fiery 更新中提供了对 EFI Cloud Connector (ECC) 的 TLS v1.3 支持。基于 Windows 的 Fiery 服务器 FS300 Pro 及更高版本的用户以及基于 Linux 的 Fiery 服务器 FS350 及更高版本的用户可在 Fiery Command WorkStation > 设备中心 > Fiery 更新 > 更新 中下载更新。

### Fiery ColorGuard Client 应用程序

Fiery ColorGuard Client 应用程序现在兼容 Fiery Impress。

### Mac M3 支持

Fiery Command WorkStation 7.0.0.490 添加了对 Mac M3 处理器的支持。

### TLS v1.3 支持

Fiery Command WorkStation 7.0.0.414 添加了对 TLS v1.3 的支持。

#### 用于 Fiery XF 的 Job Editor

用于 Fiery XF 的全新 Job Editor 提升了可用性和性能,并支持 Fiery XF 7.0 及更高版本。 使用 Fiery Command WorkStation 7.0.0.39 或更高版本,您可以将平铺组件指南保存到 PDF 文件。

#### 支持 Fiery XF 8.0

Fiery Command WorkStation 7.0.0.350 增加了对 Fiery XF 8.0 的支持。

Fiery Command WorkStation 的旧版本无法连接至 Fiery XF 8.0 服务器。

#### Fiery Account

从 Fiery Software Manager 下载软件,包括升级至 Command WorkStation 7 需要 Fiery Account。而安 装该软件则不需要帐户。

有关更多信息,请访问 [https://solutions.fiery.com/Account。](https://solutions.fiery.com/Account)

# 已修复的问题

### 修复了 Fiery Command WorkStation Package v7.0.0.521 中的问题

Fiery Command WorkStation

- **•** 尝试通过修改先前为纸张大小定义的纸张目录条目来打印小册子作业时,将显示一条错误消息。
- **•** 在 作业属性 > 版面中修改了具有双面打印的可变数据作业的页面范围设定并重新打印作业时,打印输出的 背面显示不正确。

Fiery XF

**•** 当您使用 Zünd Cut Center 裁切机为作业定义 Regmark 裁切轮廓时,裁切标记会错误地应用到输出中。

#### Fiery Command WorkStation Package v7.0.0.490 版本中修复的错误

- **•** 当在作业属性中为作业应用 KIKUYONSAI 纸张大小的 Fiery Impose 模板,并在处理作业后预览该作业时, 页面显示为空白。
- 在 Fiery Impose 中,单击"印张"字段中的**编辑**并选择在 Fiery Command WorkStation 中创建的纸张目 录条目时, 输出纸张大小不显示已定义的自定义纸张大小。
- **•** 当在 Fiery Impose 中保存具有关联纸张类别条目的作业(扩展名为.DBP),并在作业属性中选择具有相同 纸张大小的不同纸张类别条目时,出现错误。
- **•** 在 Fiery ImageViewer 中,无法打开应用了颜色编辑的已保存作业。
- **•** 创建并尝试为存档作业分配具有自定义纸张大小的纸张类别条目时,会出现页面大小不匹配错误。
- **•** 当使用具有双字节字符名称的拼版版面提交作业时,演示水印在作业预览中显示不一致。

- **•** 无法将对齐到设定应用于 Job Editor 中嵌套作业的对象。
- **•** 当将平铺作业保存为 PDF 并在瓷砖版面概述窗口中预览该作业时,预览未按预期显示。
- **•** 某些键盘快捷键在 Job Editor 中无法按预期运行。
- **•** 您可以使用 Job Editor 将整个平铺布局保存在一个 PDF 中,同时将平铺作业保存为 PDF。

### 修复了 Fiery Command WorkStation Package v7.0.0.425 版本中的错误

Fiery Command WorkStation

- **•** 在某些日语计算机上,当您尝试使用 Control Bar Builder 创建新的控制栏以指定组件时,将发生错误。
- **•** 在某些法语计算机上重新校准 Fiery 服务器时,色块布局窗口中不会显示 Full Width Array (FWA) 测量 方法。
- **•** 打开导出的作业日志时,joblog.csv 文件的第一行显示为乱码。
- **•** 在 Fiery ImageViewer 中,无法对本机作业应用颜色替换编辑。
- **•** 在 Fiery Impose 中,即使您在标记窗口中定义并启用了打印裁边标记复选框,裁边标记仍未应用到作业。

Fiery XF

- **•** 在 Job Editor 中,当您执行以下操作之一时,预览未按预期显示在颜色选项卡中:
	- **•** 更改了颜色的渲染方法。
	- **•** 在此作业的可用专色中选择或取消选择专色。
- **•** 在某些德语计算机上,某些键盘快捷键在 Job Editor 窗口中无法按预期运行。

### Fiery Command WorkStation Package v7.0.0.350 版本中修复的错误

Fiery Command WorkStation

- 在 Fiery JobMaster > 插入 > 从扫描仪插入窗口中, 当选择获取以预览和编辑扫描内容时, 预览效果与预 期不符。
- **•** 不能为先前分配给纸张目录的作业打印具有新的自定义纸张大小的小册子。

Fiery XF

- 在某些 Mac 计算机上,当尝试从**我的自定义专色**拖放专色时,Color Editor 意外退出。
- **•** 在校准某些打印机时选中加大色块大小复选框时,测量表在 Color Tools 中的显示与预期不符。
- **•** 在某些 macOS 13 计算机上, Job Editor 不显示作业预览。
- **•** 在某些带有 4K 分辨率的 Mac 计算机上,鼠标指针位置与显示器上的光标位置不一致。

# Fiery Command WorkStation Package v7.0.0.303 SP1 中已修复的问题

Fiery Command WorkStation

- **•** 连接到作业日志中存在无效条目的 Fiery 服务器时,Fiery Command WorkStation 停止响应。
- 在某些计算机上, 启动 Fiery Impose、Fiery Compose, 或者 Fiery JobMaster 时, 可能会遇到错误"无 法从服务器检索文件"。

# 正在升级

此安装程序将任何现有 Fiery Command WorkStation Package 升级至包含 Fiery Command WorkStation 和 Fiery Hot Folders 的最新软件包。您也可以选择使用 Fiery Software Manager 安装 Fiery Remote Scan。

有关技术规格方面的更多信息,请参见 [https://www.fiery.com/products/cutsheet/job-management/fiery](https://www.fiery.com/products/cutsheet/job-management/fiery-command-workstation/)[command-workstation/](https://www.fiery.com/products/cutsheet/job-management/fiery-command-workstation/)。

# 系统要求更新呢

# 支持的版本

7.0 版的 Fiery Command WorkStation 支持 Fiery 服务器上安装的 Fiery 系统软件 FS200/FS200 Pro 及更 高版本。

Fiery Command WorkStation 支持以下计算机操作系统:

- **•** macOS 14
- **•** macOS 13
- macOS 12
- **•** macOS 11
- macOS 10.15
- **•** Windows 11,64 位
- **•** Windows 10,64 位
- **•** Windows Server 2022,64 位
- **•** Windows Server 2019,64 位
- **•** Windows Server 2016,64 位

注释: Fiery Command WorkStation 为使用 M1 芯片的 macOS 计算机提供 Rosetta 支持。有关更多信息, 请 访问 [https://www.fiery.com/marketing/fiery-servers-and-software/campaigns/macos-big-sur](https://www.fiery.com/marketing/fiery-servers-and-software/campaigns/macos-big-sur-compatibility/)[compatibility/](https://www.fiery.com/marketing/fiery-servers-and-software/campaigns/macos-big-sur-compatibility/)。

### Fiery Software Manager 更新

仅当 Command WorkStation 7.0 版本支持计算机操作系统和现有服务器列表时,Fiery Software Manager 才 显示 Command WorkStation 7.0 版本更新。

- **•** 如果 Fiery Software Manager 检测到不受支持的操作系统,则不会显示更新。
- **•** 如果所有连接到 Command WorkStation 的 Fiery 服务器与 Command WorkStation 7.0 不兼容,则更新将 不会显示。
- **•** 如果其中一个 Fiery 服务器不兼容,但其他 Fiery 服务器兼容,则系统会提示您不受支持的 Fiery 服务 器将自动从 Command WorkStation 中的服务器列表移除。

# 已知问题

### macOS 13 及更高版本

### macOS 13 及更高版本上的 Adobe Acrobat

由于 Adobe 尚未为 macOS 13 及更高版本上的 Adobe Acrobat 提供完整支持,您将遇到以下问题:

- **•** 您无法在运行 M1 和 M2 处理器的 macOS 13 及更高版本上启动 Adobe Acrobat。
- **•** 使用 Intel 处理器时,即使您已经登录,Adobe Acrobat 还是会显示登录窗口。关闭登录窗口,即可 正常使用 Acrobat。

### macOS 10.15 及更高版本

#### 完全磁盘访问权限

由于 macOS 10.15 及更高版本的安全管理方式改变,现在还需要额外的步骤才能让 Fiery 应用程序正常 运行。

您需要更改 macOS 中的**完全磁盘访问权限**安全功能, Fiery 应用程序才能够管理更新和访问文件, 如 Impose 模板和热文件夹。为 Fiery Command WorkStation 等 Fiery 应用程序启用**完全磁盘访问权限**。

- **1** 关闭所有 Fiery 应用程序。
- **2** 转至系统偏好设置 > 安全性与隐私 > 隐私 > 完全磁盘访问权限。
- **3** 单击左下角的"按锁"图标并输入密码。
- **4** 在应用程序列表中,选择 com.efi.InstallerHelperTool 旁边的复选框。
- **5** 单击 + 按钮。
- **6** 在应用程序文件夹中,选择 Fiery Software Manager 和 Fiery Software Uninstaller 并单击打开。 这些应用程序需要完全磁盘访问权限才能维护并更新计算机上的 Fiery 应用程序。
- **7** 在应用程序文件夹中,选择 Fiery Command WorkStation 应用程序并单击打开。

**8** 如果您还使用 Fiery Hot Folders 或 Fiery Remote Scan,选择每个应用程序并单击打开。 当 Fiery Hot Folders 检测到"文稿"、"桌面"和"下载"文件夹正在使用时,会发出消息请求获 得完全磁盘访问权限。授予访问权限后,此消息仍会继续显示。您可以关闭此消息并继续工作。

### PS 到 PDF 转换

当您使用 macOS 10.15 及更高版本上使用 Fiery Impose、Fiery Compose 或 Fiery JobMaster 时,可能会提 示您允许 Fiery Command WorkStation 访问 Acrobat Distiller。此权限是 PS 文件转换为 PDF 所必需的。 如果不授予权限,转换将不会成功,您需要更改 macOS 中的自动化安全功能。

- **1** 关闭所有 Fiery 应用程序。
- **2** 关闭 Acrobat Distiller。
- **3** 转至系统预置 > 安全和隐私 > 隐私 > 自动化。
- **4** 单击左下角的"按锁"图标并输入密码。
- 5 在"应用"列表中, 找到 Fiery Command WorkStation.app。
- **6** 选择 Acrobat Distiller.app 选项。 这允许 Fiery Command WorkStation 访问 Acrobat Distiller。

#### 在 Adobe Acrobat Distiller 中设置 PDF 转换的 PostScript 首选项

Fiery Impose、Fiery Compose 和 Fiery JobMaster 要求 Acrobat Distiller 将 PostScript (PS) 文件转换 为客户端计算机上的 PDF。

由于 Acrobat Distiller 中增强的安全设定, 您必须确认要转换的 PS 文件来自以下可信来源: Acrobat Distiller > 文件 > 首选项 > 首选项 - Acrobat Distiller, 请在安全下选择信任所有通过 Acrobat Distiller 打开的文件。

注释: 如果不选择信任所有通过 Acrobat Distiller 打开的文件, 系统会提示您确认每个要转换为 PDF 的 PS 文件来自可信来源。选择 Microsoft Office 筛选器,输出文件类型指定为 PDF 并选择 joboptions 文件作为 Distiller 特性档时, 这也适用于 Hot Folders。

### Fiery Apps Cloud Connector 需要权限

在 Mac 计算机上安装 Command WorkStation 第 7 版软件包期间或之后,Fiery Software Manager 可能会提 示您允许 FieryAppsCloudConnector.app 接受传入的网络连接。单击**允许**结束安装。

#### Spot Pro

### 专用颜色

专用颜色没有创建特性档, 且应用到功能仅限于设备 CMYK 值。

# 专色值四舍五入

定义专色和重新启动 Spot Pro 之后,某些颜色的值可能与输入的原始值略有不同。这是因为 Spot Pro 执行了数字四舍五入,但颜色不应该有明显的变化。

# M3 测量模式

单测量设备不支持 M3 模式。

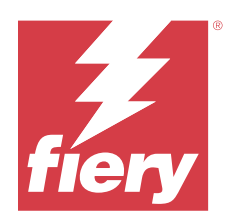

# 使用上の注意 Fiery Command WorkStation Package、バージョン 7.0

本書には、このリリースに関する重要な情報が記載されています。インストールを進める前に、すべてのユー ザーにこの情報を伝えるようにしてください。

# 今回のリリースについて

今回のリリースには、次のアプリケーションが含まれています。

- **•** Fiery Command WorkStation Package v7.0.0.521
	- **•** Fiery Command WorkStation v7.0.0.47
	- **•** Fiery Hot Folders v4.3.2.17
- **•** Fiery Software Manager v7.0.0.24

# 新機能

### 新機能

バージョン 7.0 の初期リリースに追加された新機能の詳細については、[https://www.fiery.com/products/fiery](https://www.fiery.com/products/fiery-command-workstation/for-cutsheet-users/#whats-new)[command-workstation/for-cutsheet-users/#whats-new](https://www.fiery.com/products/fiery-command-workstation/for-cutsheet-users/#whats-new) を参照してください。

# スポットカラー検証スケジュール

Fiery Spot Pro でスポットカラー検証スケジュールを開始するには、Fiery スポットカラーレポートウィン ドウでスケジュールの作成をクリックします。Fiery ColorGuard でスポットカラー検証スケジュールを作 成、実行し、Fiery Verify で結果を検証することで、一定の時間間隔で一貫したスポットカラー出力を確保 できます。

# Fiery アップデートタブからの ECC アップデート

EFI Cloud Connector (ECC) の TLS v1.3 サポートは、Fiery アップデートから入手できます。Windows ベー スの Fiery サーバー FS300 Pro 以降および Linux ベースの Fiery サーバー FS350 以降のユーザーは、Fiery Command WorkStation > デバイスセンター > Fiery アップデート > アップデートでアップデートをダウ ンロードできます。

# Fiery ColorGuard クライアントアプリケーション

Fiery ColorGuard クライアントアプリケーションが Fiery Impress と互換性を持つようになりました。

### Mac M3 対応

Fiery Command WorkStation 7.0.0.490 では、Mac M3 プロセッサーのサポートが追加されています。

# TLS v1.3 のサポート

Fiery Command WorkStation 7.0.0.414 では、TLS v1.3 のサポートが追加されています。

### Fiery XF の Job Editor

Fiery XF の新しい Job Editor は Fiery XF 7.0 以降に対応しており、ユーザビリティとパフォーマンスが向上 しました。

Fiery Command WorkStation バージョン 7.0.0.39 以降では、タイリング組み立てガイドを PDF ファイルに保 存できます。

### Fiery XF 8.0 をサポート

Fiery Command WorkStation 7.0.0.350 では、Fiery XF 8.0 をサポートしています。

古いバージョンの Fiery Command WorkStation では、Fiery XF 8.0 サーバーに接続できません。

### Fiery Account

Fiery Software ManagerYYY からソフトウェアをダウンロードするには(Command WorkStation 7 へのアッ プグレードを含む)Fiery Account が必要です。ソフトウェアをインストールするときにアカウントは必要 ありません。

詳細は <https://solutions.fiery.com/Account> を参照してください。

# 修正された問題

### Fiery Command WorkStation Package v7.0.0.521 で修正された問題

- **•** 以前に用紙サイズに定義した用紙カタログエントリを変更してブックレット ジョブを印刷しようとする と、エラーメッセージが表示されていました。
- **•** ジョブのプロパティ > レイアウトで両面印刷バリアブルデータ ジョブのページ範囲設定を変更してジョ ブを再印刷すると、印刷出力の裏面が正しく表示されていませんでした。

**•** Zünd Cut Center カッターを使用して、ジョブのレジストレーションマーク切り取り輪郭線を定義すると、 カットマークが出力に正しく適用されませんでした。

# Fiery Command WorkStation Package v7.0.0.490 で修正された問題

### Fiery Command WorkStation

- **•** ジョブのプロパティでジョブに菊 4 裁の用紙サイズの Fiery Impose テンプレートを適用し、処理後のジョ ブをプレビューすると、ページが空白で表示されていました。
- **•** Fiery Impose で、シートフィールドの編集をクリックし、Fiery Command WorkStation で作成した用紙カタ ログエントリを選択すると、出力用紙サイズに定義済みのカスタム用紙サイズが表示されませんでした。
- **•** Fiery Impose で関連付けられたメディアカタログエントリがあるジョブ(拡張子.DBP)を保存し、同じ用 紙サイズでジョブのプロパティの別のメディアカタログエントリを選択すると、エラーが表示されていま した。
- **•** Fiery ImageViewer では、カラー編集が適用された保存済みジョブを開くことができませんでした。
- **•** カスタム用紙サイズの用紙カタログエントリを作成し、アーカイブ済みジョブに割り当てると、ページサ イズのミスマッチエラーが表示されていました。
- **•** 2 バイト文字名の面付けレイアウトのジョブを送信すると、ジョブプレビューでデモウォーターマークが 不規則に表示されていました。

#### Fiery XF

- **•** Job Editor では、ネスティングジョブのオブジェクトにスナップ先設定を適用できませんでした。
- **•** タイリングジョブを PDF として保存し、タイルレイアウトの概要ウィンドウでジョブをプレビューする と、プレビューが期待どおりに表示されませんでした。
- **•** 一部のショートカットキーが Job Editor で期待どおりに機能していませんでした。
- **•** タイリングジョブを PDF として保存しながら、Job Editor を使用してタイルレイアウト全体を 1 つの PDF に保存できるようになりました。

### Fiery Command WorkStation Package v7.0.0.425 で修正された問題

- **•** 日本語コンピューターの一部で、Control Bar Builder を使用してコンポーネントを指定し、新しいコント ロールバーを作成しようとすると、エラーが発生していました。
- **•** 一部のフランス語コンピューターで Fiery サーバーを再キャリブレートしているときに、パッチレイアウ トウィンドウに Full Width Array(FWA)測定方法が表示されませんでした。
- **•** エクスポートしたジョブログを開くと、joblog.csv ファイルの最初の行が文字化けしていました。
- **•** Fiery ImageViewer では、ネイティブジョブにカラー置換編集を適用できませんでした。
- **•** Fiery Impose では、マークウィンドウで印刷トリミングマークチェックボックスを定義して有効にしても、 トリミングマークがジョブに適用されませんでした。

- **•** Job Editor では、次のいずれかの操作をした場合に、 カラータブに期待するようなプレビューが表示され ませんでした。
	- **•** カラーのレンダリングインテントの変更
	- **•** このジョブで使用できるスポットカラーでスポットカラーを選択または選択解除
- **•** 一部のドイツ語コンピューターでは、一部のキーボードショートカットが Job Editor ウィンドウで期待ど おりに機能しませんでした。

# Fiery Command WorkStation Package v7.0.0.350 で修正された問題

Fiery Command WorkStation

- **•** の Fiery JobMaster > 挿入 > スキャナーから挿入ウィンドウで、読み込みを選択してスキャンしたコンテン ツのプレビューや編集を実施した時に、プレビューが期待されるようには表示されていませんでした。
- **•** これまでに用紙カタログに割り当てられていたジョブについて、新しいカスタム用紙サイズでのブックレ ット印刷ができませんでした。

#### Fiery XF

- **•** 一部の Mac コンピューターでは、 カスタムのスポットカラーからスポットカラーをドラッグアンドドロ ップしようとすると、Color Editor が予期せずに終了してしまっていました。
- **•** 一部のプリンターについて、キャリブレーション中に大きなパッチサイズのチェックボックスを選択する と、Color Tools で測定チャートが期待されるようには表示されていませんでした。
- **•** macOS 13 コンピューターの一部では、Job Editor にジョブプレビューが表示されていませんでした。
- **•** 4K 解像度の Mac コンピューターの一部について、マウスポインターの位置がモニターのカーソル位置と 対応していませんでした。

# Fiery Command WorkStation Package v7.0.0.303 SP1 で修正された問題

Fiery Command WorkStation

- **•** ジョブログに無効エントリがある Fiery サーバーに接続すると、Fiery Command WorkStation は応答を停止 していました。
- **•** Fiery Impose、Fiery Compose または Fiery JobMaster をスタートすると、一部のコンピューターでは起動時 に「サーバーからファイルを取得できません」というエラーが発生することがありました。

# アップグレード

このインストーラーは、既存の Fiery Command WorkStation Package を Fiery Command WorkStation および Fiery Hot Folders を含む最新のパッケージにアップグレードします。オプションで、Fiery Software Manager を使用し て Fiery Remote Scan をインストールすることもできます。

技術仕様の詳細は、<https://www.fiery.com/products/cutsheet/job-management/fiery-command-workstation/>を参照して ください。

# システム 要件のアップデート

# 対応バージョン

Fiery Command WorkStation バージョン 7.0 は、Fiery サーバーにインストールされている Fiery システムソフト ウェア FS200/FS200 Pro 以降をサポートしています。

Fiery Command WorkStation は、以下のオペレーティングシステムをサポートしています。

- **•** macOS 14
- **•** macOS 13
- **•** macOS 12
- **•** macOS 11
- **•** macOS 10.15
- **•** Windows 11(64 ビット)
- **•** Windows 10(64 ビット)
- **Windows Server 2022**  $(64 \text{ E} \vee \text{ F})$
- **•** Windows Server 2019(64 ビット)
- **•** Windows Server 2016(64 ビット)

**メモ:**Fiery Command WorkStation は M1 チップを搭載した macOS コンピューターの Rosetta サポートを提供し ています。詳細は [https://www.fiery.com/marketing/fiery-servers-and-software/campaigns/macos-big-sur](https://www.fiery.com/marketing/fiery-servers-and-software/campaigns/macos-big-sur-compatibility/)[compatibility/](https://www.fiery.com/marketing/fiery-servers-and-software/campaigns/macos-big-sur-compatibility/)を参照してください。

# Fiery Software Manager アップデート

Fiery Software Manager は、使用しているコンピューターのオペレーティングシステムと既存のサーバーリスト が Command WorkStation バージョン 7.0 でサポートされている場合にのみ、Command WorkStation バージョン 7.0 のアップデートを表示します。

- **•** Fiery Software Manager がサポート対象外のオペレーティングシステムを検出した場合、アップデートは表 示されません。
- **•** Command WorkStation に接続されているすべての Fiery サーバーが Command WorkStation 7.0 と互換性がな い場合、アップデートは表示されません。
- **•** 1 台の Fiery サーバーには互換性がなく、他の Fiery サーバーに互換性がある場合、サポート対象外の Fiery サーバーは Command WorkStation のサーバーリストから自動的に除去されることを示すメッセージが表示 されます。

### 既知の問題

### macOS 13 以降

#### macOS 13 以降の Adobe Acrobat

macOS 13 以降では Adobe Acrobat が完全にサポートされていないため、次のような問題が発生します。

- **•** M1 および M2 プロセッサーの macOS 13 以降で Adobe Acrobat を起動することはできません。
- **•** Intel のプロセッサーでは、すでにサインインしている場合でも、Adobe Acrobat にサインインするウィ ンドウが表示されます。サインインのウィンドウを閉じてください。Acrobat は正常に機能します。

### macOS 10.15 以降

### フルディスクアクセス

macOS 10.15 以降のセキュリティ管理が変更されたため、Fiery アプリケーションが正しく機能するには、 現在は追加の手順を実行する必要があります。

Fiery アプリケーションでアップデートの管理、Impose テンプレートやホットフォルダーなどのファイル にアクセスできるように、macOS でフルディスクアクセスセキュリティ機能を変更する必要があります。 Fiery Command WorkStation などの Fiery アプリケーションで、フルディスクアクセスを有効にします。

- **1** Fiery アプリケーションをすべて終了します。
- **2** システム 環境設定 > セキュリティとプライバシー > プライバシー > フルディスクアクセスに移動しま す。
- **3** 左下隅のロックアイコンをクリックし、パスワードを入力します。
- **4** アプリケーションリストで、 com.efi.InstallerHelperTool の横にあるチェックボックスを選択します。
- **5** +ボタンをクリックします。
- **6** アプリケーションフォルダーで、Fiery Software Manager および Fiery Software Uninstaller を選択してか ら、開くをクリックします。 これらのアプリケーションでは、コンピューター上で Fiery アプリケーションを維持し、アップデート するために、フルディスクアクセスが必要です。
- **7** アプリケーションフォルダーで、Fiery Command WorkStation アプリケーションを選択して、開くをク リックします。
- **8** Fiery Hot Folders または Fiery Remote Scan を使用する場合は、各アプリケーションを選択し、開くをク リックします。

Fiery Hot Folders が、書類、デスクトップ、ダウンロードフォルダーが使用されていることを検出する と、フルディスクアクセスを要求するメッセージが表示されます。このメッセージは、アクセスが許 可された後も表示されたままになります。このメッセージを無視して作業を続行できます。

### PS から PDF に変換

Fiery Impose、Fiery Compose または Fiery JobMaster と一緒に macOS 10.15 以降を使用している場合、Fiery Command WorkStation の Acrobat Distiller へのアクセスを許可するように求められることがあります。この権 限は、PS ファイルを PDF に変換するために必要です。アクセス許可を付与しないと、正常に変換されず、 macOS の自動化セキュリティ機能を変更する必要があります。

- **1** Fiery アプリケーションをすべて終了します。
- **2** Acrobat Distiller を終了します。

### **3** システム 環境設定 > セキュリティとプライバシー > プライバシー > オートメーションに移動します。

- **4** 左下隅のロックアイコンをクリックし、パスワードを入力します。
- **5** アプリリストで Fiery Command WorkStation.app を探します。
- **6 Acrobat Distiller.app** オプションを選択します。 この操作により、Fiery Command WorkStation は Acrobat Distiller にアクセスできます。

### PostScript を PDF に変換するための Adobe Acrobat Distiller の環境設定

Fiery Impose、Fiery Compose、Fiery JobMaster で PostScript(PS)ファイルを PDF に変換するには、クライアン トコンピューター上に Acrobat Distiller が必要です。

Acrobat Distiller のセキュリティ設定が強化されているため、次のような信頼性のあるソースからの PS ファイ ルの変換が行われていることを確認する必要があります。 Acrobat Distiller > ファイル > 環境設定 > 環境設定 – Acrobat Distiller セキュリティで Acrobat Distiller 経由で開かれたすべてのファイルを信頼するを選択しま す。

**メモ:**Acrobat Distiller 経由で開かれたすべてのファイルを信頼するが選択されていない場合は、PDF に変換 するすべての PS ファイルが、信頼できるソースからのファイルであることを確認するよう促すメッセージが 表示されます。これは、Microsoft Office フィルターが選択されていて、出力ファイルの種類が PDF として指 定され、joboptions ファイルが Distiller プロファイルとして選択されている場合には、Hot Folders にも適用さ れます。

### Fiery Apps Cloud Connector の権限が必要です

Mac コンピュータへの Command WorkStation バージョン 7 パッケージのインストール中またはインストール 後に、FieryAppsCloudConnector.app が着信ネットワーク接続を受け入れられるよう、Fiery Software Manager が 要求する場合があります。<br> **許可**をクリックしてインストールを完了します。

### Spot Pro

### 特殊カラー

特殊カラーはプロファイリングされず、 適用先機能はデバイスの CMYK 値にしか使用できません。

#### スポットカラー値の概数

スポットカラーを定義して Spot Pro 再起動すると、一部カラーの値が入力した元の値と若干異なることが あります。これは、Spot Pro が入力した数値を概数にしたことによりますが、目で見てわかるようなカラ ーの違いはありません。

### M 3 測定モード

M3 モードは、単一測定デバイスではサポートされていません。

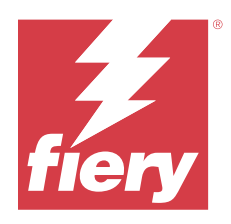

# 고객 릴리스 정보

# Fiery Command WorkStation Package, 버전 7.0

본 문서에는 이번 릴리스에 관한 중요 정보가 포함되어 있습니다. 설치를 계속하기 전에 이 정보를 모든 사용 자에게 제공하십시오.

# 본 릴리스에 대한 정보

이 릴리스에 포함되어 있는 어플리케이션은 다음과 같습니다.

- **•** Fiery Command WorkStation Package v7.0.0.521
	- **•** Fiery Command WorkStation v7.0.0.47
	- **•** Fiery Hot Folders v4.3.2.17
- **•** Fiery Software Manager v7.0.0.24

# 새로운 기능

# 새로운 기능

버전 7.0의 초기 릴리스에서 추가된 새로운 기능에 대한 자세한 내용은 [https://www.fiery.com/products/](https://www.fiery.com/products/fiery-command-workstation/for-cutsheet-users/#whats-new) [fiery-command-workstation/for-cutsheet-users/#whats-new](https://www.fiery.com/products/fiery-command-workstation/for-cutsheet-users/#whats-new)를 참조하십시오.

### 별색 검증 예약

Fiery 별색 보고서 창에서 일정 생성을 클릭하여 Fiery Spot Pro에서 별색 확인 일정을 시작합니다. Fiery ColorGuard에서 별색 확인 일정을 생성 및 실행하고 Fiery Verify에서 결과를 확인하여 일정한 시간 간격으로 일관된 별색 출력을 보장합니다.

### Fiery 업데이트 탭에서 ECC 업데이트

EFI Cloud Connector(ECC)에 대한 TLS v1.3 지원은 Fiery 업데이트에서 사용할 수 있습니다. Windows 기반 Fiery server FS300 Pro 이상 사용자 및 Linux 기반 Fiery server FS350 이상 사용자 는 Fiery Command WorkStation > 장치 센터 > Fiery 업데이트 > 업데이트에서 업데이트를 다운로드할 수 있습니다.

# Fiery ColorGuard 클라이언트 응용 프로그램

Fiery ColorGuard 클라이언트 응용 프로그램이 이제 Fiery Impress와 호환됩니다.

### Mac M3 지원

Fiery Command WorkStation 7.0.0.490은 Mac M3 프로세서에 대한 지원을 추가합니다.

### TLS v1.3 지원

Fiery Command WorkStation 7.0.0.414는 TLS v1.3에 대한 지원을 추가합니다.

### Fiery XF용 Job Editor

Fiery XF용 새로운 Job Editor가 향상된 사용 편리성과 성능을 제공하고 Fiery XF 7.0 이상을 지원합니 다.

Fiery Command WorkStation 버전 7.0.0.39 이상에서는 타일링 어셈블리 가이드를 PDF 파일로 저장할 수 있습니다.

### Fiery XF 8.0 지원

Fiery Command WorkStation 7.0.0.350은 Fiery XF 8.0에 대한 지원을 추가합니다.

이전 버전의 Fiery Command WorkStation은 Fiery XF 8.0 서버에 연결할 수 없습니다.

### Fiery Account

Fiery Software Manager에서 소프트웨어를 다운로드하려면 Fiery Account이(가) 필요합니다. 소프트 웨어 설치 시 계정은 필요하지 않습니다.

자세한 내용은 <https://solutions.fiery.com/Account>를 참조해 주세요.

# 해결된 문제

### Fiery Command WorkStation Package v7.0.0.521에서 해결된 문제

- **•** 이전에 종이 크기에 대해 정의된 용지 카탈로그 항목을 수정하여 소책자 작업 작업을 인쇄하려고 하면 오 류 메시지가 나타납니다.
- **•** 작업 속성 > 레이아웃에서 양면 인쇄를 사용하는 가변 데이터 작업의 페이지 범위 설정을 수정하고 작업 을 다시 인쇄하면 인쇄된 출력의 뒷면이 잘못 표시되었습니다.

**•** 작업에 대한 Zünd Cut Center 커터으로 Regmark 절단 윤곽선을 정의하면 절단 표시가 출력에 잘못 적 용되었습니다.

# Fiery Command WorkStation Package v7.0.0.490에서 해결된 문제

Fiery Command WorkStation

- **•** 작업 속성에서 KIKUYONSAI 종이 크기의 Fiery Impose 템플릿을 작업에 적용하고 처리한 후 작업을 미 리 보면 페이지가 빈 상태로 표시되었습니다.
- **•** Fiery Impose에서 시트 필드에 있는 편집을 누르고 Fiery Command WorkStation에 생성된 용지 카탈 로그 항목을 선택하면 출력 용지 크기가 정의된 사용자 지정 용지 크기에 표시되지 않았습니다.
- **•** Fiery Impose에 연결된 매체 카탈로그 항목이 있는 작업(.DBP 확장자)을 저장하고 작업 속성에서 용지 크기가 같은 다른 매체 카탈로그 항목을 선택한 경우 오류가 발생했습니다.
- **•** Fiery ImageViewer에서 색상 편집 내용이 적용된 저장된 작업 파일을 열 수 없었습니다.
- **•** 사용자 지정 용지 크기가 있는 용지 카탈로그 항목을 생성하고 보관된 작업에 할당하려고 하면 페이지 크 기 불일치 오류가 나타납니다.
- **•** 더블 바이트 문자 이름이 포함된 임포지션 레이아웃으로 작업을 제출한 경우, 데모 워터마크가 작업 미리 보기에 일관성 없이 표시되었습니다.

Fiery XF

- **•** Job Editor에서 중첩 작업의 개체에 스냅 대상 설정을 적용할 수 없습니다.
- **•** 타일링 작업 PDF로 저장하고 타일 레이아웃 개요 창에서 작업을 미리 볼 때 미리 보기가 예상대로 표시 되지 않았습니다.
- **•** 일부 키보드 단축키가 Job Editor에서 예상대로 작동하지 않았습니다.
- **•** 타일링 작업 PDF로 저장하면서 전체 타일 레이아웃 Job Editor를 사용하여 하나의 PDF에 저장할 수 있 습니다.

# Fiery Command WorkStation Package v7.0.0.425에서 해결된 문제

- **•** 일부 일본어 컴퓨터에서 컨트롤 바 빌더를 사용하여 구성 요소를 지정하기 위해 새 컨트롤 바를 만들려고 할 때 오류가 발생했습니다.
- **•** 일부 프랑스어 컴퓨터에서 Fiery 서버를 재보정하는 동안 패치 레이아웃 창에 Full Width Array(FWA) 측정 방법이 표시되지 않았습니다.
- **•** 내보낸 작업 로그를 열었을 때 joblog.csv 파일의 첫 줄이 제대로 표시되지 않았습니다.
- **•** Fiery ImageViewer에서 기본 작업에 대한 색상 대체 편집을 적용할 수 없습니다.
- **•** Fiery Impose에서, 표시 창에서 자르기 표시 인쇄 확인란을 정의하고 활성화했음에도 불구하고 자르기 표시가 작업에 적용되지 않았습니다.

- **•** Job Editor에서 다음 중 하나를 수행할 때 색상 탭에 미리보기가 예상대로 표시되지 않았습니다.
	- **•** 색상의 렌더링 의도 변경.
	- **•** 이 작업의 사용 가능한 별색에서 별색을 선택하거나 선택 취소.
- **•** 일부 독일어 컴퓨터에서 일부 키보드 단축키가 Job Editor 창에서 예상대로 작동하지 않았습니다.

# Fiery Command WorkStation Package v7.0.0.350에서 해결된 문제

Fiery Command WorkStation

- **•** Fiery JobMaster > 삽입 > 스캐너에서 삽입 창에서 획득을 선택하여 스캔한 콘텐츠를 미리보고 편집하면 미리 보기가 예상대로 표시되지 않았습니다.
- **•** 이전에 용지 카탈로그에 할당된 작업에 대해 새 사용자 지정 용지 크기로 소책자를 인쇄할 수 없습니다.

Fiery XF

- **•** 일부 Mac 컴퓨터에서 내 사용자 지정 별색에서 원하는 별색을 끌어서 놓으려고 하면 Color Editor가 예 기치 않게 종료됩니다.
- **•** 일부 프린터를 보정하는 동안 큰 패치 크기 확인란을 선택하면 측정 차트가 Color Tools에서 예상대로 표 시되지 않았습니다.
- **•** 일부 macOS 13 컴퓨터에서 Job Editor가 작업 미리 보기를 표시 않았습니다.
- **•** 4K 해상도를 지원하는 일부 Mac 컴퓨터에서 마우스 포인터 위치가 모니터의 커서 위치와 일치하지 않는 문제가 발생했습니다.

### Fiery Command WorkStation Package v7.0.0.303 SP1에서 해결된 문제

Fiery Command WorkStation

- **•** 작업 로그에 잘못된 항목이 있는 Fiery server에 연결되면 Fiery Command WorkStation의 응답이 중지 됩니다.
- **•** 일부 컴퓨터에서는 Fiery Impose, Fiery Compose 또는 Fiery JobMaster를 시작하면 "서버에서 파일을 가져올 수 없습니다" 오류가 발생할 수도 있습니다.

# 업그레이드

이 설치 관리자는 기존의 Fiery Command WorkStation Package를 Fiery Command WorkStation 및 Fiery Hot Folders가 포함된 최신 패키지로 업그레이드합니다. 옵션으로, Fiery Software Manager을(를) 사용하여 Fiery Remote Scan을 설치할 수 있습니다.

기술 사양에 대한 자세한 내용은 [https://www.fiery.com/products/cutsheet/job-management/fiery](https://www.fiery.com/products/cutsheet/job-management/fiery-command-workstation/)[command-workstation/](https://www.fiery.com/products/cutsheet/job-management/fiery-command-workstation/)을 참조하십시오.

# 시스템 요구 사항 업데이트

# 지원되는 버전

Fiery Command WorkStation 버전 7.0은(는) 에서 Fiery 서버에서 Fiery 시스템 소프트웨어 FS200/FS200 Pro 이상을 지원합니다.

Fiery Command WorkStation에서 지원하는 컴퓨터 운영 체제:

- **•** macOS 14
- **•** macOS 13
- **•** macOS 12
- **•** macOS 11
- **•** macOS 10.15
- **•** Windows 11, 64비트
- **•** Windows 10, 64비트
- **•** Windows Server 2022, 64비트
- **•** Windows Server 2019, 64비트
- **•** Windows Server 2016, 64비트

참고: Fiery Command WorkStation은 M1 칩이 있는 macOS 컴퓨터에 대한 Rosetta 지원을 제공합니다. 자 세한 내용은 [https://www.fiery.com/marketing/fiery-servers-and-software/campaigns/macos-big](https://www.fiery.com/marketing/fiery-servers-and-software/campaigns/macos-big-sur-compatibility/)[sur-compatibility/를](https://www.fiery.com/marketing/fiery-servers-and-software/campaigns/macos-big-sur-compatibility/) 참조해 주세요.

# Fiery Software Manager 업데이트

컴퓨터 운영 체제 및 기존 서버 목록이 Command WorkStation 버전7.0에서 지원되는 경우에만 Fiery Software Manager에서 Command WorkStation 버전 7.0 업데이트를 표시합니다.

- **•** Fiery Software Manager에서 지원되지 않는 운영 체제를 감지하면 업데이트가 표시되지 않습니다.
- **•** Command WorkStation에 연결된 모든 Fiery 서버가 Command WorkStation 7.0과(와) 호환되지 않는 경우 업데이트가 표시되지 않습니다.
- **•** 하나의 Fiery 서버가 호환되지 않지만 다른 Fiery 서버가 호환되는 경우 지원되지 않는 Fiery 서버는 Command WorkStation에 있는 서버 목록에서 자동으로 제거된다는 메시지가 표시됩니다.

알려진 문제

macOS 13 이상

### macOS 13 이상에서 Adobe Acrobat

Adobe는 아직 macOS 13 이상에서 Adobe Acrobat을 전폭적으로 지원하지 않기 때문에 다음과 같은 문 제가 발생하게 됩니다.

- **•** M1 및 M2 프로세서의 macOS 13 이상에서 Adobe Acrobat을 시작할 수 없습니다.
- **•** Intel 프로세서에서 이미 로그인한 경우에도 Adobe Acrobat에 로그인 창이 표시됩니다. 로그인 창을 해제하고 Acrobat 기능이 정상적으로 작동합니다.

## macOS 10.15 이상

### 전체 디스크 액세스로 이동합니다

macOS 10.15 및 이후 버전에서 보안을 관리하는 방식의 변화로 인해 이제 Fiery 어플리케이션이 제대 로 작동하기 위해서는 추가 단계가 필요합니다.

Fiery 어플리케이션이 업데이트를 관리하고 Impose 템플릿 및 핫 폴더와 같은 파일에 액세스할 수 있도 록 macOS에서 **전체 디스크 액세스** 보안 기능을 변경해야 합니다. Fiery Command WorkStation과 같은 Fiery 어플리케이션에 대한 전체 디스크 액세스를 활성화합니다.

- **1** Fiery 어플리케이션을 모두 닫습니다.
- **2** 시스템 환경 설정 > 보안 & 개인 정보 보호 > 개인 정보 보호 > 전체 디스크 액세스로 이동합니다.
- **3** 왼쪽 하단 모서리에 있는 잠금 아이콘을 클릭하고 사용자 암호를 입력합니다.
- **4** 앱 목록에서 com.efi.InstallerHelperTool옆의 확인란을 선택합니다.
- **5** + 버튼을 클릭합니다.
- **6** 어플리케이션 폴더에서 Fiery Software Manager와 Fiery Software Uninstaller를 선택하고 열기를 클릭합니다.

이러한 어플리케이션은 컴퓨터에서 Fiery 어플리케이션을 유지하고 업데이트하기 위한 전체 디스크 액세스가 필요합니다.

- **7** 어플리케이션 폴더에서 Fiery Command WorkStation 어플리케이션을 선택하고 열기를 클릭합니다.
- **8** Fiery Hot Folders 또는 Fiery Remote Scan을 사용하는 경우 각 어플리케이션를 선택하고 열기를 클릭합니다.

문서, 데스크탑 및 다운로드 폴더가 사용되는 것을 Fiery Hot Folders에서 감지하면 전체 디스크 액 세스를 요청하는 메시지가 표시됩니다. 이 메시지는 액세스 권한이 부여된 후에도 계속 표시됩니다. 이 메시지를 해제하고 작업을 계속할 수 있습니다.

### PS - PDF 변환

Fiery Impose 또는 Fiery Compose 또는 Fiery JobMaster와 함께 macOS 10.15 이상을 사용하는 경우, Fiery Command WorkStation이 Acrobat Distiller에 액세스할 수 있도록 허용하라는 메시지를 받을 수 있 습니다. 이 권한은 PS 파일을 PDF로 변환하는 데 필요합니다. 권한을 부여하지 않으면 변환이 성공하지 못하 며 macOS에서 자동화 보안 기능을 변경해야 합니다.

- **1** Fiery 어플리케이션을 모두 닫습니다.
- **2** Acrobat Distiller를 닫습니다.

### **3** 시스템 환경 설정 > 보안 & 개인 정보 보호 > 개인 정보 보호 > 자동화로 이동합니다.

- **4** 왼쪽 하단 모서리에 있는 잠금 아이콘을 클릭하고 사용자 암호를 입력합니다.
- **5** 앱 목록에서 Fiery Command WorkStation.app을 찾습니다.
- **6** Acrobat Distiller.app 옵션을 선택합니다. 이로써 Fiery Command WorkStation이 Acrobat Distiller에 액세스할 수 있습니다.

### PostScript에서 PDF로 변환을 위한 Adobe Acrobat Distiller에서의 환경 설정 지정

Fiery Impose, Fiery Compose 및 Fiery JobMaster은 클라이언트 컴퓨터에서 PostScript(PS) 파일을 PDF 로 변환하기 위해서는 Acrobat Distiller가 필요합니다.

Acrobat Distiller의 강화된 보안 설정으로 인해 변환할 PS 파일의 출처가 신뢰할 만한 곳인지를 확인해야 합 니다. Acrobat Distiller > 파일 > 환경 설정 > 환경 설정 - Acrobat Distiller보안 아래의 Acrobat Distiller를 통 해 열린 모든 파일 신뢰를 선택합니다.

참고: Acrobat Distiller를 통해 열린 모든 파일 신뢰를 선택하지 않으면 PDF로 변환할 모든 PS 파일에 대해 출처가 신뢰할 수 있는 곳인지 확인하라는 메시지가 표시됩니다. 이는 Microsoft Office 필터를 선택하고, 출 력 파일 형식이 PDF로 지정되고, joboptions 파일이 Distiller 프로필로 선택된 경우에도 Hot Folders에 적용 됩니다.

### Fiery Apps Cloud Connector에 사용 권한이 필요합니다.

Mac 컴퓨터에서 Command WorkStation 버전 7의 설치 중 또는 설치 후에 Fiery Software Manager에서 FieryAppsCloudConnector.app에게 수신 네트워크 연결을 허용할지 묻는 메시지가 표시될 수 있습니다. 허 용을 클릭하여 설치를 완료합니다.

### Spot Pro

### 특수 색상

특수 색상은 프로파일되지 않으며 적용 대상 기능은 장치 CMYK 값으로만 제한됩니다.

### 별색 값 반올림

별색를 정의하고 Spot Pro를 다시 시작하면 일부 색상의 값이 원래 입력한 값과 약간 다를 수 있습니다. 이는 Spot Pro가 숫자를 반올림했기 때문이며 눈에 띄는 색상 변화가 없어야 합니다.

### M3 측정 모드

M3 모드는 단일 측정 장치에서는 지원되지 않습니다.

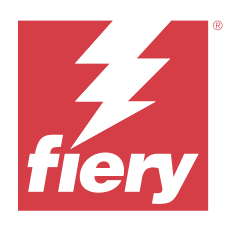

# 客戶版本資訊 Fiery Command WorkStation Package, 7.0 版

本文件包含有關此版本的重要資訊。在繼續安裝之前,請務必將這項資訊提供給所有使用者。

# 關於本版本

本版本包含以下應用程式:

- **•** Fiery Command WorkStation Package v7.0.0.521
	- **•** Fiery Command WorkStation v7.0.0.47
	- **•** Fiery Hot Folders v4.3.2.17
- **•** Fiery Software Manager v7.0.0.24

# 全新功能

# **最新消息**

如需 7.0 版初始版本中新增功能的詳細資訊,請前往 [https://www.fiery.com/products/fiery-command](https://www.fiery.com/products/fiery-command-workstation/for-cutsheet-users/#whats-new)[workstation/for-cutsheet-users/#whats-new](https://www.fiery.com/products/fiery-command-workstation/for-cutsheet-users/#whats-new)。

### **特別色驗證排程**

按一下 **Fiery 特別色報告**視窗中的**建立排程**,啟動 Fiery Spot Pro 中的特別色驗證排程。在 Fiery ColorGuard 中建立並執行特別色驗證排程,並在 Fiery Verify 中驗證結果,以確保固定時間間隔內輸出 的特別色維持一致。

# **從 Fiery 更新索引標籤執行 ECC 更新**

Fiery 更新提供 TLS v1.3 的 EFI Cloud Connector (ECC) 支援。若使用以 Windows 為基礎的 Fiery 伺 服器 FS300 Pro 及更高版本,以及以 Linux 為基礎的 Fiery 伺服器 FS350 及更高版本,可前往 **Fiery Command WorkStation 並依序選取** > **裝置中心、** > **Fiery 更新、** > **更新**,下載更新。

### **Fiery ColorGuard 用戶端應用程式**

Fiery ColorGuard 用戶端應用程式現在與 Fiery Impress 相容。
## **支援 Mac M3**

Fiery Command WorkStation 7.0.0.490 新增對 Mac M3 處理器的支援。

### **TLS v1.3 支援**

Fiery Command WorkStation 7.0.0.414 新增了對 TLS v1.3 的支援。

#### **適用於 Fiery XF 的 Job Editor**

適用於 Fiery XF 的新 Job Editor 提供增強可用性和效能,並支援 Fiery XF 7.0 和更新版本。 使用 Fiery Command WorkStation V7.0.0.39 或更高版本,您可以將分割頁面組合指南儲存到 PDF 檔。

## **Fiery XF 8.0 支援**

Fiery Command WorkStation 7.0.0.350 新增支援 Fiery XF 8.0。 舊版 Fiery Command WorkStation 無法連線至 Fiery XF 8.0 伺服器。

# **Fiery Account**

從 Fiery Software Manager 下載軟體需要 Fiery Account,包括升級至 Command WorkStation 7。安裝 該軟體不需要帳戶。

如需更多資訊,請造訪<https://solutions.fiery.com/Account>。

# 修復問題

# **Fiery Command WorkStation Package v7.0.0.521 已修正的問題**

Fiery Command WorkStation

- **•** 修改先前為紙張尺寸定義的紙張型錄項目來嘗試列印手冊工作時,系統顯示一則錯誤訊息。
- **•** 在**工作屬性** > **版面配置**中,對採用雙面列印的可變資料工作修改頁數範圍設定並重新列印該工作時,列印 輸出的背面顯示不正確。

Fiery XF

**•** 為工作使用 Zünd Cut Center 裁切機定義 Regmark 裁剪輪廓時,對輸出套用的裁剪標記不正確。

# **Fiery Command WorkStation Package V7.0.0.490 中已修復的問題**

- **•** 若您為**工作屬性**中的工作套用 KIKUYONSAI 紙張大小的 Fiery Impose 範本,並在處理後預覽工作,系統會 顯示空白頁面。
- **•** 在 Fiery Impose 中,當您按一下「印張」欄位中的**編輯**,並選擇在 Fiery Command WorkStation 建立的 紙張型錄項目,輸出紙張大小未顯示您所定義的自訂紙張大小。
- **•** 當您在 Fiery Impose 儲存與底材型錄項目關聯的工作 (副檔名為 .DBP),並在**工作屬性**中選取不同底材型 錄項目搭配相同紙張大小,系統會顯示錯誤。
- **•** 在 Fiery ImageViewer 中,無法開啟套用色彩編輯的已儲存工作。
- **•** 建立並嘗試為已封存的工作指定自訂紙張大小的紙張型錄項目時,系統顯示頁面大小不符的錯誤。
- **•** 使用具有雙位元組字元名稱的落版版面配置提交工作時,示範的浮水印在工作預覽畫面中顯示方式不一致。

- **•** 無法在 Job Editor 中將**貼齊**設定套用於合併列印工作的物件。
- **•** 將分割頁面工作另存為 PDF,並在**頁面分割版面概觀**視窗中預覽工作時,預覽畫面的顯示狀況不如預期。
- **•** 部分鍵盤快捷鍵在 Job Editor 中無法正常執行。
- **•** 您可以使用 Job Editor 將整個分割版面配置儲存為 PDF,同時將頁面分割工作另存為 PDF 。

# **Fiery Command WorkStation Package V7.0.0.425 中已修復的問題**

Fiery Command WorkStation

- **•** 在某些使用日語的電腦上,當您嘗試使用 **Control Bar Builder** 建立新的控制列以指定元件時,將發生錯 誤。
- **•** 在某些使用法語的電腦上重新校正 Fiery 伺服器時,**色標配置**視窗不會顯示 Full Width Array (FWA) 量 測方法。
- **•** 當開啟匯出的工作記錄時,joblog.csv 檔的第一行顯示為亂碼。
- **•** 在 Fiery ImageViewer 中,無法對原生工作套用色彩替換編輯。
- **•** 在 Fiery Impose 中,即使您在**標記**視窗中定義並啟用**列印剪裁標記**核取方塊,剪裁標記仍未套用到工作。

Fiery XF

- **•** 在 Job Editor 裡,當您執行以下操作之一時,預覽未依預期顯示在 **色彩**索引標籤中:
	- **•** 變更了色彩的上色方式。
	- **•** 在**此工作上的可用特別色**中選取或取消選取特別色。
- **•** 在某些使用德文的電腦上,某些鍵盤快速鍵在 **Job Editor** 視窗中無法依預期執行。

# **Fiery Command WorkStation Package V7.0.0.350 中已修復的問題**

Fiery Command WorkStation

- **•** 在 **Fiery JobMaster** > **插入** > **從掃描器插入**視窗中,選擇**擷取**以預覽和編輯掃描內容時,未如預期顯示 預覽。
- **•** 無法為先前指派給紙張型錄的工作,使用新的自訂紙張尺寸來列印手冊。

Fiery XF

- **•** 在某些 Mac 電腦上,當您嘗試從**我的自訂特別色**中拖放特別色時,Color Editor 意外退出。
- **•** 當您已選取**大色標大小**核取方塊,同時在校正某些印表機時,量測卡未如預期顯示在 Color Tools 中。
- **•** 在某些 macOS 13 電腦上,**Job Editor** 並未顯示工作預覽。
- **•** 在某些 4K 解析度的 Mac 電腦上,滑鼠指標位置並未對應至顯示器的游標位置。

# **Fiery Command WorkStation Package v7.0.0.303 SP1 已修正的問題**

Fiery Command WorkStation

- **•** 連線至工作記錄中具有無效項目的 Fiery 伺服器時,Fiery Command WorkStation 會停止回應。
- $\pm$ 东些電腦上,當啟動 Fiery Impose、Fiery Compose、或 Fiery JobMaster 時,可能發生「無法從伺服器 擷取檔案」的錯誤。

# 升級

此安裝程式會將任何現有的 Fiery Command WorkStation Package 升級至包含 Fiery Command WorkStation 與 Fiery Hot Folders 的最新套件。您可以選擇使用 Fiery Software Manager 來安裝 Fiery Remote Scan。 如需技術規格的更多資訊,請參閱 [https://www.fiery.com/products/cutsheet/job-management/fiery](https://www.fiery.com/products/cutsheet/job-management/fiery-command-workstation/)[command-workstation/](https://www.fiery.com/products/cutsheet/job-management/fiery-command-workstation/)。

# 系統需求更新

# **支援的版本**

Fiery Command WorkStation 版本 7.0 支援在 Fiery 伺服器安裝 Fiery 系統軟體 FS200/FS200 Pro 與更新 版本。

Fiery Command WorkStation 可支援以下電腦作業系統:

- **•** macOS 14
- **•** macOS 13
- **•** macOS 12
- **•** macOS 11
- **•** macOS 10.15
- Windows 11 (64 位元)
- **•** Windows 10 (64 位元)
- **•** Windows Server 2022 (64 位元)
- **•** Windows Server 2019 (64 位元)
- **•** Windows Server 2016 (64 位元)

**附註:**Fiery Command WorkStation 為配備 M1 晶片的 MacOS 電腦提供 Rosetta 支援。如需更多資訊,請造 訪 [https://www.fiery.com/marketing/fiery-servers-and-software/campaigns/macos-big-sur](https://www.fiery.com/marketing/fiery-servers-and-software/campaigns/macos-big-sur-compatibility/)[compatibility/](https://www.fiery.com/marketing/fiery-servers-and-software/campaigns/macos-big-sur-compatibility/)。

# **Fiery Software Manager 更新**

只有當您的電腦作業系統和現有伺服器清單受 Command WorkStation 版本 7.0 支援時,Fiery Software Manager 才會顯示 Command WorkStation 版本 7.0 更新。

- **•** 如果 Fiery Software Manager 偵測到不受支援的作業系,則不會顯示更新。
- **•** 如果所有連接至 Command WorkStation 的 Fiery 伺服器與 Command WorkStation 7.0 不相容,系統就不 會顯示更新。
- **•** 如果其中有 Fiery 伺服器不相容,但其他 Fiery 伺服器相容,系統會提示您不支援的 Fiery 伺服器將會 自動從 Command WorkStation 中的伺服器清單移除。

# 已知問題

## **macOS 13 與更新版本**

#### **macOS 13 與更新版本上的 Adobe Acrobat**

由於 Adobe 尚未在 macOS 13 與更新版本上提供 Adobe Acrobat 的完整支援,因此您將遇到以下問題:

- **•** 您無法在使用 M1 和 M2 處理器的 macOS 13 與更新版本上啟動 Adobe Acrobat。
- **•** 在 Intel 處理器上,即使您已經登錄,Adobe Acrobat 仍將顯示登錄視窗。關閉登錄視窗,即可正常 使用 Acrobat 功能。

# **macOS 10.15 及更新版本**

#### **完全取用磁碟**

由於 macOS 10.15 及更新版本管理安全性的方式改變,現在需要進行額外的步驟,Fiery 應用程式才能正 常運作。

您需要對 macOS 中的**完全取用磁碟**安全性功能進行變更,Fiery 應用程式才能管理更新並存取 Impose 範 本與監視資料夾等檔案。為 Fiery Command WorkStation 等 Fiery 應用程式啟用**完全取用磁碟**。

- **1** 關閉所有 Fiery 應用程式。
- **2** 前往**系統偏好設定** > **安全性與隱私權** > **隱私權** > **完全取用磁碟**。
- **3** 按一下左下角的「鎖頭」圖示,然後輸入密碼。
- **4** 在應用程式清單中,選取 **com.efi.InstallerHelperTool** 旁邊的核取方塊。
- **5** 按一下 **+** 按鈕。
- **6** 在「應用程式」資料夾中,選取 Fiery Software Manager 與 Fiery Software Uninstaller,然後按 一下**打開**。

這些應用程式需要能完全取用磁碟,才能維護和更新電腦上的 Fiery 應用程式。

**7** 在「應用程式」資料夾中,選取 Fiery Command WorkStation 應用程式,然後按一下**打開**。

**8** 如果您使用 Fiery Hot Folders 或 Fiery Remote Scan,請選取每個應用程式,然後按一下 **打開**。 當 Fiery Hot Folders 偵測到「文件」、「桌面」及「下載項目」資料夾處於使用中時,會發出要求 完全取用磁碟的訊息。在授予取用權限後,此訊息仍會顯示。您可以關閉該訊息並繼續工作。

# **PS 至 PDF 轉換**

當您使用 macOS 10.15 與更新版本搭配 Fiery Impose、Fiery Compose 或 Fiery JobMaster 時,系統可能會 提示您允許 Fiery Command WorkStation 存取 Acrobat Distiller。這是將 PS 檔案轉換為 PDF 的必要權 限。如果不授予權限,將無法成功轉換,而您需要變更 macOS 中的自動化安全性功能。

- **1** 關閉所有 Fiery 應用程式。
- **2** 關閉 Acrobat Distiller。
- **3** 前往**系統喜好設定** > **安全性與隱私權** > **隱私權** > **自動化**。
- **4** 按一下左下角的「鎖頭」圖示,然後輸入密碼。
- **5** 在應用程式清單中,找到 **Fiery Command WorkStation.app**。
- **6** 選取 **Acrobat Distiller.app** 選項。 這樣即可允許 Fiery Command WorkStation 存取 Acrobat Distiller。

# **在 Adobe Acrobat Distiller 中設置 PostScript PDF 轉換的喜好設定**

Fiery Impose、Fiery Compose 和 Fiery JobMaster 要求 Acrobat Distiller 將客戶電腦上的 PostScript (PS)檔轉換為 PDF。

由於 Acrobat Distiller 中增強的安全設定,您必須確認要轉換的 PS 檔來自於可信賴的來源: **Acrobat Distiller** > **檔案** > **喜好設定** > **喜好設定 - Acrobat Distiller**,請選擇 **安全性** 下的 **信任通過 Acrobat Distiller 打開的所有檔案**。

**附註:**如果不選擇**信任通過 Acrobat Distiller 打開的所有檔案**,系統會提示您確認檔案來自每個 PS 檔的可信 來源以轉換為 PDF。如果選擇了 **Microsoft Office** 篩選器,Hot Folders 則會將**輸出檔案類型**指定為 **PDF**,並 選擇 joboptions 檔作為 **Distiller 設定檔**。

# **Fiery Apps Cloud Connector 需要授權**

在 Mac 電腦上安裝 Command WorkStation 版本 7 套件期間或之後,Fiery Software Manager 可能會提示您 允許 FieryAppsCloudConnector.app 接受內送網路連線。按一下 **允許** 以完成安裝。

# **Spot Pro**

#### **專屬色**

專屬色未產生設定檔,且**套用於**功能僅限於裝置 CMYK 值。

# **特別色值進位**

定義特別色和重新啟動 Spot Pro 之後,某些色彩值可能與輸入的原始值略有不同。這是因為 Spot Pro 執行的數值會進位,並且顏色不應該有明顯的變化。

# **M3 量測模式**

單一量測裝置不支援 M3 模式。

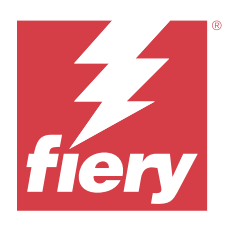

# Примечания к выпуску для заказчика Fiery Command WorkStation Package версии 7.0

Данный документ содержит важную информацию об этом выпуске. Обязательно сообщите эту информацию всем пользователям перед началом установки.

# Об этом выпуске

В данный выпуск входят следующие приложения:

- **•** Fiery Command WorkStation Package v7.0.0.521
	- **•** Fiery Command WorkStation v7.0.0.47
	- **•** Fiery Hot Folders v4.3.2.17
- **•** Fiery Software Manager v7.0.0.24

# Новые функции

#### **Новые возможности**

Для получения информации о новых функциях, добавленных в первоначальный выпуск версии 7.0, перейдите по адресу [https://www.fiery.com/products/fiery-command-workstation/for-cutsheet-users/#whats-new.](https://www.fiery.com/products/fiery-command-workstation/for-cutsheet-users/#whats-new)

#### **График проверки плашечных цветов**

Чтобы составить график проверки плашечных цветов в Fiery Spot Pro, нажмите **Создать график** в окне **Отчет о плашечных цветах Fiery**. Создавайте и выполняйте графики проверки плашечных цветов в Fiery ColorGuard, а также проверяйте результаты в Fiery Verify через регулярные промежутки времени, чтобы обеспечить стабильный вывод плашечных цветов.

#### **Обновление ECC на вкладке «Обновления Fiery»**

Поддержка TLS v1.3 для EFI Cloud Connector (ECC) теперь доступна на вкладке «Обновления Fiery». Пользователи серверов Fiery FS300 Pro и более поздних версий под управлением Windows, а также пользователи серверов Fiery FS350 и более поздних версий под управлением Linux могут загрузить обновление в **Fiery Command WorkStation** > **Центр устройств** > **Обновления Fiery** > **Обновления**.

#### **Клиентское приложение Fiery ColorGuard**

Клиентское приложение Fiery ColorGuard теперь совместимо с Fiery Impress.

#### **Поддержка Mac M3**

В Fiery Command WorkStation 7.0.0.490 добавлена поддержка процессора Mac M3.

#### **Поддержка TLS v1.3**

В Fiery Command WorkStation 7.0.0.414 добавлена поддержка TLS v1.3.

#### **Job Editor для Fiery XF**

Новый Job Editor для Fiery XF повышает удобство работы и производительность, а также поддерживает Fiery XF 7.0 и более поздних версий.

В Fiery Command WorkStation 7.0.0.39 или более поздней версии можно сохранить руководство по сборке мозаики в виде файла PDF.

#### **Поддержка Fiery XF 8.0**

В Fiery Command WorkStation 7.0.0.350 добавлена поддержка Fiery XF 8.0.

Предыдущие версии Fiery Command WorkStation невозможно подключить к серверу Fiery XF 8.0.

#### **Fiery Account**

Для загрузки программного обеспечения из Fiery Software Manager, в том числе при обновлении до Command WorkStation 7, требуется Fiery Account. Для установки программного обеспечения учетная запись не требуется.

Дополнительные сведения см. по адресу<https://solutions.fiery.com/Account>.

# Исправленные ошибки

## **Проблемы, исправленные в Fiery Command WorkStation Package v7.0.0.521**

- **•** При попытке напечатать задание для печати брошюры путем изменения элемента каталога, заданного ранее для формата бумаги, появлялось сообщение об ошибке.
- **•** При изменении настроек диапазона страниц для задания с переменными данными и двусторонней печатью в разделе **Параметры задания** > **Компоновка** и повторной печати задания обратная сторона напечатанного задания отображалась неправильно.

**•** При определении контуров обрезки RegMark с помощью резака Zünd Cut Center для задания к выходу неправильно применялись метки обрезки.

#### **Проблемы, исправленные в Fiery Command WorkStation Package v7.0.0.490**

Fiery Command WorkStation

- **•** После применения шаблона Fiery Impose с форматом бумаги KIKUYONSAI к заданию в окне **Параметры задания** и после обработки этого задания в окне предварительного просмотра задания отображались пустые страницы.
- **•** В приложении Fiery Impose после нажатия кнопки **Редактировать** в поле «Лист» и выбора элемента каталога бумаги, созданного в Fiery Command WorkStation, в поле «Выходной формат бумаги» не отображался заданный пользовательский формат бумаги.
- **•** При сохранении задания (в файле с расширением .DBP) с соответствующим элементом каталога материалов для печати в Fiery Impose, если в окне **Параметры задания** был выбран другой элемент каталога материалов для печати с тем же форматом бумаги, то возникала ошибка.
- **•** В Fiery ImageViewer невозможно было открыть сохраненное задание, к которому были применены изменения цвета.
- **•** При создании элемента каталога бумаги с пользовательским форматом бумаги и попытке назначить его архивированному заданию появлялось сообщение об ошибке несовпадения формата страницы.
- **•** При отправке задания с компоновкой спуска полос с именем, содержащим двухбайтовые символы, в окне предварительного просмотра задания водяной знак демонстрационного режима отображался поразному.

#### Fiery XF

- **•** В Job Editor невозможно было применить параметр **Притянуть** к объекту для задания с нестингом.
- **•** При сохранении задания с мозаичным размещением в формате PDF и его предварительном просмотре в окне **Обзор компоновки элементов мозаики** изображение предварительного просмотра отображалось неправильно.
- **•** Некоторые сочетания клавиш в Job Editor не работали должным образом.
- **•** При сохранении задания с мозаичным размещением с помощью Job Editor в формате PDF можно сохранить всю компоновку элементов мозаики в одном файле PDF.

# **Ошибки, исправленные в Fiery Command WorkStation Package v 7.0.0.425**

- **•** На некоторых компьютерах, на которых выбран японский язык, при попытке создать новую контрольную шкалу для указания компонентов с помощью **Control Bar Builder** возникала ошибка.
- **•** Метод измерения Full Width Array (FWA) не отображался в окне **Расположение зон** во время повторной калибровки сервера Fiery на некоторых компьютерах, на которых выбран французский язык.
- **•** При открытии экспортированного журнала заданий первая строка joblog.csv файла была искажена.
- **•** В Fiery ImageViewer было невозможно применить правку замены цвета к стандартному заданию.
- **•** В Fiery Impose метки обрезки не применялись к заданию, даже если в окне **Метки** был установлен флажок **Печатать метки обрезки**.

- **•** В Job Editor на вкладке **Цвет** должным образом не отображался предварительный просмотр при выполнении любого из следующих действий.
	- **•** Изменение цветового пересчета для одного из цветов.
	- **•** Выбор или отмена выбора плашечного цвета в окне **Доступные плашечные цвета для данного задания**.
- **•** На некоторых компьютерах, на которых выбран немецкий язык, не работали должным образом определенные сочетания клавиш в окне **Job Editor**.

## **Проблемы, исправленные в Fiery Command WorkStation Package v7.0.0.350**

Fiery Command WorkStation

- **•** В окне **Fiery JobMaster** > **Вставить** > **Вставить из сканера** при выборе параметра **Получить** для предварительного просмотра и редактирования отсканированного содержимого неправильно отображался предварительный просмотр.
- **•** Было невозможно напечатать брошюру в новом пользовательском формате бумаги для задания, которое ранее было назначено для каталога бумаги.

Fiery XF

- **•** На некоторых компьютерах Mac при попытке перетаскивания плашечного цвета в меню **Мои настройки плашечных цветов** Color Editor неожиданно завершал работу.
- **•** При установке флажка **Большой размер зоны** во время калибровки некоторых принтеров шкалы измерений в Color Tools не отображались ожидаемым образом.
- **•** На некоторых компьютерах под управлением macOS 13 в **Job Editor** не отображался предварительный просмотр задания.
- **•** На некоторых компьютерах Mac с разрешением 4K положение указателя мыши не соответствовало положению курсора на мониторе.

#### **Проблемы, исправленные в Fiery Command WorkStation Package v7.0.0.303 SP1**

- **•** При подключении к серверу Fiery, в журнале заданий которого содержатся недопустимые записи, программа Fiery Command WorkStation переставала отвечать.
- **•** На некоторых компьютерах при запуске Fiery Impose, Fiery Compose или Fiery JobMaster могла возникать ошибка «Не удается получить файл с сервера».

# Обновление

Эта программа установки обновит все существующие пакеты Fiery Command WorkStation Package до новейшей версии пакета, содержащего Fiery Command WorkStation и Fiery Hot Folders. При необходимости можно установить Fiery Remote Scan с помощью Fiery Software Manager.

Дополнительную информацию о технических характеристиках см. по адресу [https://www.fiery.com/products/](https://www.fiery.com/products/cutsheet/job-management/fiery-command-workstation/) [cutsheet/job-management/fiery-command-workstation/.](https://www.fiery.com/products/cutsheet/job-management/fiery-command-workstation/)

# Обновление системных требований

#### **Поддерживаемые версии**

Fiery Command WorkStation версии 7.0 поддерживает системное программное обеспечение Fiery FS200/FS200 Pro (и более поздних версий), установленное на сервере Fiery.

Fiery Command WorkStation поддерживает указанные операционные системы.

- **•** macOS 14
- **•** macOS 13
- **•** macOS 12
- **•** macOS 11
- **•** macOS 10.15
- **•** Windows 11 (64-разрядная)
- **•** Windows 10 (64-разрядная)
- **•** Windows Server 2022 (64-разрядная)
- **•** Windows Server 2019 (64-разрядная)
- **•** Windows Server 2016 (64-разрядная)

**Примечание:** Fiery Command WorkStation обеспечивает поддержку Rosetta для компьютеров macOS с чипом M1. Дополнительные сведения см. по адресу [https://www.fiery.com/marketing/fiery-servers-and-software/](https://www.fiery.com/marketing/fiery-servers-and-software/campaigns/macos-big-sur-compatibility/) [campaigns/macos-big-sur-compatibility/](https://www.fiery.com/marketing/fiery-servers-and-software/campaigns/macos-big-sur-compatibility/).

# **Обновления Fiery Software Manager**

Fiery Software Manager отображает обновление Command WorkStation версии 7.0 только в том случае, если операционная система компьютера и существующий список серверов поддерживаются в Command WorkStation версии 7.0.

- **•** Если Fiery Software Manager обнаруживает неподдерживаемую операционную систему, обновление отображаться не будет.
- **•** Если все серверы Fiery, подключенные к Command WorkStation, несовместимы с Command WorkStation 7.0, обновление отображаться не будет.
- **•** Если один сервер Fiery несовместим, а другие серверы Fiery совместимы, будет предложено автоматически удалить неподдерживаемые серверы Fiery из списка серверов в Command WorkStation.

# Известные проблемы

### **macOS 13 и более поздних версий**

#### **Adobe Acrobat в macOS 13 и более поздних версий**

Поскольку компания Adobe пока не предлагает полную поддержку Adobe Acrobat в macOS 13 и более поздних версий, вы можете столкнуться со следующими проблемами.

- **•** Невозможно запустить Adobe Acrobat в macOS 13 и более поздних версий на компьютерах с процессорами M1 и M2.
- **•** На компьютерах с процессорами Intel приложение Adobe Acrobat отображает окно входа, даже если вы уже выполнили вход в систему. Закройте окно входа в систему, Acrobat продолжит работу в обычном режиме.

#### **macOS 10.15 и более поздних версий**

#### **Полный доступ к диску**

В результате изменений, внесенных в управление безопасностью macOS 10.15 или более поздней версии, для правильной работы приложений Fiery необходимо выполнить дополнительные действия. Чтобы приложения Fiery могли управлять обновлениями и получать доступ к таким файлам, как шаблоны Impose и Hot Folders, в macOS необходимо внести изменения в функцию безопасности **Полный доступ к диску**. Включите **Полный доступ к диску** для приложений Fiery, таких как Fiery Command WorkStation.

- **1** Закройте все приложения Fiery.
- **2** Выберите **Системные настройки** > **Безопасность и конфиденциальность** > **Конфиденциальность** > **Полный доступ к диску**.
- **3** Нажмите значок замка в нижнем левом углу и введите пароль.
- **4** В списке приложений установите флажок рядом с **com.efi.InstallerHelperTool**.
- **5** Нажмите кнопку **+**.
- **6** В папке "Программы" выберите Fiery Software Manager и Fiery Software Uninstaller, а затем нажмите **Открыть**.

Для обслуживания и обновления приложений Fiery этим приложениям требуется полный доступ к диску.

- **7** В папке "Программы" выберите приложение Fiery Command WorkStation и нажмите **Открыть**.
- **8** Если используется Fiery Hot Folders или Fiery Remote Scan, выберите каждое приложение и нажмите **Открыть**.

Когда Fiery Hot Folders обнаруживает, что используются папки "Документы", "Рабочий стол" или "Загрузки", будет показано сообщение с запросом на полный доступ к диску. Это сообщение отображается даже после предоставления доступа. Можно закрыть это сообщение и продолжить работу.

# **Преобразование PS в PDF**

Если используется macOS 10.15 или более поздней версии с Fiery Impose, Fiery Compose или Fiery JobMaster, может быть показан запрос на предоставление доступа Fiery Command WorkStation к Acrobat Distiller. Это разрешение необходимо для преобразования файлов PS в PDF. Если разрешение не будет предоставлено, преобразования не будут выполняться и потребуется изменить настройку безопасности функции автоматизации в macOS.

- **1** Закройте все приложения Fiery.
- **2** Закройте Acrobat Distiller.
- **3** Выберите **Системные настройки** > **Безопасность и конфиденциальность** > **Конфиденциальность** > **Автоматизация**.
- **4** Нажмите значок замка в нижнем левом углу и введите пароль.
- **5** В списке приложений найдите **Fiery Command WorkStation.app**.
- **6** Выберите параметр **Acrobat Distiller.app**. Это позволит Fiery Command WorkStation получить доступ к Acrobat Distiller.

## **Настройка предпочтений в Adobe Acrobat Distiller для преобразования PostScript в PDF**

В Fiery Impose, Fiery Compose и Fiery JobMaster для преобразования файлов PostScript (PS) в PDF на клиентском компьютере требуется Acrobat Distiller.

Поскольку в Acrobat Distiller используются расширенные настройки безопасности, необходимо подтвердить, что преобразуемый файл PS получен из надежного источника: **Acrobat Distiller** > **Файл** > **Предпочтения** > **Предпочтения — Acrobat Distiller**, в разделе **Защита** выберите **Все открытые в Acrobat Distiller файлы надежные**.

**Примечание:** Если настройка **Все открытые в Acrobat Distiller файлы надежные** отключена, то для каждого файла PS, преобразуемого в PDF, будет запрашиваться подтверждение надежности его источника. Это также относится и к Hot Folders, если активен фильтр **Microsoft Office**, в списке **Тип выходного файла** выбран формат **PDF**, а в качестве **профиля Distiller** используется файл joboptions.

# **Требуется разрешение для Fiery Apps Cloud Connector**

Во время или после установки пакета Command WorkStation версии 7 на компьютере Mac в Fiery Software Manager вас могут попросить предоставить разрешение FieryAppsCloudConnector.app на прием входящих сетевых подключений. Чтобы завершить установку, нажмите **Разрешить**.

# **Spot Pro**

#### **Специальные цвета**

Специальные цвета не профилируются, а функция **Применить к** ограничена значениями CMYK на устройстве.

#### **Округление значений плашечных цветов**

После определения плашечного цвета и перезапуска Spot Pro значения некоторых цветов могут немного отличаться от введенных исходных значений. Это связано с числовым округлением, выполненным Spot Pro, и не должно приводить к заметным изменениям цвета.

#### **Режим измерения M3**

Режим M3 не поддерживается для устройств с одним измерением.

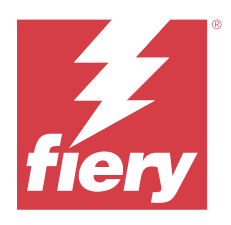

# Informacje o wersji dla klientów Fiery Command WorkStation Package, wersja 7.0

Ten dokument zawiera ważne informacje dotyczące tej wersji. Informacje te należy koniecznie przekazać wszystkim użytkownikom przed kontynuowaniem instalacji.

# Informacje dotyczące tej wersji

W tej wersji uwzględnione są następujące aplikacje:

- **•** Fiery Command WorkStation Package w wersji 7.0.0.521
	- **•** Fiery Command WorkStation w wersji 7.0.0.47
	- **•** Fiery Hot Folders w wersji 4.3.2.17
- **•** Fiery Software Manager w wersji 7.0.0.24

# Nowe funkcje

# **Co nowego?**

Aby uzyskać informacje na temat nowych funkcji dodanych w początkowym wydaniu wersji 7.0, odwiedź witrynę [https://www.fiery.com/products/fiery-command-workstation/for-cutsheet-users/#whats-new.](https://www.fiery.com/products/fiery-command-workstation/for-cutsheet-users/#whats-new)

#### **Harmonogram weryfikacji koloru dodatkowego**

Inicjuj harmonogramy weryfikacji kolorów dodatkowych w Fiery Spot Pro, klikając przycisk **Utwórz harmonogram** w oknie **Raport dotyczący kolorów dodatkowych Fiery**. Twórz i wykonuj harmonogramy weryfikacji kolorów dodatkowych w aplikacji Fiery ColorGuard oraz weryfikuj wyniki w aplikacji Fiery Verify, aby zapewnić spójne wydruki kolorów dodatkowych w regularnych odstępach czasu.

#### **Aktualizacja ECC z poziomu karty Aktualizacje Fiery**

Obsługa protokołu TLS w wersji 1.3 dla aplikacji EFI Cloud Connector (ECC) jest dostępna w obszarze Aktualizacje Fiery. Użytkownicy serwerów Fiery FS300 Pro i nowszych z systemem Windows oraz użytkownicy serwerów Fiery FS350 i nowszych z systemem Linux mogą pobrać aktualizację z menu **Fiery Command WorkStation** > **Centrum urządzeń** > **Aktualizacje Fiery** > **Aktualizacje**.

#### **Aplikacja kliencka Fiery ColorGuard**

Aplikacja kliencka Fiery ColorGuard jest teraz zgodna z Fiery Impress.

#### **Obsługa procesorów Mac M3**

W Fiery Command WorkStation w wersji 7.0.0.490 dodano obsługę procesorów Mac M3.

#### **Obsługa protokołu TLS w wersji 1.3**

W programie Fiery Command WorkStation w wersji 7.0.0.414 dodano obsługę protokołu TLS w wersji 1.3.

#### **Job Editor dla Fiery XF**

Nowy program Job Editor dla Fiery XF zapewnia zwiększoną użyteczność i wydajność oraz obsługuje Fiery XF w wersji 7.0 i nowsze.

W programie Fiery Command WorkStation w wersji 7.0.0.39 lub nowszej można zapisać instrukcję składania kafelków w pliku PDF.

#### **Obsługa Fiery XF w wersji 8.0**

Fiery Command WorkStation w wersji 7.0.0.350 dodaje obsługę Fiery XF w wersji 8.0.

Starsze wersje Fiery Command WorkStation nie mogą nawiązywać połączenia z serwerem Fiery XF w wersji 8.0.

#### **Fiery Account**

Fiery Account jest wymagane do pobierania oprogramowania z Fiery Software Manager, w tym do uaktualnienia do Command WorkStation 7. Konto nie jest wymagane do zainstalowania oprogramowania.

Więcej informacji na stronie<https://solutions.fiery.com/Account>.

# Rozwiązane problemy

#### **Problemy rozwiązane w wersji 7.0.0.521 aplikacji Fiery Command WorkStation Package**

- **•** Podczas próby wydrukowania broszury przez zmodyfikowanie wpisu w wykazie papieru zdefiniowanego wcześniej dla rozmiaru papieru pojawiał się komunikat o błędzie.
- **•** Po zmodyfikowaniu ustawień zakresu stron dla zmiennych danych z drukowaniem dwustronnym w menu **Właściwości zadania** > **Układ** i ponownym wydrukowaniu tylnej strony wydruk był nieprawidłowy.

**•** Po zdefiniowaniu konturów cięcia Regmark za pomocą obcinarki Zünd Cut Center, znaczniki cięcia były nieprawidłowo stosowane na wydruku.

# **Problemy rozwiązane w Fiery Command WorkStation Package w wersji 7.0.0.490**

Fiery Command WorkStation

- **•** Strony były puste po zastosowaniu szablonu Fiery Impose z rozmiarem papieru KIKUYONSAI do zadania w oknie **Właściwości zadania** i wyświetleniu podglądu zadania po jego przetworzeniu.
- **•** W programie Fiery Impose, po kliknięciu przycisku **Edytuj** w polu Arkusz i wybraniu wpisu wykazu papieru utworzonego w programie Fiery Command WorkStation, wyjściowy rozmiar papieru nie wyświetlił zdefiniowanego niestandardowego rozmiaru papieru.
- **•** Komunikat o błędzie pojawił się po zapisaniu zadania (z rozszerzeniem .DBP) z powiązanym wpisem katalogu nośników w Fiery Impose i wybraniu innego wpisu katalogu nośników w oknie **Właściwości zadania** o tym samym rozmiarze papieru.
- **•** W programie Fiery ImageViewer nie można było otworzyć zapisanego zadania, do którego zastosowano edycję kolorów.
- **•** Podczas tworzenia i próby przypisania wpisu wykazu papieru z niestandardowym rozmiarem papieru do zarchiwizowanego zadania pojawiał się błąd niezgodności rozmiaru strony.
- **•** Po przesłaniu zadania z układem impozycji z dwubajtową nawą znak wodny wersji demonstracyjnej był wyświetlany niespójnie w podglądzie zadania.

Fiery XF

- **•** Nie można było zastosować opcji **Przyciągnij do** do obiektu w przypadku zagnieżdżania zadania w aplikacji Job Editor.
- **•** Po zapisaniu kafelkowania jako pliku PDF i wyświetleniu podglądu zadania w oknie **Przegląd układu kafelków** podgląd nie był wyświetlany zgodnie z oczekiwaniami.
- **•** Niektóre skróty klawiaturowe w aplikacji Job Editor nie działały zgodnie z oczekiwaniami.
- **•** Podczas zapisywania układu kafelków jako pliku PDF można zapisać cały ich układ w jednym pliku PDF za pomocą aplikacji Job Editor.

# **Problemy rozwiązane w wersji 7.0.0.425 aplikacji Fiery Command WorkStation Package**

- **•** Na niektórych komputerach w języku japońskim podczas próby utworzenia nowego paska kontrolnego za pomocą programu **Control Bar Builder** w celu określenia składników występował błąd.
- **•** Metoda pomiaru Full Width Array (FWA) nie była wyświetlana w oknie **Układ pól kontrolnych** podczas ponownej kalibracji serwera Fiery na niektórych komputerach w języku francuskim.
- **•** Po otwarciu wyeksportowanego dziennika zadań pierwszy wiersz pliku joblog.csv był zniekształcony.
- **•** W programie Fiery ImageViewer nie można było zastosować edycji zastępowania kolorów dla zadania natywnego.
- **•** W aplikacji Fiery Impose znaczniki przycięcia nie były stosowane do zadań, mimo że zdefiniowano i zaznaczono pole wyboru **Drukuj znaczniki przycięcia** w oknie **Znaczniki**.

- **•** W aplikacji Job Editor podgląd nie był wyświetlany zgodnie z oczekiwaniami na karcie **Kolor** po wykonaniu jednej z następujących czynności:
	- **•** zmiana przeznaczenia renderowania koloru,
	- **•** zaznaczenie lub usunięcie zaznaczenia koloru dodatkowego w obszarze **Dostępne kolory dodatkowe w tym zadaniu**.
- **•** Na niektórych komputerach w języku niemieckim niektóre skróty klawiaturowe nie działały zgodnie z oczekiwaniami w oknie aplikacji **Job Editor**.

#### **Problemy rozwiązane w Fiery Command WorkStation Package w wersji 7.0.0.350**

Fiery Command WorkStation

- **•** W oknie **Fiery JobMaster** > **Wstaw** > **Wstaw ze skanera**, po wybraniu opcji **Pozyskaj** w celu wyświetlenia podglądu i edycji zeskanowanej zawartości podgląd nie był wyświetlany zgodnie z oczekiwaniami.
- **•** Nie można było wydrukować broszury z nowym niestandardowym rozmiarem papieru dla zadania, które było wcześniej przypisane do wykazu papieru.

Fiery XF

- **•** W przypadku niektórych komputerów Mac próba przeciągnięcia i upuszczenia koloru dodatkowego z sekcji **Moje niestandardowe kolory dodatkowe** powodowała nieoczekiwane zamknięcie programu Color Editor.
- **•** Po zaznaczeniu pola wyboru **Duży rozmiar pola kontrolnego** podczas kalibracji niektórych drukarek wykresy pomiarowe nie były wyświetlane zgodnie z oczekiwaniami w programie Color Tools.
- **•** Na niektórych komputerach z systemem macOS 13 program **Job Editor** nie wyświetlał podglądu zadania.
- **•** W przypadku niektórych komputerów Mac z rozdzielczością 4K pozycja wskaźnika myszy nie odpowiadała pozycji kursora na monitorze.

# **Problemy naprawione w pakiecie Fiery Command WorkStation Package w wersji 7.0.0.303 SP1**

Fiery Command WorkStation

- **•** Po nawiązaniu połączenia z serwerem Fiery, w którego przypadku wpisy w Dzienniku zadań były nieprawidłowe, program Fiery Command WorkStation przestawał odpowiadać.
- **•** Po uruchomieniu aplikacji Fiery Impose, Fiery Compose lub Fiery JobMaster na niektórych komputerach mógł pojawiać się błąd "Nie można pobrać pliku z serwera".

# Uaktualnianie

Za pomocą tego instalatora można uaktualnić dowolny istniejący pakiet Fiery Command WorkStation Package do najnowszej wersji zawierającej aplikacje Fiery Command WorkStation oraz Fiery Hot Folders. Można także zainstalować program Fiery Remote Scan przy użyciu narzędzia Fiery Software Manager.

Więcej informacji na temat specyfikacji technicznych można znaleźć na stronie [https://www.fiery.com/products/](https://www.fiery.com/products/cutsheet/job-management/fiery-command-workstation/) [cutsheet/job-management/fiery-command-workstation/.](https://www.fiery.com/products/cutsheet/job-management/fiery-command-workstation/)

# Aktualizacje wymagań systemowych

# **Obsługiwane wersje**

Fiery Command WorkStation wersja 7.0 obsługuje oprogramowanie systemowe Fiery FS200/FS200 Pro lub nowsze zainstalowane na serwerze Fiery.

Aplikacja Fiery Command WorkStation obsługuje następujące systemy operacyjne:

- **•** macOS 14
- **•** macOS 13
- **•** macOS 12
- **•** macOS 11
- **•** macOS 10.15
- **•** Windows 11 (wersja 64-bitowa)
- **•** Windows 10, wersja 64-bitowa
- **•** Windows Server 2022, wersja 64-bitowa
- **•** Windows Server 2019, wersja 64-bitowa
- **•** Windows Server 2016, wersja 64-bitowa

**Uwaga:** Program Fiery Command WorkStation oferuje obsługę oprogramowania Rosetta dla komputerów macOS z układem M1. Więcej informacji na stronie [https://www.fiery.com/marketing/fiery-servers-and-software/campaigns/](https://www.fiery.com/marketing/fiery-servers-and-software/campaigns/macos-big-sur-compatibility/) [macos-big-sur-compatibility/](https://www.fiery.com/marketing/fiery-servers-and-software/campaigns/macos-big-sur-compatibility/).

# **Uaktualnienia programu Fiery Software Manager**

Oprogramowanie Fiery Software Manager wyświetla aktualizację programu Command WorkStation do wersji 7.0 tylko wtedy, gdy system operacyjny komputera i istniejąca lista serwerów są obsługiwane przez program Command WorkStation w wersji 7.0.

- **•** Jeżeli Fiery Software Manager wykryje nieobsługiwany system operacyjny, aktualizacja nie będzie wyświetlana.
- **•** Jeśli żaden z serwerów Fiery połączonych z programem Command WorkStation nie jest zgodny z programem Command WorkStation w wersji 7.0, aktualizacja nie jest wyświetlana.
- **•** Jeśli jeden serwer Fiery nie jest zgodny, ale inne serwery Fiery są zgodne, zostanie wyświetlony monit, że nieobsługiwane serwery Fiery zostaną automatycznie usunięte z listy serwerów w programie Command WorkStation.

# Znane problemy

# **System macOS 13 lub nowszy**

#### **Adobe Acrobat na system macOS 13 lub nowszy**

Ponieważ firma Adobe nie zapewnia jeszcze pełnej obsługi oprogramowania Adobe Acrobat w systemie macOS 13 ani nowszym, pojawiają się następujące problemy:

- **•** Programu Adobe Acrobat nie można uruchomić z poziomu systemu macOS 13 ani nowszego na komputerach z procesorami M1 i M2.
- **•** W przypadku komputerów z procesorami firmy Intel program Adobe Acrobat wyświetla okno logowania, nawet jeśli użytkownik jest już zalogowany. Po zamknięciu okna logowania program Acrobat działa prawidłowo.

#### **macOS w wersji 10.15 i nowszych**

#### **Pełny dostęp do dysku**

Ze względu na zmiany w sposobie zarządzania zabezpieczeniami w systemie macOS 10.15 lub nowszym istnieją teraz dodatkowe kroki wymagane do poprawnego działania aplikacji Fiery. Konieczne jest dokonanie zmian w funkcji zabezpieczenia **Pełny dostępu do dysku** w systemie macOS, aby aplikacje Fiery zarządzały aktualizacjami i uzyskiwały dostęp do plików, takich jak szablony Impose i foldery podręczne. Włącz **pełny dostęp do dysku** dla aplikacji Fiery, w tym Fiery Command WorkStation.

- **1** Zamknij wszystkie aplikacje Fiery.
- **2** Przejdź do menu **Preferencje systemowe** > **Bezpieczeństwo i prywatność** > **Prywatność** > **Pełny dostęp do dysku**.
- **3** Kliknij ikonę kłódki w lewym dolnym rogu i wprowadź swoje hasło.
- **4** Na liście aplikacji zaznacz pole wyboru obok opcji **com.efi.InstallerHelperTool**.
- **5** Kliknij przycisk **+**.
- **6** W folderze Aplikacje wybierz Fiery Software Manager i Fiery Software Uninstaller, a następnie kliknij **Otwórz**.

Aplikacje te wymagają pełnego dostępu do dysku w celu utrzymania i zaktualizowania aplikacji Fiery na komputerze.

- **7** W folderze Aplikacje wybierz aplikację Fiery Command WorkStation i kliknij **Otwórz**.
- **8** Jeżeli korzystasz z Fiery Hot Folders lub Fiery Remote Scan, wybierz każdą aplikację i kliknij **Otwórz**. Jeśli Fiery Hot Folders wykryje, że używane są foldery Dokumenty, Pulpit i Pobrane, zostanie wyświetlony komunikat z prośbą o pełny dostęp do dysku. Ten komunikat jest nadal wyświetlany nawet po przydzieleniu dostępu. Można zignorować ten komunikat i kontynuować pracę.

# **Konwersja plików PS do PDF**

W przypadku korzystania z systemu macOS 10.15 lub nowszego z oprogramowaniem Fiery Impose, Fiery Compose lub Fiery JobMaster, może zostać wyświetlony monit o zezwolenie aplikacji Fiery Command WorkStation na dostęp do programu Acrobat Distiller. To zezwolenie jest niezbędne do konwersji plików PS do formatu PDF. Jeśli nie udzieli się tego zezwolenia, konwersje nie powiodą się i będzie konieczna zmiana funkcji zabezpieczającej Automatyzacja w systemie macOS.

- **1** Zamknij wszystkie aplikacje Fiery.
- **2** Zamknij program Acrobat Distiller.
- **3** Przejdź do opcji **Preferencje systemowe** > **Zabezpieczenia i prywatność** > **Prywatność** > **Automatyzacja**.
- **4** Kliknij ikonę kłódki w lewym dolnym rogu i wprowadź swoje hasło.
- **5** Na liście Aplikacje znajdź **Fiery Command WorkStation.app**.
- **6** Wybierz opcję **Acrobat Distiller.app.** Dzięki temu oprogramowanie Fiery Command WorkStation będzie miało dostęp do programu Acrobat Distiller.

# **Konfigurowanie preferencji w programie Adobe Acrobat Distiller w celu konwersji formatu PostScript do PDF**

Aplikacje Fiery Impose, Fiery Compose i Fiery JobMaster wymagają programu Acrobat Distiller do konwertowania plików PostScript (PS) na pliki PDF na komputerze klienckim.

Ze względu na rozszerzone ustawienia zabezpieczeń w programie Acrobat Distiller należy potwierdzić, że plik PS do konwersji pochodzi z zaufanego źródła. W sekcji: **Acrobat Distiller** > **Plik** > **Preferencje** > **Preferencje — Acrobat Distiller**wybierz opcję **Zaufaj wszystkim plikom otwartym za pośrednictwem programu Acrobat Distiller** w obszarze **Zabezpieczenia**.

**Uwaga:** Jeśli nie wybrano opcji **Ufaj wszystkim plikom otwieranym za pośrednictwem programu Acrobat Distiller**, monit o potwierdzenie, że plik pochodzi z zaufanego źródła będzie wyświetlany dla każdego pliku PS, który ma zostać skonwertowany do formatu PDF. Dotyczy to również aplikacji Hot Folders, gdy wybrany jest filtr **Microsoft Office**, **Typ pliku wydruku** określono jako **PDF**, a plik joboptions wybrano jako **profil Distiller**.

# **Fiery Apps Cloud Connector wymaga zezwolenia**

Podczas lub po instalacji Command WorkStation pakietu wersji 7 na komputerze Fiery Software Manager z systemem macOS może wyświetlić monit z prośbą o zezwolenie FieryAppsCloudConnector.app na akceptowanie przychodzących połączeń sieciowych. Kliknij **Zezwól**, aby zakończyć instalację.

#### **Spot Pro**

#### **Kolory specjalne**

Kolory specjalne nie są profilowane, a funkcja **Zastosuj do** jest ograniczona tylko do tylko wartości CMYK urządzenia.

#### **Zaokrąglanie wartości kolorów dodatkowych**

Po zdefiniowaniu koloru dodatkowego i ponownym uruchomieniu Spot Pro wartości niektórych kolorów mogą różnić się nieznacznie od wprowadzonych wartości oryginalnych. Jest to spowodowane zaokrągleniem liczbowym, którego dokonuje program Spot Pro. Nie spowoduje to widocznych zmian w kolorach.

#### **Tryb pomiaru M3**

Tryb M3 nie jest obsługiwany w przypadku urządzeń z pojedynczym pomiarem.

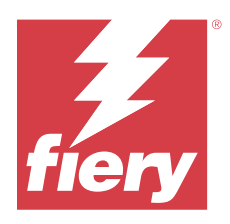

# Müşteri Sürüm Notları Fiery Command WorkStation Package, sürüm 7.0

Bu belgede bu sürüm hakkında önemli bilgiler bulunmaktadır. Yükleme işlemine devam etmeden önce tüm kullanıcılara bu bilgileri sağladığınızdan emin olun.

# Sürüm içeriği

Aşağıdaki uygulamalar bu sürüme dahil edilmiştir:

- **•** Fiery Command WorkStation Package V7.0.0.521
	- **•** Fiery Command WorkStation v7.0.0.47
	- **•** Fiery Hot Folders v4.3.2.17
- **•** Fiery Software Manager v7.0.0.24

# Yeni özellikler

# **Yenilikler**

7.0 sürümünün ilk yayınına eklenmiş olan yeni özellikler hakkında bilgi için [https://www.fiery.com/products/fiery](https://www.fiery.com/products/fiery-command-workstation/for-cutsheet-users/#whats-new)[command-workstation/for-cutsheet-users/#whats-new](https://www.fiery.com/products/fiery-command-workstation/for-cutsheet-users/#whats-new) adresini ziyaret edin.

#### **Nokta rengi doğrulama zamanlamaları**

**Fiery Nokta Rengi Raporu** penceresinde **Zamanlama oluştur** seçeneğine tıklayarak nokta rengi doğrulama zamanlamalarını Fiery Spot Pro uygulamasında başlatın. Fiery ColorGuard uygulamasında nokta rengi doğrulama zamanlamaları oluşturup çalıştırın ve düzenli zaman aralıklarında tutarlı nokta rengi çıktısı sağlamak için Fiery Verify'da sonuçları doğrulayın.

#### **Fiery Güncellemeleri sekmesinde ECC güncellemesi**

EFI Cloud Connector (ECC) için TLS v1.3 desteği Fiery Güncellemeleri ile kullanılabilir. Windows tabanlı Fiery sunucuları FS300 Pro ve sonraki sürümlerinin kullanıcıları ile Linux tabanlı Fiery sunucuları FS350 ve sonraki sürümlerinin kullanıcıları güncellemeyi **Fiery Command WorkStation** > **Cihaz Merkezi** > **Fiery Güncellemeleri** > **Güncellemeler** menüsünden indirebilir.

#### **Fiery ColorGuard Client uygulaması**

Fiery ColorGuard Client uygulaması artık Fiery Impress ile uyumludur.

#### **Mac M3 desteği**

Fiery Command WorkStation 7.0.0.490, Mac M3 işlemci desteği ekler.

### **TLS v1.3 desteği**

Fiery Command WorkStation 7.0.0.414, TLS v1.3 için destek ekler.

#### **Fiery XF için Job Editor**

Fiery XF için yeni Job Editor gelişmiş kullanılabilirlik ve performans sunar ve Fiery XF 7.0 ve üstünü destekler.

Fiery Command WorkStation sürüm 7.0.0.39 veya üzeri ile bir döşeme birleştirme kılavuzunu bir PDF dosyasına kaydedebilirsiniz.

#### **Fiery XF 8.0 desteği**

Fiery Command WorkStation 7.0.0.350, Fiery XF 8.0 desteği ekler.

Ögesinin Fiery Command WorkStation eski sürümleri 8.0 sunucu bağlanamaz Fiery XF .

#### **Fiery Account**

Fiery Software Manager'den yazılım indirmek için Command WorkStation 7'ye yükseltmek de dahil olmak üzere bir Fiery Account gereklidir. Yazılımı yüklemek için bir hesap gerekli değildir.

Daha fazla bilgi için şurayı ziyaret edin:<https://solutions.fiery.com/Account>

# Düzeltilen sorunlar

# **Fiery Command WorkStation Package v7.0.0.521 ile giderilen sorunlar**

- **•** Kağıt boyutu için önceden tanımlanmış kağıt kataloğu girişini değiştirerek bir kitapçık işi yazdırmaya çalıştığınızda bir hata mesajı çıkıyordu.
- **• iş özellikleri** > **Düzen'de** içinde 2 taraflı yazdırma özelliğine sahip bir değişken veriler işi için sayfa aralığı ayarlarını değiştirdiğinizde ve işi yeniden yazdırdığınızda, yazdırılan çıktının arka yüzü yanlış görünüyordu.

**•** Bir İş için Zünd Cut Center kesici ile Regmark kesim konturlarını tanımladığınızda, kesme işaretleri çıktıya yanlış uygulanıyordu.

# **Fiery Command WorkStation Package v7.0.0.490 sürümünde düzeltilen sorunlar**

Fiery Command WorkStation

- **• İş Özelliklerinde** bir iş için KIKUYONSAI kağıt boyutlu bir Fiery Impose şablonu uyguladığınızda ve iş işlendikten sonra önizleme yapmak istediğinizde sayfalar boş görünüyordu.
- **•** Fiery Impose uygulamasında, Yaprak alanında **Düzenle** seçeneğine tıkladığınızda ve Fiery Command WorkStation üzerinde oluşturulmamış bir kağıt katalog girişi seçtiğinizde çıktı kağıt boyutu, belirlenmiş özel kağıt boyutunu göstermiyordu.
- **•** Fiery Impose uygulamasında ilişkili ortam kataloğu girişi olan bir işi kaydettiğinizde (.DBP uzantılı) ve **İş Özelliklerinde** aynı kağıt boyutunda farklı bir ortam kataloğu girişi seçtiğinizde bir hata oluşuyordu.
- **•** Fiery ImageViewer'da, renk düzenlemelerinin uygulandığı kayıtlı bir işi açamıyordunuz.
- **•** Özel kağıt boyutuna sahip kağıt kataloğu girişi oluşturduğunuzda ve arşivlenmiş bir işe atama girişiminde bulunduğunuzda kağıt boyutu uyumsuzluğu hatası oluşuyordu.
- **•** Çift baytlı karakter adına sahip, yükleme mizanpajlı bir iş gönderdiğinizde demo filigran damgası iş önizlemesinde tutarsız bir şekilde görünüyordu.

Fiery XF

- **•** Job Editor içindeki bir iç içe yerleştirme işinde, bir nesneye **Yasla** ayarını uygulayamıyordunuz.
- **•** Bir döşeme işini PDF olarak kaydettiğinizde ve **Döşeme Düzenine Genel Bakış** penceresinde önizlediğinizde, önizleme beklendiği gibi görüntülenmiyordu.
- **•** Job Editor uygulamasında bazı klavye kısayolları beklendiği gibi çalışmıyordu.
- **•** Bir döşeme işini PDF olarak kaydederken Job Editor ile bütün bir döşeme düzenini tek PDF'e kaydedebilirsiniz.

# **Fiery Command WorkStation Package v7.0.0.425'te düzeltilen sorunlar**

- **•** Japonca olarak kullanılan bazı bilgisayarlarda, bileşenleri belirlemek için **Control Bar Builder** özelliğini kullanarak yeni bir denetim çubuğu oluşturmaya çalıştığınızda bir hata oluşuyordu.
- **•** Full Width Array (FWA) ölçüm yöntemi, Fransızca olarak kullanılan bazı bilgisayarlarda bir Fiery sunucusunu yeniden kalibre ederken **Düzeltme Eki Düzeni** penceresinde görünmüyordu.
- **•** Dışa aktarılan bir iş günlüğünü açtığınızda, joblog.csv dosyasının ilk satırı bozuktu.
- **•** Fiery ImageViewer'da, yerel bir iş için renk bir değişimi düzenlemesi uygulayamıyordunuz.
- **•** Fiery Impose'da, **İşaretler** penceresinde **Kesim işaretlerini yazdır** onay kutusunu tanımlayıp etkinleştirmiş olmanıza rağmen kırpma işaretleri, işe uygulanmıyordu.

- **•** Job Editor'da, aşağıdakilerden birini yaptığınızda **Renk** sekmesinde önizleme beklendiği gibi görünmüyordu:
	- **•** bir renk için imge oluşturma amacı değiştirildi.
	- **• Bu işteki mevcut nokta renkleri** içinde bir nokta rengi seçildi veya seçilmedi.
- **•** Almanca olarak kullanılan bazı bilgisayarlarda klavye kısayollarından bazıları **Job Editor** penceresinde beklendiği gibi çalışmıyordu.

# **Fiery Command WorkStation Package v7.0.0.350 sürümünde düzeltilen sorunlar**

Fiery Command WorkStation

- **• Fiery JobMaster** > **Ekle** > **Tarayıcıdan ekle** penceresinde, taranmış içeriği önizlemek ve düzenlemek için **Al** seçeneğini seçtiğinizde, önizleme beklendiği gibi görünmüyordu.
- **•** Önceden bir kağıt kataloğuna atanmış olan bir iş için yeni özel kağıt boyutuna sahip bir kitapçık yazdıramadınız.

Fiery XF

- **•** Bazı Mac bilgisayarlarda **Özel nokta renklerim** seçeneğinden bir nokta rengi sürükleyip bıraktığınızda Color Editor beklenmedik şekilde sonlandırılır.
- **•** Bazı yazıcıları kalibre ederken **Büyük ek boyutu** onay kutusunu seçtiğinizde ölçüm grafikleri, Color Tools'ta beklendiği gibi görünmedi.
- **•** Bazı macOS 13 bilgisayarlarda **Job Editor**, iş önizlemeyi görüntülemedi.
- **•** 4K çözünürlüklü bazı Mac bilgisayarlarda fare işaretçisi konumu, monitör üzerindeki imleçe karşılık gelmedi

# **Fiery Command WorkStation Package v7.0.0.303 SP1 sürümünde düzeltilen sorunlar**

Fiery Command WorkStation

- **•** İş Günlüğünde geçersiz girişleri olan bir Fiery sunucusuna bağlandığınızda Fiery Command WorkStation yanıt vermeyi durduruyordu.
- **•** Bazı bilgisayarlarda Fiery Impose, Fiery Compose veya Fiery JobMaster başlatıldığında karşınıza "Sunucudan dosya alınamıyor" hatası çıkabilir.

# Yükseltme

Bu yükleyici tüm mevcut Fiery Command WorkStation Package ögesini Fiery Command WorkStation ve Fiery Hot Folders içeren son pakete yükseltecektir. İsteğe bağlı olarak, Fiery Software Manager ögesini kullanarak Fiery Remote Scan'i yükleyebilirsiniz.

Teknik özellikler hakkında daha fazla bilgi için [https://www.fiery.com/products/cutsheet/job-management/fiery](https://www.fiery.com/products/cutsheet/job-management/fiery-command-workstation/)[command-workstation/](https://www.fiery.com/products/cutsheet/job-management/fiery-command-workstation/) adresini ziyaret edin.

# Sistem gereksinimleri güncellemeleri

# **Desteklenen sürümler**

Fiery Command WorkStation 7.0 sürümü Fiery sunucusunda yüklü Fiery sistem yazılımı FS200/FS200 Pro ve sonraki sürümleri destekler.

Fiery Command WorkStation ögesi, bilgisayarınız için şu işletim sistemlerini destekler:

- **•** macOS 14
- **•** macOS 13
- **•** macOS 12
- **•** macOS 11
- **•** macOS 10.15
- **•** Windows 11 (64 bit)
- **•** Windows 10, 64-bit
- **•** Windows Sunucu 2022 (64-bit)
- **•** Windows Sunucu 2019, 64-bit
- **•** Windows Sunucu 2016, 64-bit

**Not:** Fiery Command WorkStation, M1 çipli macOS bilgisayarlar için Rosetta desteği sunar. Daha fazla bilgi için şurayı ziyaret edin: [https://www.fiery.com/marketing/fiery-servers-and-software/campaigns/macos-big-sur](https://www.fiery.com/marketing/fiery-servers-and-software/campaigns/macos-big-sur-compatibility/)[compatibility/](https://www.fiery.com/marketing/fiery-servers-and-software/campaigns/macos-big-sur-compatibility/)

# **Fiery Software Manager güncellemeleri**

Fiery Software Manager, yalnızca bilgisayarınız işletim sistemi ve mevcut sunucu listesi Command WorkStation sürüm 7.0 tarafından destekleniyorsa, Command WorkStation sürüm 7.0 güncellemesini görüntüler.

- **•** Fiery Software Manager desteklenmeyen bir işletim sistemi algılarsa güncelleme görüntülenmez.
- **•** Command WorkStation ögesine bağlı tüm Fiery sunucular Command WorkStation 7.0 ile uyumlu değilse güncelleme görüntülenmez.
- **•** Bir Fiery sunucusu uyumlu değil ancak diğer Fiery sunucular uyumlu ise, desteklenmeyen Fiery sunucuların Command WorkStation üzerindeki sunucu listesinden otomatik olarak kaldırılacağı size bildirilir.

Bilinen sorunlar

#### **macOS 13 ve sonraki sürümler**

## **macOS 13 ve sonraki sürümlerde Adobe Acrobat**

Adobe, macOS 13 ve sonraki sürümlerde Adobe Acrobat için henüz tam destek sunmadığından aşağıdaki sorunlarla karşılaşırsınız:

- **•** M1 ve M2 işlemcilerde macOS 13 ve sonraki sürümlerde Adobe Acrobat başlatılamıyor.
- **•** Intel işlemcilerde, önceden oturum açmış olsanız dahi Adobe Acrobat oturum açma penceresini görüntüler. Oturum açma penceresini kapatın ve Acrobat normal olarak çalışmaya devam edecektir.

#### **macOS 10.15 ve üstü**

#### **Tam disk erişimi**

macOS 10.15'in veya sonraki sürümlerin güvenliği yönetme şeklindeki değişiklikler nedeniyle Fiery uygulamalarının düzgün çalışabilmesi için gerekli ek adımlar ortaya çıktı. Fiery uygulamaların güncellemeleri yönetmesi ve Impose şablonları ve çalışma klasörleri gibi dosyalara erişmesi için macOS'deki **Tam disk erişimi** güvenlik özelliği üzerinde değişiklik yapmanız gerekir. Fiery Command WorkStation gibi Fiery uygulamaları için **Tam disk erişimi**'ni etkinleştirin.

- **1** Tüm Fiery uygulamalarını kapatın.
- **2 Sistem tercihleri** > **Güvenlik ve gizlilik** > **Gizlilik** > **Tam disk erişimi**'ne gidin.
- **3** Sol alt köşedeki Kilitle simgesine tıklayın ve şifrenizi girin.
- **4** Uygulamalar listesinde **com.efi.InstallerHelperTool** ögesinin yanındaki onay kutusunu işaretleyin.
- **5 +** düğmesine tıklayın.
- **6** Uygulamalar klasöründe Fiery Software Manager ve Fiery Software Uninstaller seçimini yapın ve **Aç**'a tıklayın.

Bu uygulamalar, bilgisayarınızdaki Fiery uygulamalarını korumak ve güncellemek için tam disk erişimi gerektirir.

- **7** Uygulamalar klasöründe Fiery Command WorkStation ögesini seçin ve **Aç**'a tıklayın.
- **8** Fiery Hot Folders veya Fiery Remote Scan kullanıyorsanız her uygulamayı seçin ve **Aç**'a tıklayın.

Fiery Hot Folders, Belgeler, Masaüstü ve İndirilenler klasörlerinin kullanıldığını algılarsa tam disk erişimi isteyen bir mesaj verir. Bu mesaj erişim izni verildikten sonra bile görüntülenir. Bu mesajı kapatabilir ve çalışmaya devam edebilirsiniz.

# **PS'den PDF'ye dönüştürme**

macOS 10.15 veya sonraki sürümlerle birlikte Fiery Impose, Fiery Compose veya Fiery JobMaster kullanıyorsanız Fiery Command WorkStation ögesine Acrobat Distiller erişimi izni vermeniz istenebilir. Bu izin, PS dosyalarının PDF'ye dönüştürülmesi için gereklidir. İzin vermezseniz dönüştürmeler başarılı olmaz ve macOS'taki Otomasyon güvenlik özelliğini değiştirmeniz gerekir.

- **1** Tüm Fiery uygulamalarını kapatın.
- **2** Acrobat Distiller'ı kapatın.
- **3 Sistem tercihleri** > **Güvenlik ve gizlilik** > **Gizlilik** > **Otomasyon** seçimine gidin.
- **4** Sol alt köşedeki Kilitle simgesine tıklayın ve şifrenizi girin.
- **5** Uygulamalar listesinde **Fiery Command WorkStation.app**'ı bulun.
- **6 Acrobat Distiller.app** seçeneğini seçin. Bu Fiery Command WorkStation ögesine Acrobat Distiller erişimi sağlar.

## **PostScript'ten PDF'ye dönüştürme için Adobe Acrobat Distiller'deki Tercihleri ayarlama**

Fiery Impose, Fiery Compose ve Fiery JobMaster, istemci bilgisayarda PostScript (PS) dosyalarını PDF'ye dönüştürmek için Adobe Distiller gerektirir.

Acrobat Distiller'daki iyileştirilmiş güvenlik ayarları nedeniyle dönüştürülecek PS dosyasının güvenilir bir kaynaktan geldiğini onaylamanız gerekir: **Acrobat Distiller** > **Dosya** > **Tercihler** > **Tercihler - Acrobat Distiller**, **Güvenlik** altında **Acrobat Distiller tarafından açılan tüm dosyalara güven** seçeneğini seçin.

**Not: Acrobat Distiller tarafından açılan tüm dosyalara güven** seçeneği seçili değilse PDF'ye dönüştürülecek her PS dosyası için güvenilir bir kaynaktan geldiğini onaylamanız istenir. Bu durum **Microsoft Office** filtresi seçildiğinde, **Çıktı dosyası türü** olarak **PDF**seçildiğinde ve **Distiller profili** olarak joboptions dosyası seçildiğinde Hot Folders için de geçerlidir.

# **Fiery Apps Cloud Connector için izin gereklidir**

Bir Mac bilgisayara Command WorkStation sürüm 7 paketini yükledikten sonra veya yükleme sırasında, Fiery Software Manager FieryAppsCloudConnector.app'ten gelen ağ bağlantılarını kabul etmesine izin vermenizi isteyebilir. Yüklemeyi sonlandırmak için **İzin ver'e** tıklayın.

#### **Spot Pro**

#### **Tercih edilen renkler**

Özel renkler profili gösterilmez ve **Uygula** özelliği yalnızca cihaz CMYK değerleriyle sınırlıdır.

#### **Nokta rengi değeri yuvarlama**

Bir nokta rengi tanımlayıp Spot Pro'yu yeniden çalıştırdıktan sonra bazı renklerin değerleri girdiğiniz orijinal değerlerden biraz farklı olabilir. Bunun nedeni, Spot Pro'nun gerçekleştirdiği sayısal yuvarlama işlemidir ve renkte fark edilebilir bir görünür değişiklik olmaması gerekir.

#### **M3 ölçüm modu**

M3 modu, tek ölçüm cihazları için desteklenmiyor.

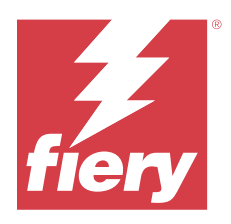

# Poznámky k verzi pro zákazníky Fiery Command WorkStation Package, verze 7.0

Tento dokument obsahuje důležité informace o této verzi produktu. Než budete pokračovat v instalaci, nezapomeňte tyto informace poskytnout všem uživatelům.

# Informace o této verzi

Tato verze obsahuje následující aplikace:

- **•** Fiery Command WorkStation Package verze 7.0.0.521
	- **•** Fiery Command WorkStation verze 7.0.0.47
	- **•** Fiery Hot Folders verze 4.3.2.17
- **•** Fiery Software Manager verze 7.0.0.24

# Nové funkce

# **Co je nového?**

Informace o nových funkcích, které byly přidány v úvodní verzi 7.0, najdete na adrese [https://www.fiery.com/](https://www.fiery.com/products/fiery-command-workstation/for-cutsheet-users/#whats-new) [products/fiery-command-workstation/for-cutsheet-users/#whats-new](https://www.fiery.com/products/fiery-command-workstation/for-cutsheet-users/#whats-new).

#### **Plán ověřování přímých barev**

Plány ověřování přímých barev zahajte v Fiery Spot Pro kliknutím na tlačítko **Vytvořit plán** v okně **Sestava přímých barev Fiery**. Vytvořte a proveďte plány ověřování přímých barev v nástroji Fiery ColorGuard a ověřte výsledky v nástroji Fiery Verify, abyste zajistili konzistentní výstup přímých barev v pravidelných časových intervalech.

#### **Aktualizace ECC z karty Aktualizace Fiery**

Podpora TLS v1.3 pro EFI Cloud Connector (ECC) je k dispozici v aplikaci Fiery Updates. Uživatelé Fiery serverů se systémem Windows FS300 Pro a novějších a uživatelé serverů Fiery se systémem Linux FS350 a novějších si mohou aktualizaci stáhnout v části **Fiery Command WorkStation** > **Středisko zařízení** > **Aktualizace Fiery** > **Aktualizace**.

#### **Klientská aplikace Fiery ColorGuard**

Klientská aplikace Fiery ColorGuard je teď kompatibilní s Fiery Impress.

#### **Podpora pro Mac M3**

Fiery Command WorkStation 7.0.0.490 přidává podporu procesoru Mac M3.

## **Podpora protokolu TLS v1.3**

Fiery Command WorkStation 7.0.0.414 přidává podporu protokolu TLS v1.3.

#### **Job Editor pro Fiery XF**

Nový Job Editor poskytuje Fiery XF lepší použitelnost a výkon a podporuje Fiery XF 7.0 a novější.

V aplikaci Fiery Command WorkStation verze 7.0.0.39 nebo novější můžete uložit průvodce sestavením obkladů do souboru PDF.

## **Podpora Fiery XF 8.0**

Fiery Command WorkStation 7.0.0.350 přidává podporu pro Fiery XF 8.0.

Starší verze aplikace Fiery Command WorkStation se nemohou připojit k Fiery XF 8.0.

#### **Fiery Account**

Účet Fiery Account je vyžadován pro stahování softwaru ze správce Fiery Software Manager, včetně upgradu na aplikaci Command WorkStation verze 7. Pro instalaci softwaru není účet vyžadován.

Další informace viz [https://solutions.fiery.com/Account.](https://solutions.fiery.com/Account)

# Opravené problémy

# **Problémy opravené v Fiery Command WorkStation Package v7.0.0.521**

- **•** Při pokusu o tisk úlohy brožury změnou položky katalogu papíru dříve definované pro formát papíru se objevilo chybové hlášení.
- **•** Po úpravě nastavení rozsahu stránek pro úlohu s proměnnými daty s oboustranným tiskem v části **Vlastností úlohy** > **Rozložení** a opětovném vytištění úlohy se zadní strana vytištěného výstupu zobrazovala nesprávně.

**•** Když jste pro úlohu definovali kontury řezu Regmark pomocí řezačky Zünd Cut Center, byly značky pro ořez nesprávně aplikovány na výstup.

# **Problémy opravené v aplikaci Fiery Command WorkStation Package v7.0.0.490**

Fiery Command WorkStation

- **•** Když jste pro úloha v okně **Vlastnosti úlohy** použili šablonu Fiery Impose s velikostí papíru KIKUYONSAI a zobrazili náhled úlohy po zpracování, stránky se zdály prázdné.
- **•** Když jste v aplikaci Fiery Impose klikli na tlačítko **Upravit** v poli Arch a vybrali položku katalogu papíru, která byla vytvořena v aplikaci Fiery Command WorkStation, velikost výstupního papíru nezobrazovala definovanou vlastní velikost papíru.
- **•** Pokud jste uložili úlohu (s příponou .DBP) s přidruženou položkou katalogu médií v aplikaci Fiery Impose a vybrali jste jinou položku katalogu médií ve **Vlastnostech úlohy** se stejnou velikostí papíru, zobrazila se chyba.
- **•** V nástroji Fiery ImageViewer nebylo možné otevřít uloženou úlohu, na kterou byly použity úpravy barev.
- **•** Při vytváření a pokusu o přiřazení položky katalogu papíru s vlastní velikostí papíru k archivované úloze se zobrazila chyba neshody velikosti stránky.
- **•** Pokud jste odeslali úlohu s rozložením vyřazování s dvoubajtovým názvem znaků, vodoznak ukázky se v náhledu úlohy zobrazoval nekonzistentně.

Fiery XF

- **•** Nastavení **Přichytit na** nelze použít na objekt pro úlohu vnoření v nástroji Job Editor.
- **•** Když jste uložili úlohu obkládání jako PDF a zobrazili náhled úlohy v okně **Přehled rozvržení dlaždic**, náhled se nezobrazoval podle očekávání.
- **•** Některé klávesové zkratky nefungovaly v nástroji Job Editor podle očekávání.
- **•** Při ukládání úlohy obkládání do PDF můžete pomocí nástroje Job Editor uložit celé rozložení dlaždic do jednoho souboru PDF.

# **Problémy opravené v aplikaci Fiery Command WorkStation Package v7.0.0.425**

- **•** Na některých počítačích s japonským jazykem se při pokusu o vytvoření nového ovládacího panelu pomocí nástroje **Control Bar Builder** pro zadání komponent vyskytla chyba.
- **•** Při rekalibraci serveru Fiery na některých počítačích s francouzským jazykem se v okně **Rozložení políček** nezobrazovala metoda měření FWA (Full Width Array).
- **•** Při otevření exportovaného protokolu úloh byl první řádek souboru joblog.csv zkomolen.
- **•** V nástroji Fiery ImageViewer nebylo možné použít úpravu nahrazení barev pro nativní úlohu.
- **•** V aplikaci Fiery Impose nebyly na úlohu použity značky trimování, přestože jste v okně **Značky** definovali a zaškrtli políčko **Tisknout značky trimování**.

- **•** V Editoru úloh se náhled na kartě **Barva** nezobrazoval podle očekávání, pokud jste provedli některou z následujících akcí:
	- **•** změnili záměr vykreslení barvy.
	- **•** vybrali nebo zrušili výběr přímé barvy v části **Dostupné přímé barvy v této úloze**.
- **•** Na některých německojazyčných počítačích nefungovaly některé klávesové zkratky v okně **Editor úloh** podle očekávání.

# **Potíže opravené v Fiery Command WorkStation Package v7.0.0.350**

Fiery Command WorkStation

- **•** Pokud jste v okně **Fiery JobMaster** > **Vložit** > **Vložení ze skeneru** vybrali možnost **Získat** pro náhled a úpravu skenovaného obsahu, náhled se nezobrazil podle očekávání.
- **•** Nebylo možné vytisknout brožuru s novou vlastní velikostí papíru pro úlohu, která byla dříve přiřazena ke katalogu papíru.

Fiery XF

- **•** V některých počítačích Mac se při pokusu o přetažení přímé barvy z položky **Moje vlastní přímé barvy** Editor barev neočekávaně ukončil.
- **•** Pokud jste při kalibraci některých tiskáren zaškrtli políčko **Velká velikost políčka**, nezobrazovaly se v nástroji Color Tools grafy měření podle očekávání.
- **•** V některých počítačích se systémem macOS 13 se v aplikaci **Job Editor** nezobrazoval náhled úlohy.
- **•** Na některých počítačích Mac s rozlišením 4K neodpovídala poloha ukazatele myši poloze kurzoru na monitoru.

# **Problémy opravené ve Fiery Command WorkStation Package v7.0.0.303 SP1**

Fiery Command WorkStation

- **•** Po připojení k serveru Fiery, který měl v protokolu úloh neplatné záznamy, přestal Fiery Command WorkStation reagovat.
- **•** Na některých počítačích jste se možná setkali s chybou "Nelze načíst soubor ze serveru" při spuštění Fiery Impose, Fiery Composenebo Fiery JobMaster.

# Upgradování

Tento instalační program provede upgrade vašeho stávajícího balíčku Fiery Command WorkStation Package na nejnovější verzi, která obsahuje aplikaci Fiery Command WorkStation a Fiery Hot Folders. Aplikaci Fiery Remote Scan můžete také volitelně nainstalovat pomocí Fiery Software Manager.

Další informace o technických specifikacích naleznete na webu [https://www.fiery.com/products/cutsheet/job](https://www.fiery.com/products/cutsheet/job-management/fiery-command-workstation/)[management/fiery-command-workstation/.](https://www.fiery.com/products/cutsheet/job-management/fiery-command-workstation/)

# Aktualizace systémových požadavků

# **Podporované verze**

Fiery Command WorkStation verze 7.0 podporuje systémový software Fiery FS200/FS200 Pro a novější nainstalovaný na serveru Fiery.

Aplikace Fiery Command WorkStation podporuje tyto operační systémy ve vašem počítači:

- **•** macOS 14
- **•** macOS 13
- **•** macOS 12
- **•** macOS 11
- **•** macOS 10.15
- **•** Windows 11 (64bitový systém)
- **•** Windows 10 (64bitový systém)
- **•** Windows Server 2022 (64bitový systém)
- **•** Windows Server 2019, (64bitový systém)
- **•** Windows Server 2016, (64bitový systém)

**Poznámka:** Fiery Command WorkStation nabízí podporu Rosetta pro počítače macOS s čipem M1. Další informace viz<https://www.fiery.com/marketing/fiery-servers-and-software/campaigns/macos-big-sur-compatibility/>.

# **Aktualizace nástroje Fiery Software Manager**

Nástroj Fiery Software Manager zobrazí aktualizaci aplikace Command WorkStation verze 7.0 pouze v případě, že je operační systém vašeho počítače a existující seznam serverů podporován aplikací Command WorkStation verze7.0.

- **•** Pokud Fiery Software Manager zjistí nepodporovaný operační systém, aktualizace se nezobrazí.
- **•** Pokud nejsou všechny servery Fiery připojené k Command WorkStation kompatibilní s Command WorkStation 7.0, aktualizace se nezobrazí.
- **•** Pokud jeden server Fiery není kompatibilní, ale ostatní servery Fiery jsou kompatibilní, zobrazí se výzva, že nepodporované servery Fiery budou automaticky odstraněny ze seznamu serverů v Command WorkStation.

Známé potíže

**macOS 13 a novější**

#### **Adobe Acrobat v systému macOS 13 a novějším**

Jelikož společnost Adobe dosud nenabízí plnou podporu aplikace Adobe Acrobat v systému macOS 13 a novějším, setkáte se s těmito problémy:

- **•** Na procesorech M1 a M2 nelze spustit aplikaci Adobe Acrobat ze systému macOS 13 a novějšího.
- **•** U procesorů Intel se zobrazí okno přihlášení v aplikaci Adobe Acrobat, i když jste již přihlášeni. Zavřete okno přihlášení a aplikace Acrobat funguje normálně.

#### **macOS 10.15 a novější**

#### **Úplný přístup k disku**

V důsledku změn způsobu, jakým systém macOS 10.15 nebo novější spravuje zabezpečení, je nyní nutné provést další kroky ke zprovoznění aplikací Fiery.

Chcete-li, aby aplikace Fiery spravovaly aktualizace a přístup k souborům, například k šablonám Impose nebo sledovaným složkám, musíte v systému macOS provést změny funkce zabezpečení **Úplný přístup k disku** . Povolte **Úplný přístup k disku** pro aplikace Fiery, jako je například Fiery Command WorkStation.

- **1** Zavřete všechny aplikace Fiery.
- **2** Přejděte do části **Předvolby systému** > **Zabezpečení a ochrana soukromí** > **Ochrana soukromí** > **Plný přístup na disk**.
- **3** V levém dolním rohu klikněte na ikonu zámku a zadejte své heslo.
- **4** V seznamu aplikací zaškrtněte políčko vedle **com.efi.InstallerHelperTool**.
- **5** Klikněte na tlačítko **+**.
- **6** Přejděte do složky Aplikace, vyberte Fiery Software Manager a Fiery Software Uninstaller a klikněte na **Otevřít**.

Tyto aplikace vyžadují úplný přístup k disku, aby bylo možné v počítači spravovat a aktualizovat aplikace Fiery.

- **7** Ve složce Aplikace vyberte Fiery Command WorkStation a klikněte na **Otevřít**.
- **8** Používáte-li Fiery Hot Folders nebo Fiery Remote Scan, vyberte každou aplikaci a klikněte na tlačítko **Otevřít**.

Když Fiery Hot Folders zjistí, že se používají složky Dokumenty, Plocha a Stažené soubory, vygeneruje zprávu požadující úplný přístup k disku. Tato zpráva se stále zobrazuje i po udělení přístupu. Tuto zprávu můžete zrušit a pokračovat v práci.

# **Převod z formátu PS do PDF**

Pokud s Fiery Impose, Fiery Composenebo Fiery JobMaster používáte systém macOS 10.15 a novější, může vás systém požádat o povolení pro aplikaci Fiery Command WorkStation k získání přístupu k nástroji Acrobat Distiller. Toto oprávnění je nezbytné pro převod souborů PS do formátu PDF. Neudělíte-li oprávnění, převody nebudou úspěšné a bude nutné změnit funkci zabezpečení automatizace v systému macOS.

- **1** Zavřete všechny aplikace Fiery.
- **2** Zavřete aplikaci Acrobat Distiller.
- **3** Přejděte na **Předvolby systému** > **Zabezpečení a soukromí** > **Soukromí** > **Automatizace**.
- **4** V levém dolním rohu klikněte na ikonu zámku a zadejte své heslo.
- **5** V seznamu aplikací vyhledejte položku **Fiery Command Workstation.app**.
- **6** Vyberte možnost **Acrobat Distiller.app**. Tím umožníte aplikaci Fiery Command WorkStation získat přístup k nástroji Acrobat Distiller.

#### **Nastavení předvoleb v aplikaci Adobe Acrobat Distiller pro převod z PostScriptu do PDF**

Nástroje Fiery Impose, Fiery Compose a Fiery JobMaster vyžadují, aby aplikace Acrobat Distiller převedla soubory PostScript (PS) do formátu PDF v klientském počítači.

Z důvodu rozšířeného nastavení zabezpečení v aplikaci Acrobat Distiller je nutné potvrdit, že soubor PS, který má být převeden, pochází z důvěryhodného zdroje v: **Acrobat Distiller** > **Soubor** > **Předvolby** > **Předvolby – Acrobat Distiller**vyberte možnost **Důvěřovat všem souborům otevřeným prostřednictvím aplikace Acrobat Distiller** pod položkou **Zabezpečení**.

**Poznámka:** Není-li vybrána možnost **Důvěřovat všem souborům otevřeným prostřednictvím aplikace Acrobat Distiller**, budete vyzváni, abyste potvrdili, že soubor pochází z důvěryhodného zdroje u všech souborů PS, které mají být převedeny do formátu PDF. To platí také pro složky Hot Folders když je vybrán filtr **Microsoft Office**, **Výstupní typ souboru** je určen jako **PDF** a jako **Profil aplikace Distiller** je vybrán soubor joboptions.

## **Aplikace Fiery Apps Cloud Connector potřebuje oprávnění**

Během instalace balíčku Command WorkStation verze 7 do počítače Mac nebo po ní vás může Fiery Software Manager vyzvat, abyste povolili aplikaci FieryAppsCloudConnector.app přijímat příchozí síťová připojení. Instalaci dokončíte kliknutím na tlačítko **Povolit**.

#### **Spot Pro**

#### **Speciální barvy**

Speciální barvy nejsou profilovány a funkce **Použít na** je omezena pouze na CMYK hodnoty zařízení.

#### **Zaokrouhlování hodnoty přímé barvy**

Po definování přímé barvy a restartování nástroje Spot Pro se hodnoty některých barev mohou mírně lišit od zadaných hodnot. Je to způsobeno číselným zaokrouhlováním, které provádí nástroj Spot Pro, a nemělo by dojít k výrazné změně barvy.

#### **Režim měření M3**

Režim M3 není podporován u zařízení s jedním měřením.